# ESCUELA POLITÉCNICA DEL EJÉRCITO

## DEPARTAMENTO DE ELÉCTRICA Y ELECTRÓNICA

# PROYECTO DE GRADO PARA LA OBTENCIÓN DEL TÍTULO EN INGENIERÍA ELECTRÓNICA

# DISEÑO DE UN SISTEMA DE MONITOREO DE ALARMAS PARA LA VIGILANCIA DE LA POLICÍA COMUNITARIA APLICADA AL SECTOR DE CAPELO.

Autor

Johanna Belén Tobar Quevedo

QUITO - ECUADOR

Junio 2007

#### RESUMEN

El proyecto consiste en el "Diseño de un sistema de monitoreo de alarmas para la vigilancia de la Policía Comunitaria aplicada al sector de Capelo". Se busca prestar un servicio eficiente y de menor costo a la ciudadanía. Se analizó la situación actual del sistema de alarmas comunitarias encontrando algunas deficiencias, las mismas que se han considerado en el presente proyecto con el fin de depurarlas.

Se plantearon dos propuestas, una cableada y una inalámbrica, las mismas que cumplen con el siguiente esquema: Dispositivos de entrada - Medios de comunicación - Dispositivos de Salida. Basados en este esquema se escogieron los equipos que cumplían con los requerimientos impuestos con el fin de solventar las necesidades de los usuarios tratando de obtener el menor n´umero de deficiencias posibles.

Se diseñó una HMI (Interfase Humano - Máquina) amigable para que el operario pueda visualizar los eventos y los datos del Usuario, previamente almacenados en una base de datos realizada en SQL server. Para la verificación del correcto funcionamiento de la HMI se simuló el sistema con los equipos existentes en los laboratorios del Departamento de Ingeniería Electrónica, obteniendo resultados positivos.

Finalmente se concluyó que el proyecto es viable y de gran utilidad tanto para la Policía Comunitaria como para la ciudadanía.

### DEDICATORIA

Quiero dedicar este trabajo, que es el reflejo de tantos años de sacrificio, a todas aquellas personas que han hecho que mi mundo sea lleno de felicidad y amor.

De manera especial quiero dedicar este trabajo a mis Padres a los que amo y de los que me siento muy orgullosa.

A mis hermanitas Dany, Cory, a mis Abuelitos Italia y Guido, a Danni, que aportan mucho en cada uno de mis logros.

### AGRADECIMIENTO

A Dios por su infinito amor al regalarme a las mejores personas del mundo, mis padres, que con su abnegado amor, paciencia y esfuerzo han hecho de mi lo que soy. Gracias Papis por su gran labor.

A mis hermanas, a mis abuelitos y demás familiares que supieron alentarme para no desmayar con su amor, sus consejos y su apoyo.

A mis amigos parte importante de mi vida, que rieron y lloraron conmigo, y que a pesar de mis errores siempre estuvieron ah´ı.

A Danni que estuvo siempre a mi lado siendo uno de los pilares fundamentales de mi vida. Gracias por tu amor.

Finalmente quiero agradecer a mis maestros que con su sabiduría y paciencia me ayudaron a crecer profesionalmente sin olvidar el crecer como ser humano. De manera especial al Ing Rodolfo Gordillo y al Ing Flavio Pineda por su orientación en la elaboración de este proyecto.

### **CERTIFICACIÓN**

Certificamos que el presente proyecto de grado titulado "DISEÑO DE UN SISTEMA DE MONITOREO DE ALARMAS PARA LA VIGILANCIA DE LA POLICÍA COMUNI-TARIA APLICADA AL SECTOR DE CAPELO." ha sido desarrollado en su totalidad por la Srta. Johanna Belén Tobar Quevedo con C.I. 171717124-1, como previo requisito para la obtención del título de Ingeniero Electrónico, bajo nuestra dirección.

Sangolquí, Junio del 2007

Ing. Rodolfo Gordillo Ing. Flavio Pineda DIRECTOR CODIRECTOR

### PRÓLOGO

Esta tesis tiene como propósito diseñar un sistema de monitoreo de alarmas que satisfaga las necesidades de la ciudadanía. Su desarrollo esta enfocado en la selección de equipos y el diseño de una HMI (Interfase Humano - Máquina) basados en un análisis de la situación actual del sistema de alarmas comunitarias.

La Policía Nacional diseño e implemento un sistema de alarmas comunitarias centralizada, el mismo que tiene algunas deficiencias, razón por la cual ha decidido diseñar un nuevo sistema que las elimine. Este análisis se desarrolla en el primer capitulo.

En el siguiente capitulo se encontrara todo el marco teórico, acerca de los diferentes tipos de seguridad, que nos facilitara la comprensión del sistema, sus ventajas y desventajas.

En el tercer capítulo podemos encontrar los requerimientos y características del sistema, de acuerdo a las necesidades de la Institución Policial, con lo cual se pudo seleccionar los equipos, que cumplen con estas condiciones, de una larga lista existente en el mercado. En los anexos se podrá encontrar varias opciones.

El cuarto capitulo es uno de los mayores valores agregados a esta tesis, se diseño la HMI, con características como: -Amigable al Operador, -Restricción solo a personal autorizado, -Respuesta en tiempo real, -Almacenamiento de datos, -Visualización de eventos, entre otras. El diseño de esta Interfase permite abaratar los costos de implementación.

Una vez escogidos los equipos y diseñada la HMI, se realizo una simulación con los equipos existentes en el laboratorio del Departamento de Ingeniería Electrónica, esta simulación tuvo como propósito comprobar el funcionamiento del esquema en las dos propuestas planteadas (cableada e inal´ambrica) y la HMI, arrojando resultados positivos, los cuales se detallan en el quinto capitulo.

El proyecto no seria completo sin un análisis económico que lo justifique, este se detalla en el sexto capitulo.

Finalmente el ultimo capitulo redacta las conclusiones y recomendaciones que se hacen a la Policía Comunitaria, después de analizar y diseñar el sistema.

## ÍNDICE GENERAL

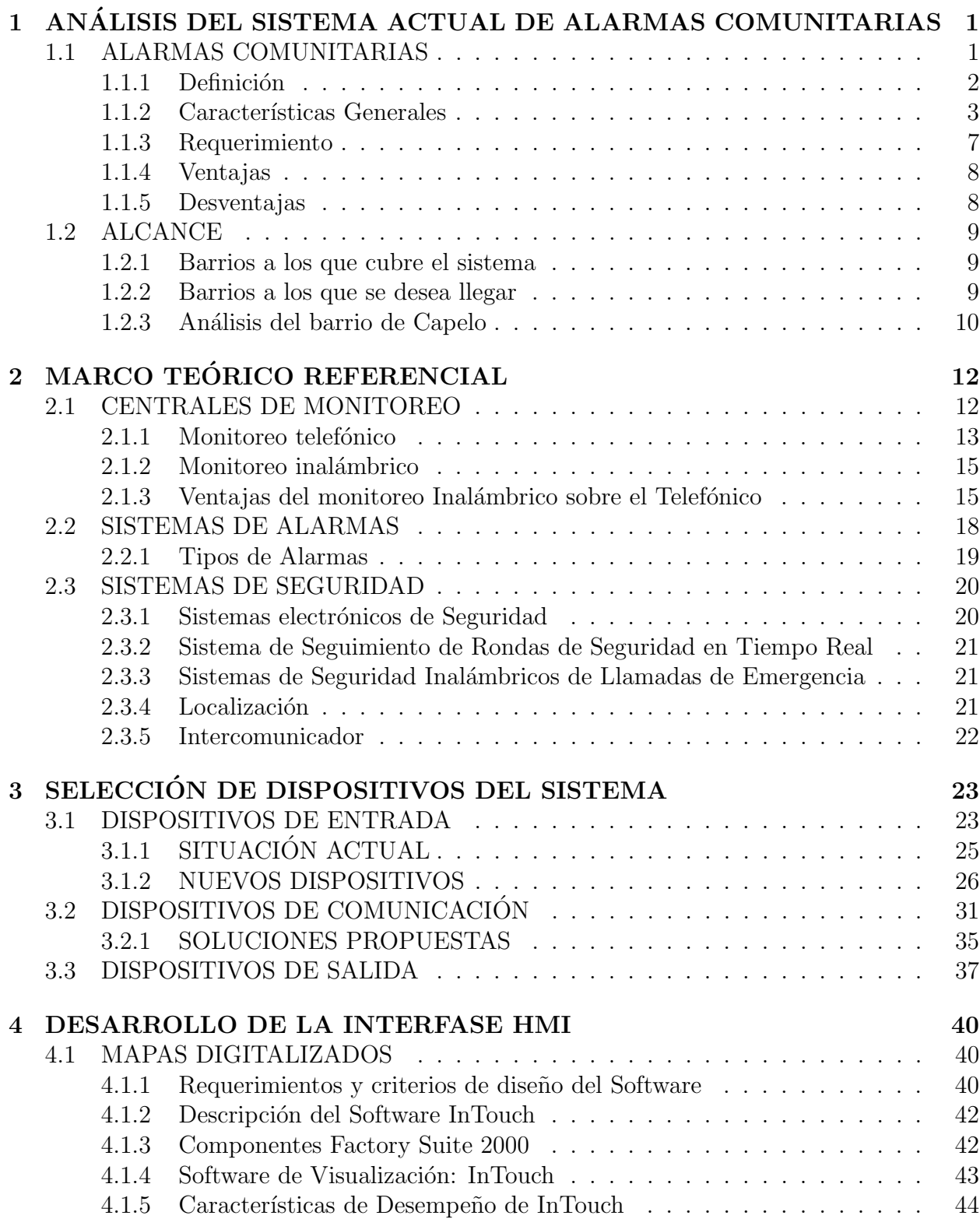

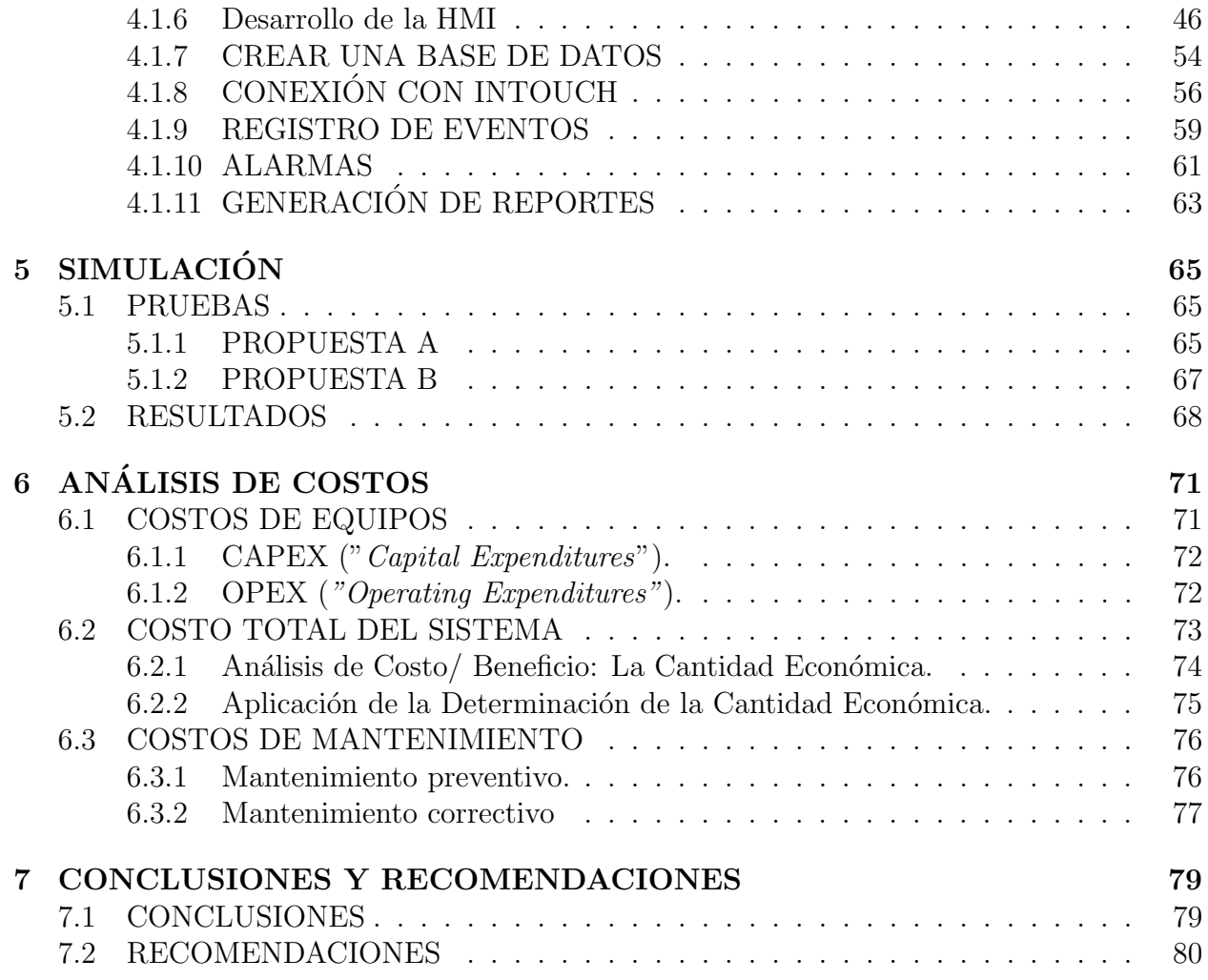

# ÍNDICE DE TABLAS

![](_page_8_Picture_53.jpeg)

# ÍNDICE DE FIGURAS

![](_page_9_Picture_150.jpeg)

![](_page_10_Picture_208.jpeg)

![](_page_11_Picture_185.jpeg)

## CAPÍTULO 1

# ANALISIS DEL SISTEMA ACTUAL DE ALARMAS ´ COMUNITARIAS

#### 1.1 ALARMAS COMUNITARIAS

La Policía Nacional quiere basar sus proyectos en el concepto de Ciudad Segura, política de seguridad social que no esté basada en el miedo, el encerramiento, ni en el despliegue autoritario de fuerzas policiales, sino que de énfasis a la prevención y la rehabilitación, tomando en consideración la necesidad de especificarlos de acuerdo a género y a los diversos grupos de edad.

La ciudad de Quito presenta un diverso abanico de amenazas a la seguridad de sus habitantes, debido principalmente a dos aspectos fundamentales, a su geografía: de carácter sísmico, volcánico, metereológico y debido al ámbito social y cultural: de carácter delincuencial. Para erradicarlas es indispensable diseñar planes estratégicos en el que se enfoca la seguridad desde una perspectiva integral y multidisciplinaria, orientada a reducir los grados de vulnerabilidad de la población frente a estos distintos tipos de amenazas.

Una de las principales preocupaciones de la Policía Comunitaria ha sido buscar el involucramiento de la ciudadanía en el análisis, propuesta y acciones propuestas para disminuir las vulnerabilidades.

Ha dado importancia a los programas de convivencia ciudadana, a través de la capacitaci´on, apoyo y seguimiento a los procesos organizativos comunitarios de las diferentes unidades de la Policía Comunitaria [1]. El principal problema de la ciudad, según la percepción de sus habitantes, es la inseguridad frente al azote de la delincuencia; es por eso, que la Policía Nacional desea plantear soluciones para reducir la inseguridad de Quito.

En este tema son básicas dos condiciones: la coordinación inter institucional y la corresponsabilidad ciudadana. Las alarmas comunitarias es una solución de innovación tecnológica única en su género al integrar todos los sistemas de seguridad pública, protección civil, urgencias, monitoreo y control en un mismo sistema.

Las alarmas comunitarias pretenden poner fin a la delincuencia, decir basta a la inseguridad, hacer de los barrios un lugar en donde sus habitantes puedan tener una mejor calidad de vida.

#### 1.1.1 Definición

El Sistema Integrado de Alarmas comunitarias desde un enfoque integral e inter institucional de la seguridad, que utiliza de manera intensiva las modernas tecnologías de comunicación, pretende brindar seguridad a la ciudadanía Quiteña (figura 1.1).

El sistema incluye el número único de seguridad, al cual se reportan toda clase de problemas delincuenciales (asaltos, robos, presencia de intrusos); una red que comunica a las distintas viviendas que conforman el sistema con la central de radio 101 de la Policía Nacional y manejo de alarmas comunitarias[1].

![](_page_14_Picture_1.jpeg)

Figura 1.1: Ciudad de Quito

El Plan de Alarmas Comunitarias implica una interrelación vecino-policías. Por eso es necesario que un grupo de vecinos, plantee el tema de su manzana o barrio a la Policía Comunitaria.

#### 1.1.2 Características Generales

En la actualidad la Policía Nacional cuenta con un sistema de alarmas comunitarias, el mismo que consiste en un botón de pánico instalado en las distintas casas integradas a este sistema, una vez que se activa esta señal, el evento es transmitido a un equipo receptor, el mismo que transforma este evento en código binario y usando como medio de transporte las líneas telefónicas se comunica al número de la central de radio patrulla, la misma que enruta el evento a una de las computadoras, la cual nos permite visualizar los datos del abonado donde ha ocurrido el evento, una vez que se conoce toda la información, un operador llama al policía mas cercano para que acuda al llamado de auxilio.

Este sistema no es totalmente eficiente pues no todos pueden acceder a este servicio por no poseer línea telefónica. Además para que este servicio funcione debe haber una persona dentro de la vivienda para que pulse el botón de alerta. En la figura 1.2, se muestra el

![](_page_15_Figure_1.jpeg)

esquema del sistema de alarmas comunitarias actual.

Figura 1.2: Diagrama de operación de las alarmas comunitarias

El sistema de alarmas comunitarias cuenta con el software CAC 101 diseñado por el personal técnico policial bajo el lenguaje Visual Basic[1], el mismo que consiste en una base de datos de los abonados, con los registros que se presentan a continuación (figura  $1.3$ )

![](_page_15_Picture_51.jpeg)

Figura 1.3: Interfase de alarmas comunitarias (IAC)

Código Abonado.- Es un código creado por la Policía Nacional para identificar a cada

uno de los abonados, se divide en dígitos de 2 en 2 e identifican a la provincia, ciudad, sector y barrio (figura1.4).

| Código Abonado |         |  |
|----------------|---------|--|
|                | ,,,,,,, |  |

Figura 1.4: Código de abonado (IAC)

Nombre Usuario 1.- Es el nombre del propietario de la vivienda o en caso de ser arrendatario el nombre de la persona responsable de esa vivienda (figura 1.5).

![](_page_16_Picture_56.jpeg)

Figura 1.5: Nombre de Usuario1 (IAC)

Nombre Usuario 2.- Es el nombre de un vecino cercano de la casa que pueda ser responsable en caso de que el propietario o responsable directo no se encuentre en ella el momento de producirse un evento (figura1.6).

![](_page_16_Picture_57.jpeg)

Figura 1.6: Nombre de Usuario2 (IAC)

Entre otros campos tenemos los que se detallan en la siguiente Figura:(figura 1.7)

![](_page_17_Picture_17.jpeg)

![](_page_17_Picture_18.jpeg)

Actualmente el sistema cuenta con aproximadamente 1800 abonados, Ubicados en el sector de Quitumbre.

El software adem´as permite generar un reporte de eventos con los siguientes datos  $(figura1.8):$ 

| Incidentes Solicitados por alarmas Comunitarias |                             |                    |                   |                        |                    |  |
|-------------------------------------------------|-----------------------------|--------------------|-------------------|------------------------|--------------------|--|
| N <sup>ª</sup> Incidente                        | Código Incidente            | Fecha Notificacion | Hora Notificacion | Nombre Llamante        |                    |  |
| 280855                                          | 999-09                      | 21/03/2006         | 11:15:44          | NORBERTO GUAMAN        | $0 + 3 - 430$      |  |
| 280956                                          | 999-09                      | 21/03/2006         | 11:15:44          | CARLOS MONTENEGRO      | \$45.31            |  |
| 280857                                          | 999-09                      | 21/03/2006         | 11:15:44          | MAURICIO NAZARENO      | \$44-56            |  |
| 280961                                          | 999-09                      | 21/03/2006         | 11:16:06          | SRA, PILAR NOGERA      | PASAJE J S         |  |
| 280933                                          | 999-09                      | 21/03/2006         | 11:19:51          | MARIA TITUANA          | \$35-277           |  |
| 280934                                          | 999-09                      | 21/03/2006         | 11:19:51          | JOSE SALTOS (CENTRAL)  | CALLE 4 OE         |  |
| 280935                                          | 999-09                      | 21/03/2006         | 11:19:51          | JOSE SALTOS ICENTRAL)  | CALLE 4 DE         |  |
| 280936                                          | 999-09                      | 21/03/2006         | 11:19.51          | <b>JULIO PALADINES</b> | CALLE 10 OB        |  |
| 280937                                          | 999-09                      | 21/03/2006         | 11:19:52          | <b>JULIO PALADINES</b> | CALLE 10 OF        |  |
| 280938                                          | 999-09                      | 21703/2006         | 11:19:52          | <b>JULIO PALADINES</b> | CALLE 10 OF        |  |
| 280939                                          | 999-09                      | 21/03/2006         | 11:19:52          | <b>JULIO PALADINES</b> | CALLE 10 OF        |  |
| 280940                                          | 999-09                      | 21/03/2006         | 11:19:52          | JULIO PALADINES        | CALLE 10 OI        |  |
| 280944                                          | 999-09                      | 21/03/2006         | 11:19:53          | SEGUNDO PASQUEL        | <b>PSJE A42 DE</b> |  |
| 288987                                          | 999-09                      | 21/03/2006         | 18:22:29          | <b>SEGUNDO PASQUEL</b> | PSJE A42 OF        |  |
| 305593                                          | 999-09                      | 22/03/2006         | 14:09:07          | JOSE SALTOS (CENTRAL)  | CALLE 4 OE         |  |
| 323181                                          | 999-09                      | 23/03/2006         | 11:18:38          | <b>JULIO PALADINES</b> | CALLE 1008         |  |
| 326480                                          | 999-09                      | 23/03/2006         | 13:54:05          | JOSE SALTOS JCENTRALI  | CALLE 4 OE         |  |
| 327874                                          | 999-09                      | 23/03/2006         | 15:24:07          | <b>SEGUNDO PASQUEL</b> | <b>PSJE A42 01</b> |  |
| 333391                                          | 999-09                      | 23/03/2006         | 20:27:45          | <b>SEGUNDO PASQUEL</b> | PSJE A42 DB        |  |
| 4 田                                             | Resumen Alamas Comunitarias |                    | Rango de Fechas   | Barrio                 |                    |  |
| Estado de Atención                              |                             |                    |                   |                        |                    |  |
|                                                 |                             | Total              | Desde             | 01/03/2006 -           | Ξ                  |  |
| Cancelado                                       |                             |                    | Hasta             | 25/03/2006 -           |                    |  |
| Finalizado                                      |                             |                    |                   |                        |                    |  |
| Incidente Duplicado                             |                             | 11                 |                   |                        |                    |  |
| Incidente Falso                                 |                             |                    | Usuario           |                        |                    |  |
| Unidades no disponbles                          |                             |                    |                   |                        |                    |  |

Figura 1.8: Reporte de eventos (IAC)

#### 1.1.3 Requerimiento

El sistema de alarmas comunitarias inicio con 200 abonados ubicados en el sector de Quitumbre, actualmente cuenta con un aproximado de 1800 usuarios[1].

Para poder acceder al sistema de alarmas comunitaria se debe cumplir con los siguientes requerimientos:

- Cada barrio debe organizarse, debe escoger a una persona la cual se denominara el administrador zonal del barrio, esta persona será la encargada de realizar los trámites pertinentes para llevar a cabo este proyecto.
- El administrador zonal debe llegar a un acuerdo con el municipio y firmar un contrato

para poder solventar los gastos del proyecto.

- Cada barrio debe adquirir un equipo Shugar (receptor de alarmas), un computador y tarjetas de alarmas en cada casa.
- Las viviendas que quieran acceder a este servicio deben poseer una línea telefónica.
- El costo de instalación oscila aproximadamente entre los 7000 dólares, el cual varía dependiendo del n´umero de usuarios, adem´as cada abonado debe pagar el costo mensual de la línea telefónica

![](_page_19_Figure_5.jpeg)

Figura 1.9: Esquema del sistema de alarmas comunitarias

#### 1.1.4 Ventajas

El servicio de radio patrulla 101, puede acceder a todas las unidades de la Policía Nacional, lo cual en caso de suscitarse mas de un evento agilitaría el auxilio.

#### 1.1.5 Desventajas

El sistema no es totalmente eficiente pues no todos pueden acceder a este servicio por no poseer línea telefónica. Además para que este servicio funcione debe haber una persona dentro de la vivienda para que pulse el botón de alerta.

En algunos barrios del Distrito, se colocaron m´odulos de seguridad, pero llevan algunos años sin funcionar.

En varios sectores, que abarca un gran numero de cuadras, se colocaron hace varios a˜nos m´odulos del sistema de alarmas comunitarias que han provocado fallas produciendo que los habitantes están inconformes con el funcionamiento de las alarmas. Además algunos usuarios afirman que varios sistemas tienen el mismo sonido, por ello, si se activa uno, no se sabe d´onde ocurre la emergencia y prefieren no las usarlos. Entre todos los vecinos reclamaron a Sistema Total de Seguridad (STS), empresa que colocó los módulos, pero hasta la fecha no han recibido respuesta. Es por este motivo que varios abonados solo han pagado el  $60\%$  del valor de las alarmas. Otro problema es la falta de organización entre las familias que disponen del sistema, pues no ha permitido una coordinación concreta con la Policía Comunitaria para la capacitación que deben recibir en cuanto al manejo de estas alarmas.

#### 1.2 ALCANCE

La Policía Comunitaria ha distribuido al distrito metropolitano en 231 sectores con una UPC (Unidad Policía Comunitaria) que vigila cada uno de ellos, cada UPC tiene una zona delimitada a su cargo, esta extensión depende del lugar en el que se encuentre ubicado, por ejemplo la UPC Capelo abarca 9 manzanas (50 cuadras, en las que se encuentran 11 urbanizaciones, otras viviendas y locales comerciales) siendo esta una de las UPCs mas grandes del distrito convirtiéndose así en un excelente prototipo para nuestro estudio.

#### 1.2.1 Barrios a los que cubre el sistema

El sistema de alarmas comunitaria cuenta actualmente con 1800 usuarios todos ubicados en la zona de Quitumbre, debido a que se encuentra en el sector periférico.

#### 1.2.2 Barrios a los que se desea llegar

El sistema actual de alarmas comunitarias con el que cuenta la policía no es accesible para toda la ciudadan´ıa, es por esta raz´on que, pensando en el bienestar ciudadano y gracias al avance tecnológico, se ha predispuesto buscar nuevas soluciones que prevengan los atracos delincuenciales en las viviendas. Los valles, cantones y sectores aledaños a la ciudad necesitan también de este servicio es por esto que se requiere descentralizar este sistema para brindar una mayor cobertura y llegar a aquellos lugares donde no existen líneas telefónicas y que se encuentran alejados de la central de radio patrulla, mejorando el trabajo de la policía comunitaria.

#### 1.2.3 Análisis del barrio de Capelo

La UPC de Capelo consta de 9 manzanas (50 cuadras, en las que se encuentran 11 urbanizaciones, otras viviendas y locales comerciales) siendo esta una de las UPCs mas grandes del distrito convirtiéndose así en un excelente prototipo para nuestro estudio Las urbanizaciones que vigila la Policía Comunitaria son:

- Los Medicos
- Flores del Valle
- Terranova
- Las Retamas
- Los Bohios
- Las Orquideas
- Capelo
- Los Arupos
- Roble Antiguo
- Carlota Jaramillo
- 18 de Septiembre

En la actualidad el barrio de Capelo no cuenta con un sistema de alarmas comunitarias debido a que este no tiene comunicación con el 101 de la Policía Nacional, este barrio pertenece al cantón Rumiñahui y no tiene conexión con la central de emergencias, lo que impide la instalación de alarmas comunitarias (figura 1.10).

![](_page_22_Figure_2.jpeg)

Figura 1.10: Mapa digitalizado del Barrio de Capelo

## CAPÍTULO 2

### MARCO TEÓRICO REFERENCIAL

#### 2.1 CENTRALES DE MONITOREO

Los sistemas de monitoreo para viviendas tienen ya una larga historia, pues no es en los últimos años que surge la necesidad del ser humano de hacer mas segura su casa cuando se encuentra en ella así como también cuando no lo esta. Actualmente existen diversos sistemas de monitoreo tanto para casas como para empresas.

Una central de monitoreo es una parte fundamental dentro de un sistema de monitoreo de alarmas, esta cumple con la función de controlar todo tipo de evento producido por los dispositivos.

Un sistema de alarma con monitoreo consiste en la instalación de una serie de equipos electrónicos en distintos lugares de la vivienda o negocio considerados estratégicos desde el punto de vista de la seguridad y que están conectados hacia la Central de Monitoreo. Estos dispositivos pueden ser sensores de movimiento, contactos magnéticos, detectores de humo, bot´on de p´anico, entre otros, los cuales reportan a la Central de Monitoreo, durante las 24 horas del día, la actividad de los sensores instalados en el domicilio del cliente, a través de un vinculo telefónico o a través de dispositivos inalámbricos. Además se puede contar con comunicaciones alternativas, vía radio, celular, Internet y otras tecnologías, que incrementan su nivel de seguridad.

Al recibir una se˜nal de alarma proveniente de la vivienda o empresa, ya sea por robo o intrusión, situación de pánico, incendio o emergencia médica, un profesional calificado tomará contacto con el abonado o su nómina de contactos de emergencia y alertará a la unidad de la Policía más cercana, a Bomberos o a una Unidad Asistencial según sea el caso[2].

Estos sistemas no sólo restringen o autorizan el paso por puertas o accesos, sino que proveen un completo conjunto de reportes para saber quién, cómo, cuándo y dónde entra o sale de un área determinada. Programación específica permite el acceso, teniendo en cuenta parámetros como fines de semana, días festivos, noches.

La parte del software en dicho sistema cumple una función importante, ya que a través de éste se procesa y manipula la información obtenida previamente, en busca de contar con respaldos a las instituciones que brindan el servicio de monitoreo.

El conjunto, tanto hardware como software son partes esenciales en este Sistema de monitoreo, por lo que no existe un módulo sin la presencia del otro.

El sistema de monitoreo lleva una programación, la cual está realizada para el control de los dispositivos electrónicos.

Existen de Monitoreo telefónico y sistemas inalámbricos.

#### 2.1.1 Monitoreo telefónico

Los sistemas de monitoreo telefónico, como su nombre lo indica necesitan de ciertas conexiones que permitan establecer la comunicación entre algunos componentes del mismo sistema o a otros usuarios.

El monitoreo telefónico cumple con el siguiente proceso general:

• Dispositivos de entrada que generen eventos en caso de actividad (alarmas, sensores, etc.)

- Medio de comunicación, que en este caso es la línea telefónica.
- Monitoreo. Opcionalmente se puede hacer uso de un Software que permite visualizar el evento o generar un reporte de eventos.

El monitoreo telefónico presenta algunas deficiencias, una de ellas es que se encuentra expuesta a cortes de la l´ınea telef´onica 2.2 o colisiones, una manera de solucionar este inconveniente es el uso de *Back Up*. Un *Back Up* es una protección para el sistema de alarmas monitoreadas. Consiste en un equipo especial de alta tecnología instalado en el dispositivo de seguridad electrónica, que actúa como soporte de comunicación del mismo[3]. Es un elemento que se adapta fácilmente al panel de alarmas y puede funcionar por vía radial, celular, o por tecnolog´ıa IP. Este sistema es un mecanismo para situaciones de emergencia, que act´ua en caso que se interrumpa la conexión telefónica entre el panel de alarmas y la Central de monitoreo. Es importante tener un sistema de Back Up ya que permite tener la seguridad de que cualquier interrupción en la conexión telefónica que ocurra en la vivienda, será inmediatamente detectada por la Central de Monitoreo de Alarmas(CMA). De esta manera, el sistema de alarmas seguirá reportando a la CMA incluso ante un corte de línea telefónica intencional o casual. Como se muestra en la figura 2.1.

![](_page_25_Figure_4.jpeg)

Figura 2.1: Monitoreo Telefónico

El sistema de monitoreo telef´onico genera gastos por cada reporte que se genere.

![](_page_26_Figure_1.jpeg)

Figura 2.2: Cable Telefónico

#### 2.1.2 Monitoreo inalámbrico

Estos sistemas se comunican mediante radio transmisión (ver figura 2.3) y como su nombre lo indica no es necesario tener un cableado especial para lograr una comunicación con una central o con un usuario determinado.

![](_page_26_Figure_5.jpeg)

Figura 2.3: Monitoreo Inalámbrico

#### 2.1.3 Ventajas del monitoreo Inalámbrico sobre el Telefónico

El sistema inalámbrico presenta algunas ventajas sobre el sistema telefónico como las que se muestran a continuación (figura  $2.4$  y figura  $2.5$ ):

![](_page_27_Figure_1.jpeg)

Figura 2.4: Ventajas del monitoreo Inalámbrico sobre el monitoreo telefónico

![](_page_27_Figure_3.jpeg)

Figura 2.5: Ventajas del monitoreo Inalámbrico sobre el monitoreo telefónico

#### Además:

• Se puede acceder a un protocolo anticolisi´on en tiempos cortos como se muestra en la figura 2.6.

![](_page_27_Figure_7.jpeg)

Figura 2.6: Protocolo anticolisión

 $\bullet$  Se puede acceder al código redundancia cíclica<sup>[3]</sup> como se muestra en la figura 2.7:

![](_page_28_Picture_1.jpeg)

Figura 2.7: Código de Redundancia cíclica

• No genera gastos de llamadas telefónicas al usuario. Además se puede programar de 6 minutos a 24 horas.

![](_page_28_Figure_4.jpeg)

Figura 2.8: Ejemplo de radio inalámbrica

Repetidoras de señal (ver figura 2.9):

Desventajas:

- $\bullet$  No reconstruyen la señal.
- Trabajan con 2 fuentes.
- No permite que la base mida el enlace de Tx1.

![](_page_29_Figure_1.jpeg)

Figura 2.9: Repetidoras

Ejemplo de una arquitectura de red (ver fig 2.10):

![](_page_29_Picture_4.jpeg)

Figura 2.10: Red inalámbrica

#### 2.2 SISTEMAS DE ALARMAS

El monitoreo no solo es el apoyo fundamental para una alarma de robo sino que es la única solución para contrarrestar los efectos de intentos de asalto, incendio, emergencia médica, inundación, etc., además de realizar un chequeo permanente de los circuitos eléctricos, batería, circuitos de antisabotaje, corte de luz que permite mediante el chequeo técnico permanente asegurar que el sistema de alarma, siempre este operativo y alerta para su función $[4]$ .

Los sistemas de alarmas están constituidos por instalaciones destinadas a avisar al personal en caso de siniestro. Toda escuela, hospital, jardín infante, casa de anciano, edificios, oficinas, hotel, fábrica, departamento; deben contar con una protección adecuada.

Las alarmas pueden ser:

- Alarmas manuales: consta de estaciones de aviso distribuidas por toda la fábrica. Estas estaciones consisten en llaves o timbres cuyo accionamiento hace sonar la alarma. Con el objetivo de impedir que alguien las oprima inadvertidamente están protegidas por vidrios. Deben estar colocadas al alcance de los operarios de manera que no sean necesarios a estos recorrer más de 30 metros para encontrar una.
- Alarmas automáticas: estas pueden accionarse por dos mecanismos. Uno es un detector que indican un aumento de la temperatura ambiente sobre un cierto l´ımite: tipo de temperatura fija. Y el otro es un detector sensible a una variedad brusca de la temperatura ambiental: tipo de rapidez de aumento.

Existen diversos tipos de señales: auditivas ó luminosas; ambas deben ser seguras, ser características, y llegar a todos los operarios. Estar combinadas con una llamada de auxilio a los bomberos con el objeto de asegurar su funcionamiento. Los sistemas de alarma deben estar alimentados eléctricamente por fuentes de energía independiente de las maquinarias o el alumbrado. La sirena de alarma debe ser característica de incendio sin lugar a dudas o confusiones[4]. Debe ser audible para todos los operarios y en todos los rincones de las fábricas (talleres, comedores, vestuarios, baños, depósitos, etc.)

Cuando una alarma no tiene monitoreo, esta queda aislada y no se puede garantizar el funcionamiento futuro de la misma a menos que se realice un chequeo periódico de todos los circuitos y zonas.

#### 2.2.1 Tipos de Alarmas

Alarma de compaginado: sirve para concretar al personal clave, incluso los petitos de seguridad, de empleados de primeros auxilios, etc. Indispensable en los casos de emergencia.

Alarma contra ladrones: de protección en todos los puntos de entrada a un lugar.

Señales de comienzo y término de jornada: también para los cambios de turno.

Señales periódicas: que indican las pausas de descanso en la mañana o por la tarde, ó al mediodía; que marcan los exámenes que se llevan acaso cotidianamente.

Indicadores de peligro: montados sobre tableros indican cuando surge un problema con el equipo. Por ejemplo una señal suena actuada por un termostato cuando se recalienta un cojinete.

Indicadores de advertencia: la señal suena cuando ciertas personas ó vehículos penetran el algún sitio no permitido. Las señales cerca de las bombas de gasolina, etc.

Indicadores para el teléfono: en las secciones ruidosas de un lugar donde el sonido del teléfono seria inaudible, se monta una campanilla, zumbador ó bocina con mayor intensidad $[4]$ .

#### 2.3 SISTEMAS DE SEGURIDAD

#### 2.3.1 Sistemas electrónicos de Seguridad

Un sistema electrónico de seguridad se divide en tres partes:

- $\bullet$  Detección (sensores)
- Procesamiento (central, teclados)
- Respuesta (luces, sirenas y monitoreo)

Existen más de 3000 tipos, marcas y modelos de equipos y sensores, por ello lo más importante es conocer la necesidad específica y aplicar el elemento adecuado para esa necesidad.

El monitoreo es lo que transforma una instalación de alarma en un sistema de seguridad. En caso de robo, no solo sonará la sirena en el lugar protegido, sino que además en forma instantánea y automática la central de monitoreo recibirá la señal, dando aviso a la policía y a las personas que el propietario designe.

En la central de monitoreo, personal especialmente capacitado para la función seguirá fielmente las instrucciones.

#### 2.3.2 Sistema de Seguimiento de Rondas de Seguridad en Tiempo Real

El sistema dará una notificación inmediata si una estación de rondas de seguridad no ha sido visitada en un periodo definido por el usuario.

Todos los eventos son registrados en tiempo real y los guardias de seguridad pueden hacer un informe y registrar las circunstancias como puertas abiertas o ventanas rotas.

#### 2.3.3 Sistemas de Seguridad Inalámbricos de Llamadas de Emergencia

Los sistemas de seguridad de llamadas de emergencia serán llevados por los residentes para pedir ayuda en caso que una emergencia ocurriese. Otros transmisores inal´ambricos (figura 3.11) pueden ser utilizados para supervisar puertas, detectores de movimiento, detectores de rotura de cristal y otros equipos.

![](_page_32_Picture_7.jpeg)

Figura 2.11: Transmisor inalámbrico

#### 2.3.4 Localización

Los localizadores revelarán la localización del personal que está requiriendo ayuda, así sabrá no sólo quién está en problemas sino también la situación de ésa persona. Todos los dispositivos inalámbricos están continuamente supervisados por el sistema para conocer que

funcionan correctamente.

#### 2.3.5 Intercomunicador

Un intercomunicador (figura 2.12), puede incluir altavoces en el techo, altavoces en los interruptores, estaciones de intercomunicadores en interior y exteriores, altavoces de manos libres y una Alarma de Automarcación (UAA). UAA permite a los usuarios de la radio dar una simple orden desde los teclados de la radio, que automáticamente buscará el número de teléfono del último apartamento para activar una llamada de emergencia que marcará el número y lo conectará a la radio.

![](_page_33_Picture_4.jpeg)

Figura 2.12: Intercomunicador

### CAPÍTULO 3

### SELECCIÓN DE DISPOSITIVOS DEL SISTEMA

#### 3.1 DISPOSITIVOS DE ENTRADA

El monitoreo se ha ido incrementado notoriamente en la actualidad debido a la necesidad de la sociedad de proteger sus bienes de cualquier tipo de atraco y de la sustracción de los bienes más valiosos y muchas veces irremplazables.

Los suscriptores, normalmente pagan una mensualidad al propietario de la estación monitora a cambio de que su negocio, oficina o residencia sea vigilada electrónicamente cuando ellos están ausentes. El suscriptor inicialmente compra (generalmente al mismo propietario de la estaci´on monitora) un sistema de alarma el cual consiste en un panel (cerebro) que tiene un comunicador telefónico  $(y/o)$  radio) integrado y que avisa a la central de monitoreo de los eventos que suceden en forma electrónica<sup>[5]</sup>. La estación central de monitoreo consiste en una receptora de alarmas que se conecta directamente a la línea telefónica y a una PC con un software adecuado.

Existen también receptoras que adicionalmente reciben señales de radio para aquellas alarmas que emiten este tipo de señales. La central de monitoreo es pues, donde se concentran las llamadas que hacen en forma automática los paneles de alarma de cientos o miles de edificios, negocios y casas habitacionales, para avisar de algún evento. En el software de automatización de la central están capturados todos los datos del cliente como dirección,

teléfono y contactos de emergencia, etc. El operador al recibir una señal enviada por un panel de alarma e informa a la Policía.

Los paneles de alarma son los cerebros que se instalan debidamente protegidos en todos y cada uno de los lugares a monitorear. A estos paneles de alarma se le conectan por un lado todos los sensores (de proximidad, de movimiento, de ruptura de cristal, de humo y otros) y por el otro lado la l´ınea telef´onica del usuario. El panel de alarma de cada usuario se programa con todos los parámetros para que efectúe las llamadas telefónicas al número correcto (central de monitoreo) y adem´as informe de cada uno de los eventos, tal y como lo desea el abonado.

Ahora en el mercado existen alarmas que utilizan el radio, las cuales se comunican con la central a través de ondas de radio ofreciendo una doble seguridad, ya que la comunicación es más segura y además tiene la característica de que también se comunica por línea telefónica cuando está disponible<sup>[5]</sup>. Lógicamente las centrales de monitoreo deben estar equipadas con equipo de radio para recibir a estos paneles radiotransmisores.

Cabe aclarar que en ocasiones se utiliza la palabra inalámbrico para referirse a sistemas de alarma residenciales en los cuales los sensores carecen de cable y están conectados por radio al panel de alarma. Estos sistemas siempre se conectan por línea telefónica a la central de monitoreo y a veces su nombre provoca confusión $[5]$ . Se utilizan principalmente en museos, o instalaciones donde se trata de evitar el cableado por cuestión de tiempo  $y/\sigma$  de estética.

En el mercado existen más de 3000 tipos, marcas y modelos de equipos y sensores; por ello lo m´as importante es conocer la necesidad del usuario y aplicar el equipo adecuado para esa necesidad.

Los principales proveedores son los siguientes, en orden alfabético:

- HONEYWELL-Fabricado en USA.
- PIMA- Fabricado en Israel.
- *PYRONIX* Fabricado en Inglaterra.
• ROKONET- Fabricado en Israel.

Para escoger una central de alarmas es preferible elegir una que cumpla con las normas respectivas ya que es lo único que asegura un estándar de calidad y seguridad para el usuario. Existen en el mercado varias opciones que se ajustan a las necesidades de cada usuario, como las que podemos observar en las hojas técnicas de los anexos.

Este estudio tiene como finalidad presentar una solución que satisfaga todas las necesidades posibles de la ciudadanía, es por esto que hemos decidido plantear dos propuestas, una cableada que le llamaremos propuesta A, y otra inal´ambrica que le llamaremos propuesta B. La respuesta en caso de presentarse intrusión tanto en el interior como en el exterior del domicilio se presentara en una interfase para que la policía pueda identificar el lugar inmediatamente. Las dos propuestas cumplen con el esquema básico que se muestran en la (figura 3.1).

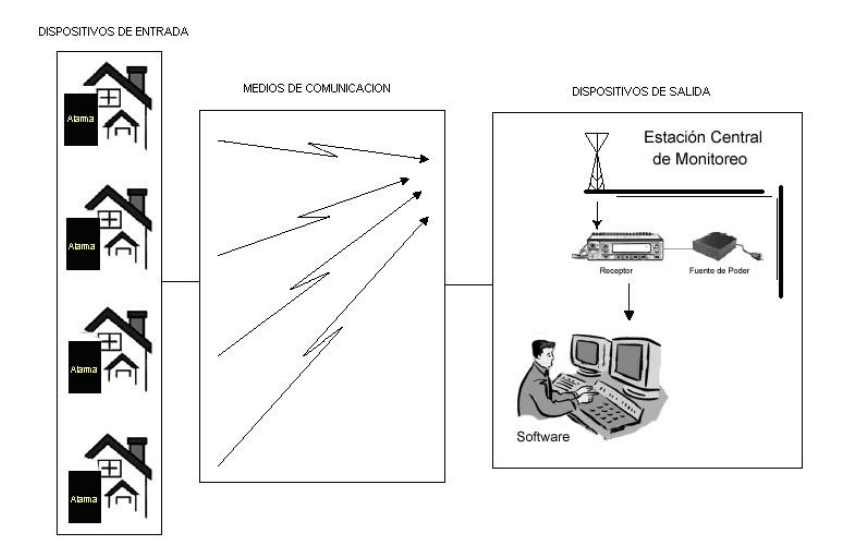

Figura 3.1: Esquema de dispositivos

## 3.1.1 SITUACIÓN ACTUAL

El sistema de alarmas comunitarias de la Policía Nacional cuenta con los dispositivos de entrada que se describen a continuación:

• Un botón de pánico ubicado en cada una de las viviendas de los distintos abonados, el

mismo que será pulsado en caso de atraco o algún accidente.

• Un marcador telefónico el mismo que se activa cuando el botón de pánico es presionado, marcando de esta manera el número de emergencia de atención ciudadana de la Policía Nacional (101) (figura 3.2).

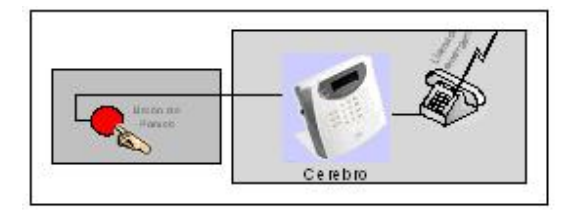

Figura 3.2: Dispositivos de entrada-alarmas comunitarias

Este marcador telefónico nos permite integrar este sistema a nuestras nuevas propuestas, evitando un gasto mayor a las personas que ya lo poseen.

Los dispositivos de entrada que detallaremos a continuación, están basados en los requerimientos planteados en nuestro diseño, nos servirán tanto como para la propuesta A como para la B.

## 3.1.2 NUEVOS DISPOSITIVOS

Se puede escoger cualquier tipo de alarmas y marcadores de alarmas que cumplan con los siguientes requerimientos (Tabla 3.1):

#### Alarmas:

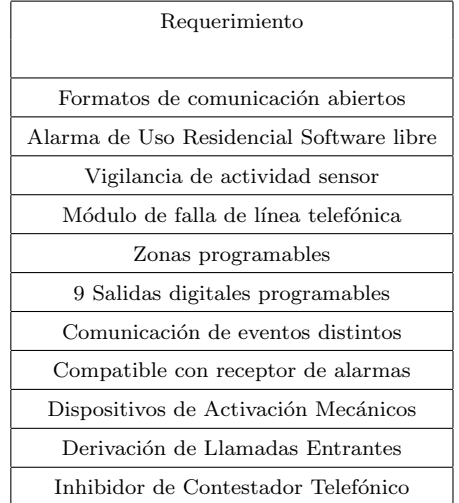

#### Tabla 3.1: Requerimientos de Alarma

El marcador telefónico debe cumplir con los siguientes requerimientos:

- $\bullet$  Capacidad de llamar a 2 números telefónicos al menos.
- $\bullet~$  Entrada de línea telefónica.

Una vez establecidos los requerimientos de los dispositivos de entrada seleccionamos algunos de los disponibles en el mercado (Tabla 3.4) y los comparamos para seleccionar el más adecuado.

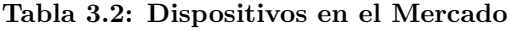

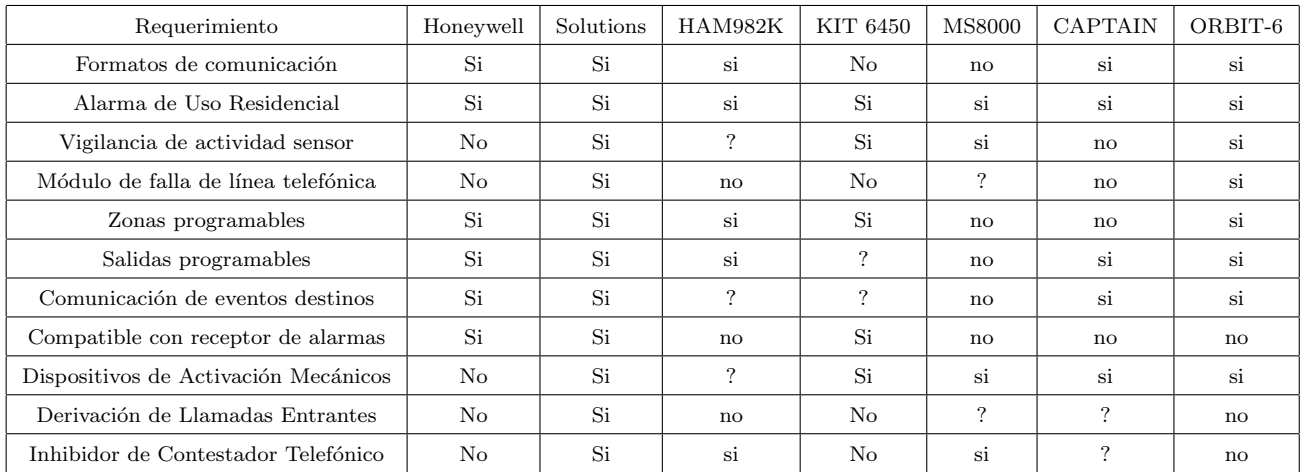

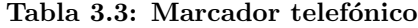

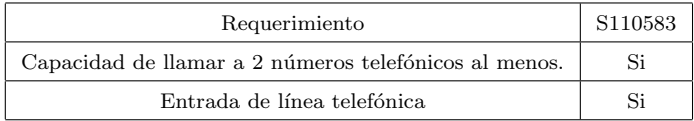

#### **Solution 862 / 880 Central de Alarmas** Código de Modelo Código de Pedido Descripción Central de alarma 6 + 2 zonas CC406 4 998 800 139 Central de alarma 6 zonas, 2 particiones, sin **CC406P** 4 998 800 140 gabinete Central de alarma 8 zonas, 2 particiones, sin 4 998 800 141 **CC408P**

| ----  | 1000000111    | gabinete                                                                 |
|-------|---------------|--------------------------------------------------------------------------|
| CC408 | 4 998 125 757 | Central de alarma 8 zonas, 2 particiones<br>con gabinete y transformador |

Figura 3.3: Características Central de Alarmas

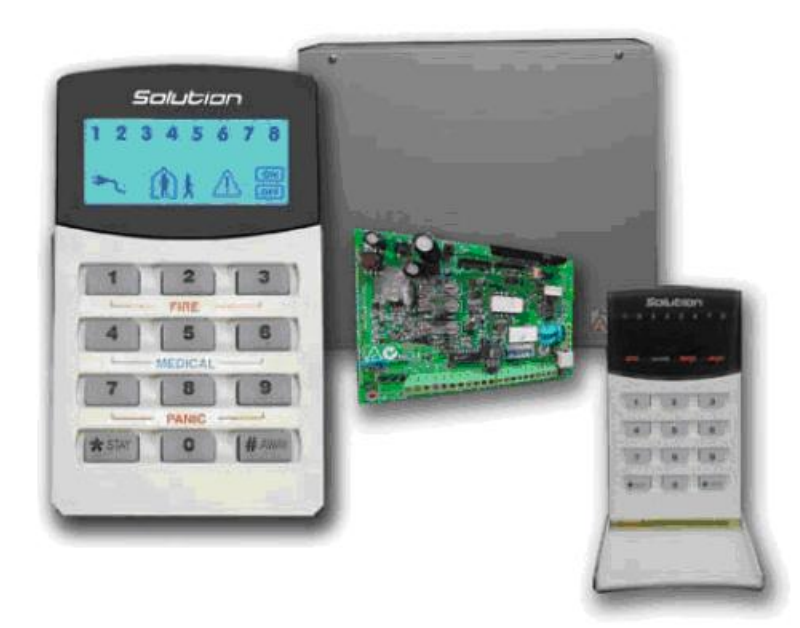

Figura 3.4: Central de Alarmas

La central de alarma marca Solution cumple con todos los requerimientos establecidos e incluye un discador telefónico incorporado para efectuar los reportes de alarmas, armado/desarme del sistema y reportes de estado incluyendo batería baja y falla en circuitos de alterna.

Adem´as, este discador se encuentra preparado para ser utilizado como llamador personal (celular, teléfono de línea, etc).

Provee además un back up que, en caso de desconexión, hará que se muestre una falla de sistema (si estuviera programado) en el teclado y activar´a las sirenas, los estrobos y las salidas de alarma.

#### Características de la central de alarmas Solution 862

El comunicador digital opera con la mayoría de los receptores utilizados en la actualidad, y soporta formatos de comunicación  $TCP/IP$ .

Esta característica ha sido incorporada a fin de que sea posible operar o programar el sistema en forma remota cuando está conectado un contestador telefónico o un aparato de fax sobre la misma línea telefónica.

Especificaciones Técnicas: (figura 3.5) y (figura 3.6)

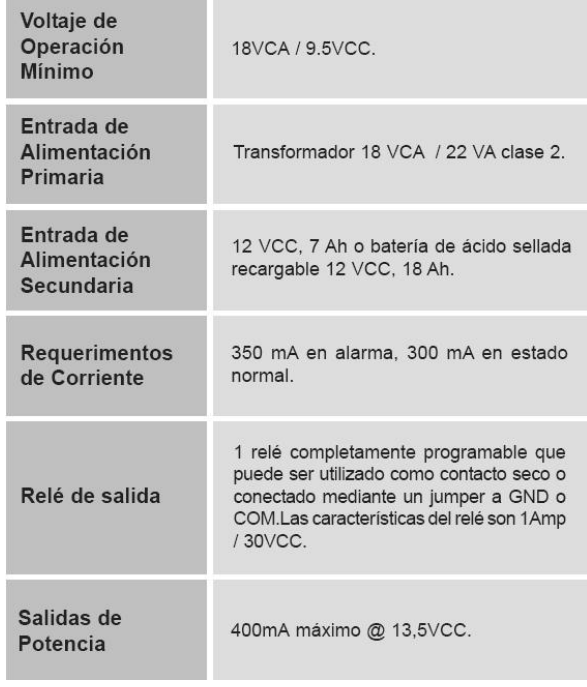

Figura 3.5: Especificaciones Técnicas

| <b>Temperatura</b><br>De Operación | De $0^{\circ}$ C a 45 $^{\circ}$ C.                                                                                                    |
|------------------------------------|----------------------------------------------------------------------------------------------------|
| <b>Humedad</b><br>Relativa         | De 10 al 95% a 30°C, sin condensación.                                                                                                    |
| Interfase<br><b>Telefónica</b>     | La telecomunicación puede realizarse<br>mediante la salida RJ11 de la central o<br>mediante una bornera que tiene<br>identificadas las entradas y las salidas<br>para el cableado telefónico. |

Figura 3.6: Especificaciones Técnicas

## Marcador telefónico

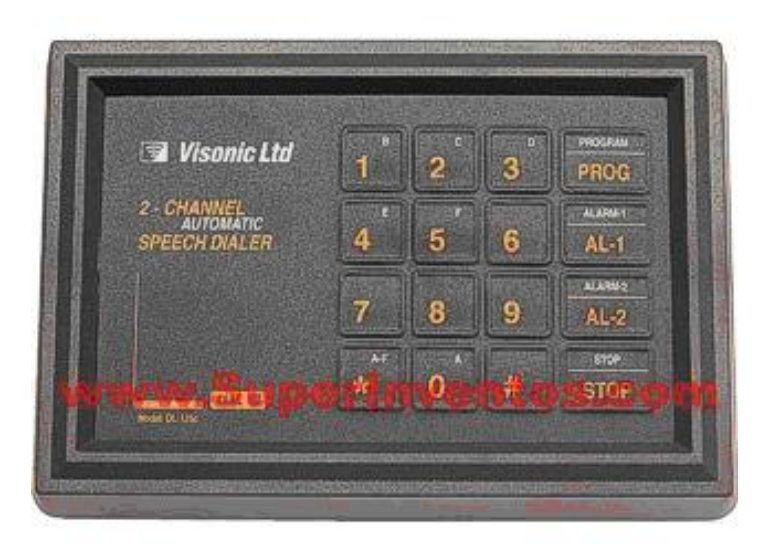

Figura 3.7: Marcador Telefónico

Marcador telefónico (figura 3.7) capaz de llamar a 4 números de teléfono cuando se cierra un contacto. Este marcador resulta muy útil como avisador de alarma, ya que lo que hace es llamar a los números de teléfonos programados cuando se cierra cualquiera de las dos entradas de alarma que tiene. Su funcionamiento es muy simple y seguro, ya que lo único que hay que hacer es conectarlo a la línea telefónica y programar los números de teléfono a los que llamar y el mensaje correspondiente.

## 3.2 DISPOSITIVOS DE COMUNICACIÓN

Existen varios tipos de monitoreo según el tipo de comunicación como los que se muestran a continuación:

#### Comunicación de alarmas por línea telefónica

Este tipo de comunicación hace uso del servicio de la linea telefónico convencional que brindan las operadoras regulares con un costo establecido por cada una de ellas.

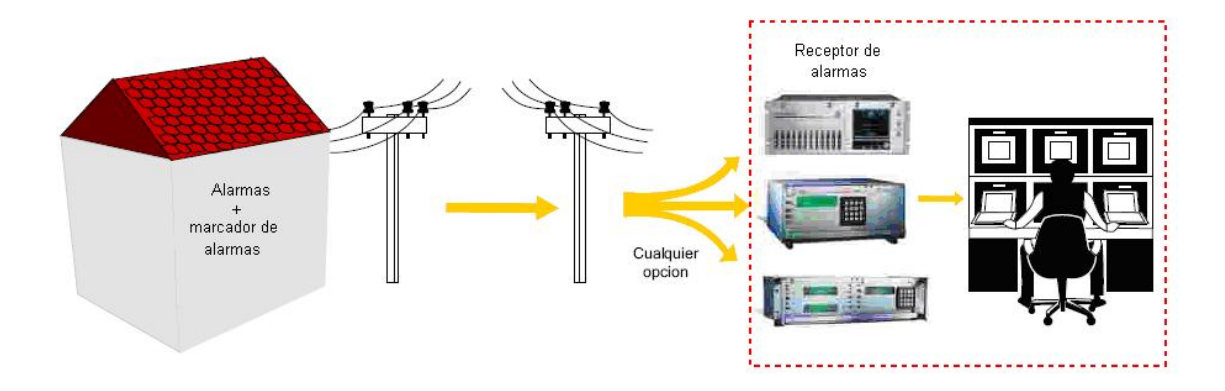

Figura 3.8: Comunicación de alarmas por línea telefónica

#### Comunicación de alarmas por línea celular GSM

En este caso el medio de comunicación hace uso del servicio de las diferentes operadoras celulares y de sus equipos de transmisión.

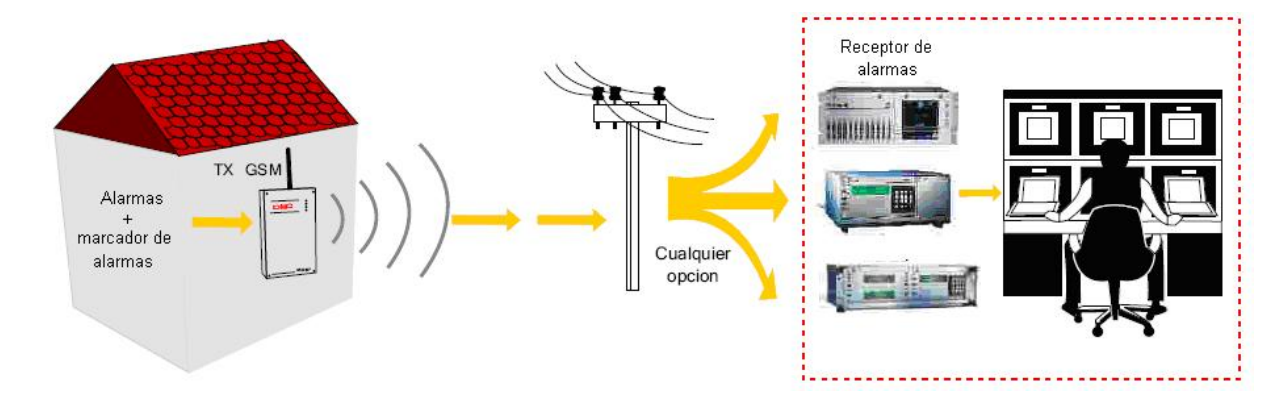

Figura 3.9: Alarmas por línea celular GSM

Comunicación de alarmas por línea telefónica con respaldo celular GSM

En la figura 3.10 podemos observar un sistema de comunicación que hace uso de la linea telefónica y al mismo tiempo de la linea celular, siendo este un back up en caso de que una de ellas no funcione.

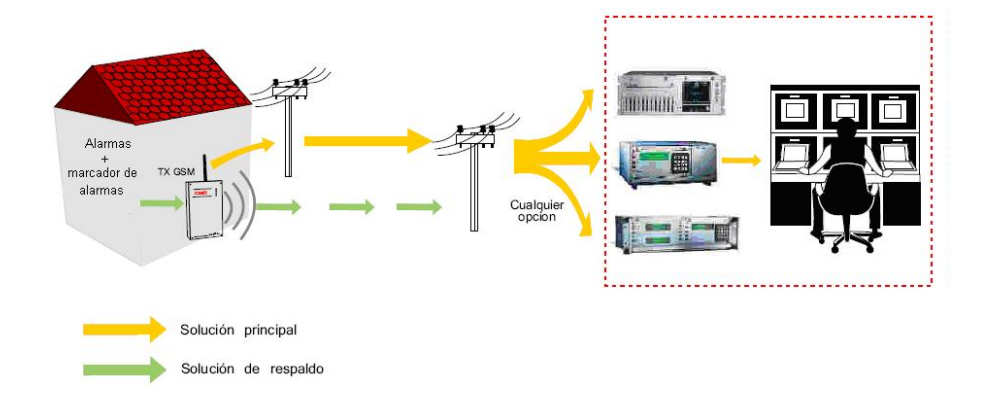

Figura 3.10: Alarmas por línea telefónica con respaldo celular GSM

Comunicación de alarmas vía GPRS / CDMA

La comunicación de alarmas via GPRS trabajan bajo la plataforma GSM, tiene una tarjeta CIM que identifica las características del terminal a conectarse permitiendo acceder a una IP. La comunicación CDMA trabaja bajo protocolos IP, tiene poca cobertura pero mayor numero de celdas, convirtiéndolo en un sistema seguro.

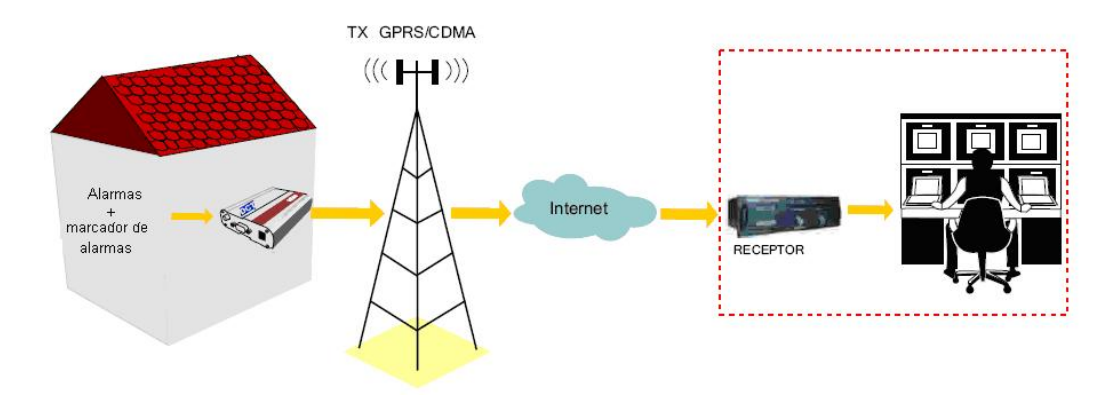

Figura 3.11: Alarmas vía GPRS / CDMA

Comunicación de alarmas vía GPRS / CDMA y respaldo telefónico

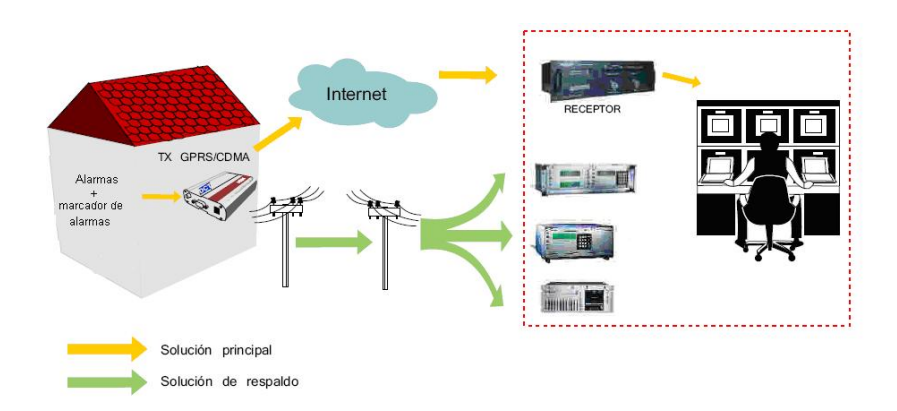

Las tres tecnologías juntas sirven como un sistema de back up.

Figura 3.12: Alarmas vía GPRS / CDMA y respaldo telefónico

Comunicación de alarmas vía RED LAN / WAN / INTERNET

Este medio de comunicación permite trabajar a grandes o cortas distancias. La conexión a internet permite que el operador controle el sistema desde cualquier PC que tenga conexión a intenet.

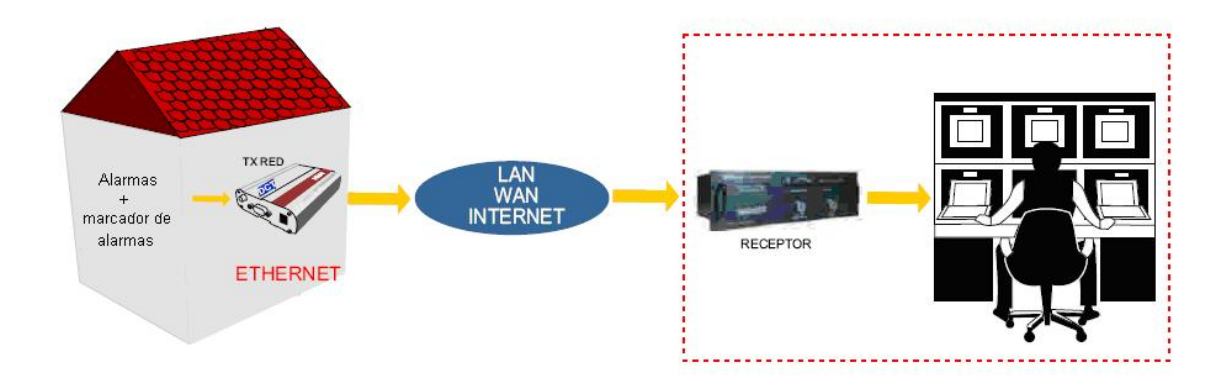

Figura 3.13: Alarmas vía RED LAN / WAN / INTERNET

Comunicación de alarmas vía RED LAN / WAN / INTERNET con respaldo telefónico. Este sistema con redundancia de medios de comunicación funcionan como back up en caso de presentarse un problema.

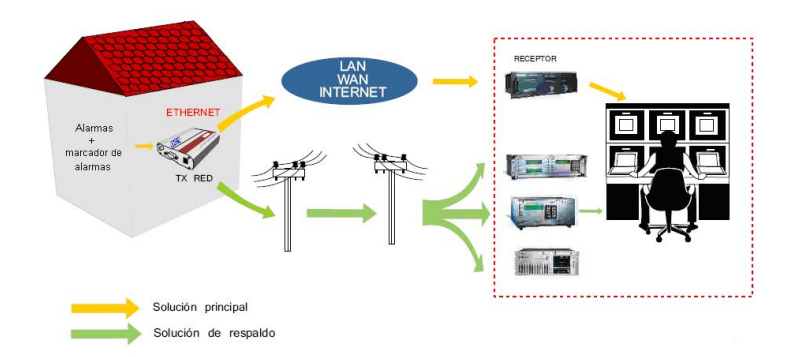

Figura 3.14: Alarmas vía RED LAN / WAN / INTERNET con respaldo LT.

Comunicación de alarmas vía radio largo alcance

Este tipo de comunicaciones son implementadas para distancias grandes.

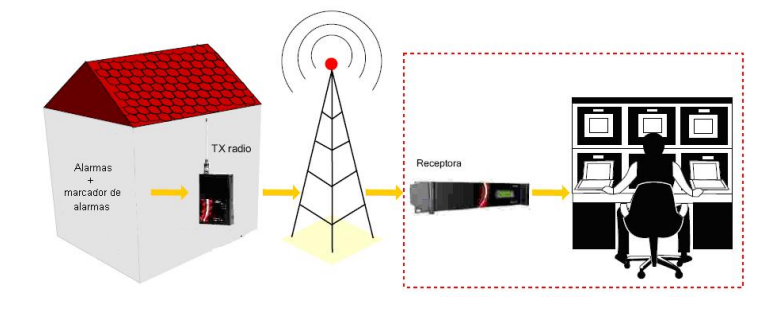

Figura 3.15: Alarmas vía radio largo alcance

### COBERTURA DEL SISTEMA

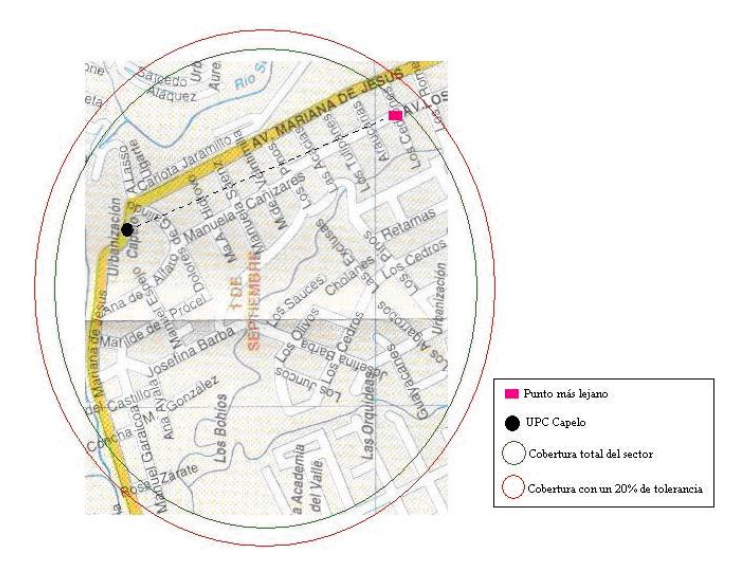

Figura 3.16: Cobertura del sistema

La figura 3.16 muestra un ejemplo del funcionamiento de los radios módems inalámbricos y la cobertura del sistema, considerando que la central de monitoreo estar´a ubicada en la UPC de Capelo (Receptor) y el punto mas alejado (transmisor) se encuentra aproximadamente a 1Km. Se considero un rango de tolerancia de 20% en caso de que se desee expandir el sistema. El crecimiento poblacional en este caso, no es necesario considerarlo, la cobertura se considero en función del punto mas alejado de la UPC abarcando todos los lotes incluso los baldíos, además el sistema puede incrementar el numero de usuarios sin problemas de saturación pues no envía datos en todo momento sino solo cuando se produce un evento.

Los dispositivos de comunicación se seleccionaron con un rango de tolerancia de 1 a 5 Kms. para abarcar tanto las UPC pequeñas como las más extensas.

#### 3.2.1 SOLUCIONES PROPUESTAS

Los diferentes dispositivos de comunicación detallados anteriormente, nos dan la pauta para seleccionar los mas adecuados en cada propuesta.

#### 3.2.1.1 PROPUESTA A

La primera propuesta es un sistema de monitoreo cableado que cumple con el esquema que se muestra en la figura 3.17.

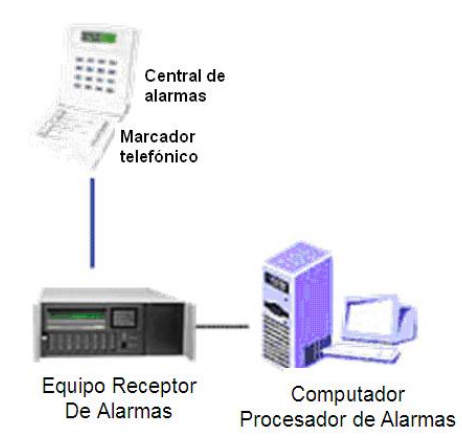

Figura 3.17: Sistema de monitoreo cableado

La central de alarmas y el marcador telefónico están ya descrito en la sección anterior.

El receptor de alarmas permite marcar al numero de la UPC y comunicarse con la Central de monitoreo a través de la línea telefónica, evento que se presentara en la HMI. El sistema cableado requiere contratar una linea telefónica (Par de cobre) con formato digital.

#### 3.2.1.2 PROPUESTA B

La segunda propuesta es un sistema de monitoreo inalámbrico, este sistema se diferencia del cableado por el medio de comunicación como se muestra en el diagrama de bloques (figura 3.18)

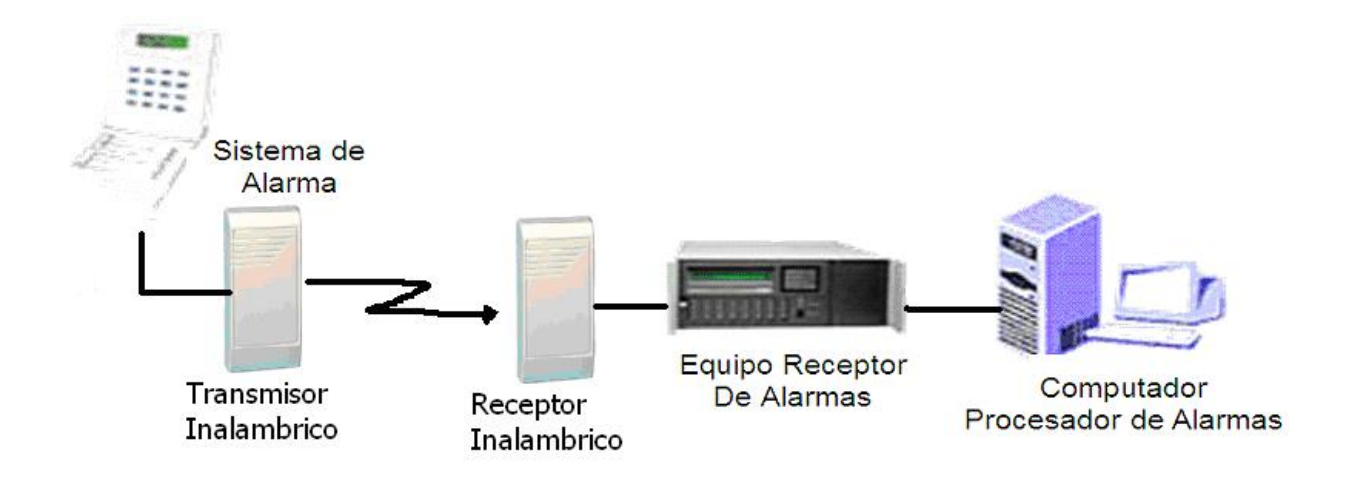

Figura 3.18: sistema de monitoreo inalámbrico

En esta propuesta la central de alarmas y el equipo receptor se mantendrán, adicionalmente se instalaran un transmisor y un receptor inalámbricos los cuales permitirán el envió de los datos sin necesidad de la línea telefónica.

Es necesario plantear los requerimientos necesarios en este tipo de comunicación para poder escoger los equipos.

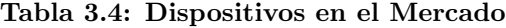

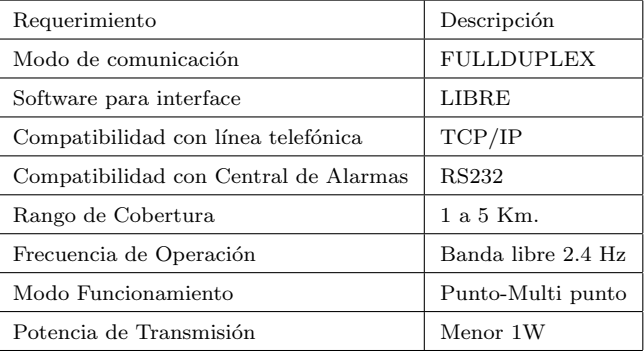

Una vez planteados los requerimientos escogemos el equipo que cumpla con ellos.

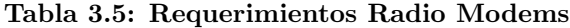

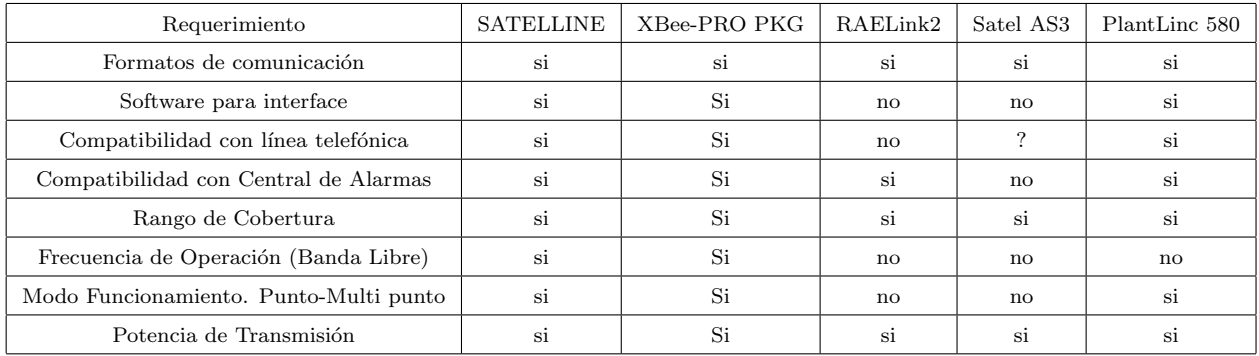

De igual manera los eventos se comunicaran con la Central de monitoreo a una PC en la cual a través de la HMI se podrán visualizar los eventos ocurridos.

## 3.3 DISPOSITIVOS DE SALIDA

## RECEPTOR DE ALARMAS

El sistemas de monitoreo de alarmas tendrá cientos de usuarios en cada UPC, es por esto que es necesario usar un receptor de alarmas que permita recibir varios eventos al mismo tiempo.

De igual manera es necesario escoger la que se adapte a nuestra necesidad y que sea

compatible con la central de alarmas.

El principal requerimiento del receptor de alarmas es que tenga un lenguaje de comunicación compatible con nuestra HMI. El *software* en el que se desarrollara la interfase, en la cual el usuario podr´a visualizar los eventos ocurridos y los datos de los diferentes usuarios, es un software de desarrollo de la firma Wonderware denominado InTouch, es necesario que la central de alarmas sea compatible con alguno de los I/O Server disponibles en este software para poder comunicar estos dos elementos.

Otro de los requerimientos es que sea compatible con los dispositivos que ya hemos seleccionado anteriormente.

De todo lo receptores de alarmas que cumplen con los requerimientos se ha seleccionado el que describiremos a continuación:

#### Receptor MX8000.

El MX8000 de la Marca Honeywell es uno de los mejores en receptores digitales para estaciones centrales de monitoreo. Su diseño compacto permite la conexión de hasta 36 líneas telefónicas en un sencillo receptor, proporcionando el beneficio de tener múltiples receptores en una unidad consolidada, que también proporciona soporte completo para Alarm-Net. Ahorros adicionales pueden ser obtenidos usando las características del nuevo Receptor Linking de Honeywell, el cual permite que hasta 3 Receptores MX8000 puedan compartir un puerto de comunicación y uno de impresora. Proporcionando el beneficio de expandir su sistema y alcanzar la capacidad máxima. El servicio y expansión del MX8000 es sencillo y rápido gracias a la placa frontal de servicio rápida de remover. Adicionalmente, las tarjetas pueden ser agregadas o removidas mientras está encendido para prevenir costos de tiempo ocioso. MX8000 brinda la facilidad de actualizaciones del sistema por nuevas tecnolog´ıas accesibles y gratis a través del web de Honeywell.

Características técnicas del Receptor de Alarmas Modelo MX8000:

• Soporta hasta un máximo de 12 tarjetas de línea (línea triple, Long Range Radio o

línea sencilla).

- El dispositivo de información de tarjeta de línea está guardado en el CPU Principal permitiendo m´as r´apido el remover o reemplazar las tarjetas de l´ınea (barrido en caliente).
- $\bullet$  Teclado frontal para operación y programación manual.
- $\bullet$  Pantalla de 20 caracteres y 4 líneas fácil de leer.
- LEDs que indican la operación del sistema y programación.
- Diseño de montaje en Rack.
- Protocolo Modbus.
- Configuración modular para fácil reemplazo y reparación.
- 2 conectores traseros SBUS para el Receptor Linking
- 2 puertos seriales
- Un puerto paralelo
- $\bullet$  Una sirena piezo-eléctrica en tablero (programable)
- Alarma externa por medio de relevador seco. (programable)
- Soporta ambas instalaciones de 120 ó 240 VAC para operación de 60 y 50 Hz
- Soporta Caller ID en tarjetas de Línea Telefónica.
- Tarjetas de línea telefónica son programables individualmente para formatos, prioridades y parámetros de timbrado.

Tarjetas de línea telefónica soporta conexión directa a línea telefónica de monitoreo.

Es necesario adem´as contar con un Computador debidamente adecuado con el software en el que se realizara la HMI.

El software de monitoreo en el que se desarrollara la Interfase es Intouch.

# CAPÍTULO 4

## DESARROLLO DE LA INTERFASE HMI

#### 4.1 MAPAS DIGITALIZADOS

La Policía Nacional del Ecuador, pensando en el bienestar ciudadano, tomó la decisión de crear una unidad, la Policía Comunitaria, que trabaje en conjunto con los municipios y la ciudadanía a favor de la lucha contra la delincuencia. Esta decisión permitió que la Policía pueda controlar con mayor eficacia al distrito metropolitano y sus alrededores.

La Policía Comunitaria esta divida en UPC (Unidades de Policía Comunitaria), cada UPC tiene la responsabilidad de vigilar un sector que abarca varias manzanas, calles y urbanizaciones que las delimitan. Las mayorías de las UPCs poseen mapas digitalizados con el fin de agilizar el trabajo del personal policial.

Una HMI (Interfase Humano - Máquina) es un software desarrollado para facilidad de monitoreo del usuario, nuestra HMI será realizada como ya se dijo anteriormente en el paquete Intouch de la firma Wonderware.

#### 4.1.1 Requerimientos y criterios de diseño del Software

Un óptimo monitoreo requiere contar con un conjunto integrado de componentes de software para automatización que permita recolectar, visualizar, almacenar, controlar, analizar y manejar la información requerida. Tal que, el software de visualización nos permita acceder a la información de los eventos en tiempo real y desarrollar nuevas aplicaciones en un tiempo sumamente corto.

El sistema de monitoreo que vamos a desarrollar debe ajustarse a todas las necesidades del operador, raz´on por la cual se requiere un software de control de arquitectura abierta que se conecte a cualquier dispositivo de campo. Los datos del usuario deben estar almacenados para lo cual se requiere una base de datos industrial en tiempo real que proporcione un punto de acceso común para la información de los usuarios. Y además un software de aplicación especializado para la administración y control de procesos y el seguimiento de recursos. Todo esto con una funcionalidad integrada ( $Gráfica 4.1$ ).

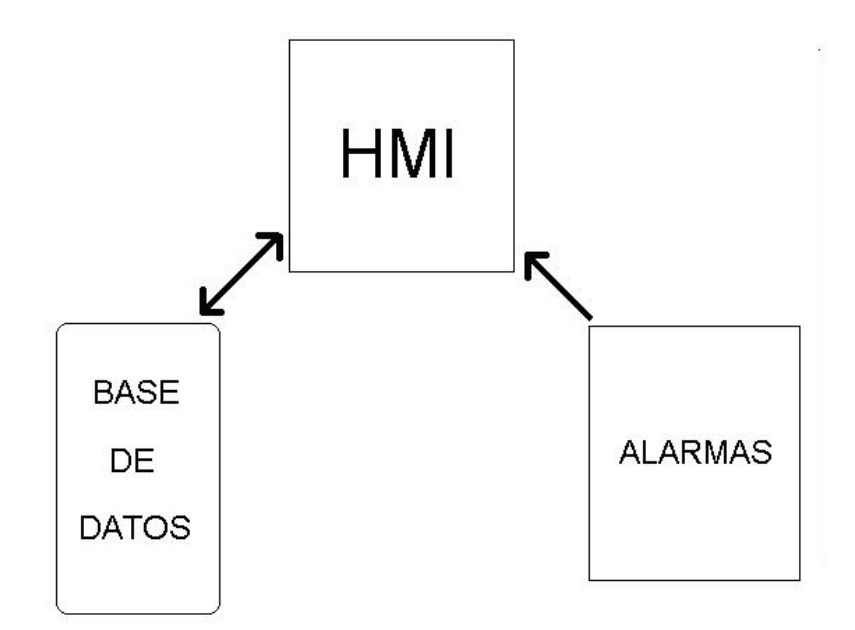

Figura 4.1: Estructura

La interfase desarrollada será amigable y brindara al usuario toda la información necesaria para identificar el evento.

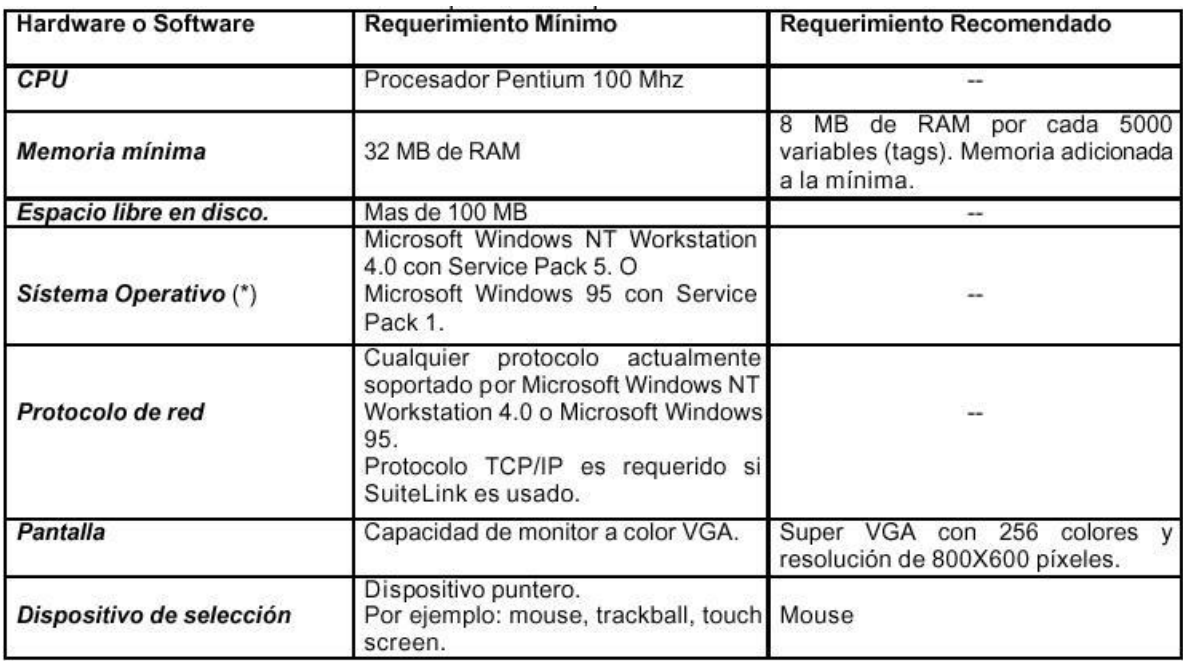

Figura 4.2: Características

#### 4.1.2 Descripción del Software InTouch

Factory Suite 2000 de Wonderware es un Sistema HMI integrado y basado en componentes, puede acceder a toda la información que se requiera. Con el avance de la tecnología y además de las necesidades crecientes por manejar la información, no es suficiente con instalar una base de datos, ó un HMI, se requiere un sistema que integre todos los componentes (visualización, control de procesos, recolección de datos, almacenamiento y análisis de datos así como acceso vía Internet/intranet) para hacer un monitoreo eficaz.

Factory Suite 2000 corre bajo el sistema operativo Microsoft Windows NT 4.0; la visualización y los clientes corren también bajo Windows 95 y Windows 98.

#### 4.1.3 Componentes Factory Suite 2000

Factory Suite 2000 cuenta con los siguientes componentes:

- InTouch, el HMI de visualización. Permite realizar una Interfase amigable para el operador.
- InControl, para control de procesos y maquinarias basado en Windows NT. Permite controlar los eventos producidos.
- *IndustrialSQL Server*, base de datos relacional en tiempo real. Permite almacenar y extraer los datos del usuario en tiempo real.

Además cuentan con todos los servidores de  $E/S$  (I/O Server) de *Wonderware* para conectar al Factory Suite 2000 con los dispositivos.

Se usan los componentes de Factory Suite 2000 para crear gráficas HMI; controlar las operaciones desde la PC, recolectar y analizar datos históricos, visualizar datos de Factory Suite.

Wonderware también maneja: DDE, NetDDE, OLE, ActiveX, DCOM, y Java. Y tambi´en ha creado algunas propias como: NetDDE fue desarrollado y luego licenciado a  $Microsoft$ , esta herramienta nos servirá para la simulación de la propuesta B (monitoreo inalámbrico). El *IndustrialSQL Server* incluve y es una extensión del *SQL Server* de Microsoft. Wonderware también ha desarrollado un nuevo protocolo de comunicación Suitelink el cual se basa en el protocolo TCP/IP, el mismo que será de mucha utilidad, si la propuesta es puesta en marcha, al conectar la línea telefónica.

#### 4.1.4 Software de Visualización: InTouch

Arquitectura de *Intouch* (ver gráfico 4.3).

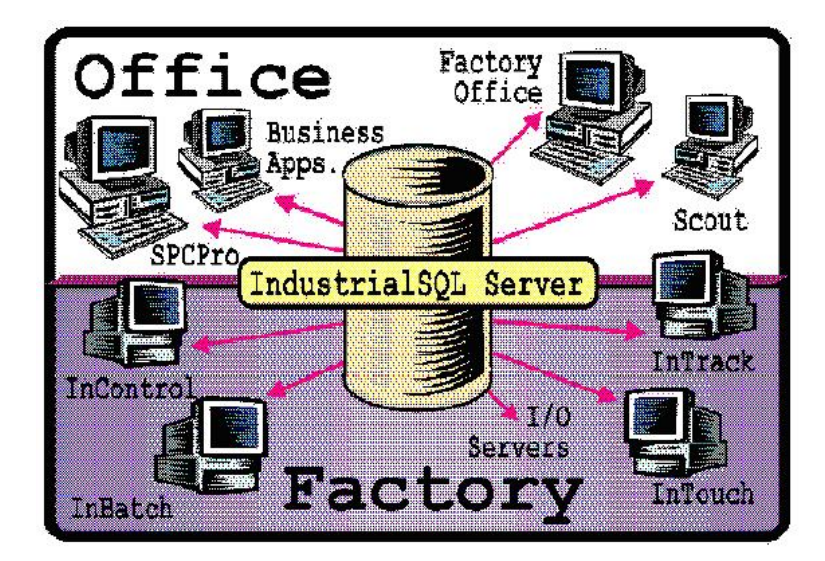

Figura 4.3: Arquitectura de Intouch

InTouch de Wonderware, es una interfaz hombre-maquina que proporciona una sola visión integrada de todos sus recursos de control e información. In Touch le permite a ingenieros, supervisores, administradores y operadores visualizar e interactuar con el desarrollo de toda una operación a través de representaciones gráficas de sus procesos de producción. Una serie de características nuevas y actualizadas, incluyendo la referencia remota de tags (variables), manejo de alarmas distribuidas, datos históricos distribuidos con *IndustrialSQL* Server, interfaz de usuario actualizada, soporte a ActiveX, entre otras. Adicionalmente el ambiente de desarrollo de aplicaciones para redes permite el desarrollo de sistemas para su uso en redes basándose en PC's. El InTouch disminuye de manera dramática el costo y el tiempo asociados con el desarrollo y el mantenimiento de sistemas de interfaz para operador/HMI.

#### 4.1.5 Características de Desempeño de InTouch

Podemos indicar las siguientes características principales:

• Gráficos Orientados a Objetos. - Es posible mover, animar y modificar el tamaño de objetos o grupos de objetos de manera fácil y rápida. Sus herramientas de diseño orientadas a objetos permiten dibujar, localizar, alinear, colocar objetos unos sobre otros, espaciar, rotar, invertir, duplicar, cortar, pegar y borrar objetos. También se permite el uso de objetos ActiveX. Además soporta cualquier resolución de vídeo soportada por Windows.

- Vínculos de Animación.- Es posible combinar vínculos de animación para lograr cambios complejos de tamaño, color, movimiento y/o posición. Los vínculos de animación incluyen datos de entrada discretos, an´alogos y de texto; barras deslizables horizontales y verticales; botones discretos y de acción; botones de acción para mostrar y ocultar ventanas; v´ınculos de color de texto, relleno y l´ıneas para alarmas y valores discretos v análogos.
- Alarmas Distribuidas. Esta capacidad soporta múltiples proveedores o servidores de alarmas simultáneamente, algo que le da a los operadores la capacidad para visualizar información sobre alarmas a partir de múltiples ubicaciones remotas al mismo tiempo. Las funciones de distribución de alarmas le permiten a los usuarios implementar el reconocimiento de alarmas con tan solo apuntar y hacer clic, cuenta con barras para desplazamiento de alarmas y otras características para uso en redes.
- Tendencias Históricas Distribuidas. InTouch le permite especificar de manera dinámica diferentes fuentes de datos de archivos históricos para cada una de las plumas en una gráfica de tendencias. Estas fuentes de archivos históricos pueden ser otras bases de datos de IndustrialSQL Server. Como InTouch permite el uso de hasta 16 plumas por gr´afica de tendencias, los usuarios pueden tener una cantidad sin precedentes de datos históricos disponibles para su visualización en cualquier momento dado.
- Explorador de Aplicaciones.  $\overline{I}$  InTouch incluye el Explorador de Aplicaciones, el cual es un despliegue jerárquico de los objetos que componen la aplicación  $InTouch.$  Permite un acceso rápido, fácil e intuitivo a todos los parámetros de aplicaciones, incluyendo: ventanas, *QuickScripts*, Configuración, diccionario de nombres de etiquetas, etc.
- Referenciación remota de Etiquetas. Permite la referenciación de etiquetas remota, que es la capacidad de  $In\,T\omega$ ch para vincularse directamente y desplegar información en tiempo real de cualquier fuente de datos remota sin necesidad de construir una variable (Tag) local. Estas fuentes incluyen otros nodos  $InTouch$ , nodos de InControl, nodos de InBatch, y cualquier fuente de datos DDE o NetDDE. Permite el desarrollo de aplicaciones Cliente/Servidor totalmente distribuidas.
- $QuickScripts$ . Es el lenguaje de creación de "Scripts" de InTouch se puede crear lógica de *Scripts*.
- SuperTags. Son organizaciones jerárquicas de Tags (variables) que permiten el mapeo de dispositivos específicos del mundo real, Tags estilo DCS y estructuras de datos PLC al interior de  $In Touch.$  Las estructuras de SuperTag pueden ser definidas por el desarrollador de acuerdo a necesidades especificas, permitiendo el manejo y la agrupación lógica de información relacionada.
- Soporte de OPC.- Soporta totalmente el estándar OPC (OLE for Process Control). Lo anterior le permite a cualquier aplicación Factory Suite tener acceso a datos proporcionados por cualquier servidor OPC. El soporte para clientes OPC extiende el compromiso de *Wonderware* en el sentido de abrir las comunicaciones y los estándares de conectividad al n´umero mas amplio disponible de dispositivos para la automatización industrial.
- SuiteLink.- Todos los componentes de Factory Suite 2000 soportan el nuevo protocolo de comunicaciones de Wonderware, SuiteLink. SuiteLink proporciona datos validados en calidad y tiempo, garantizando la integridad absoluta de todos los datos para las fuentes de OPC o SuiteLink.

El objetivo de la HMI es hacer uso de todas las herramientas que el software le proporciona con el fin de presentar una interfase amigable al usuario.

### 4.1.6 Desarrollo de la HMI

El entorno actual de  $InTouch$  es una típica ventana-base de entorno. Esta ventana ( gráfico 4.4) es fácil de manejar, aunque no es necesario en el manejo de un operador que la use para el monitoreo.

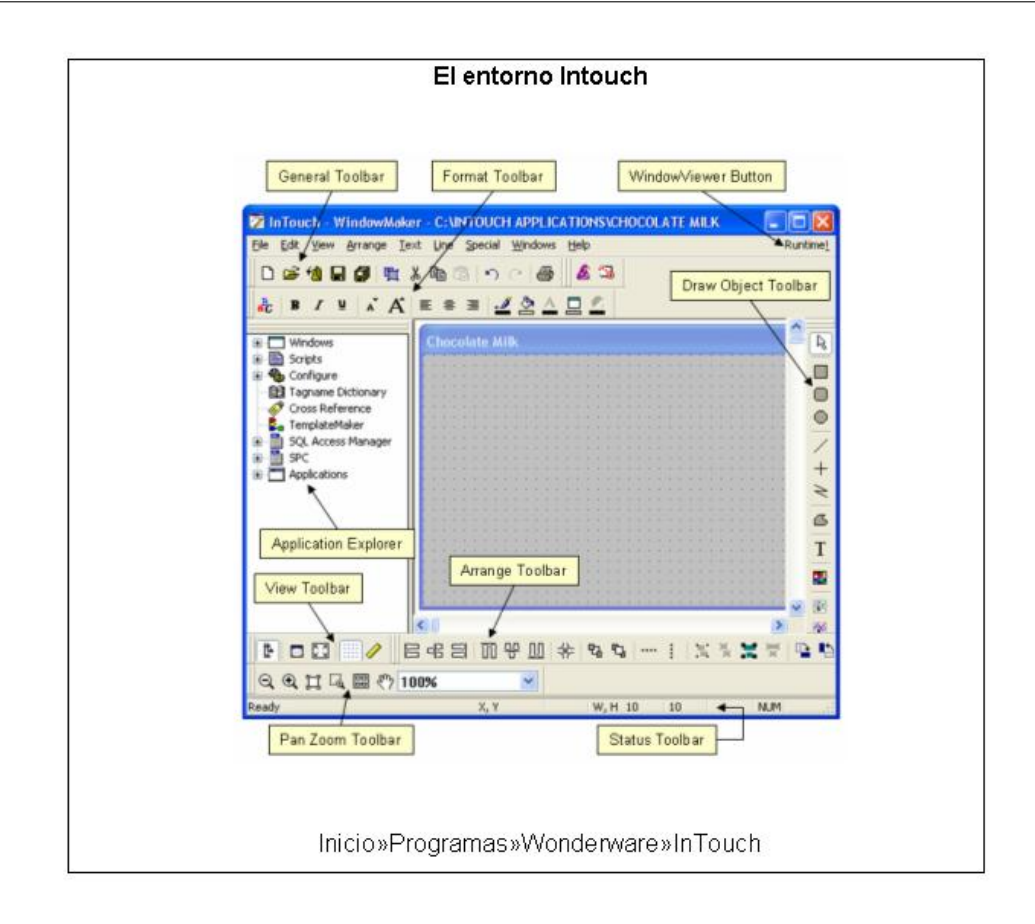

Figura 4.4: Entorno Intouch

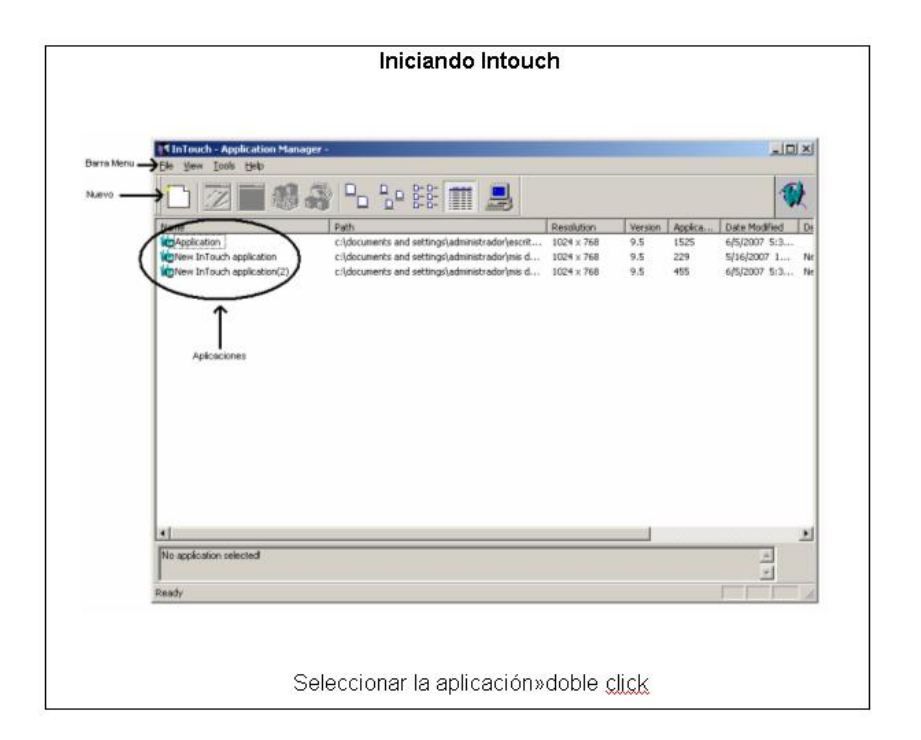

Figura 4.5: Iniciando Intouch

Esta pantalla (gráfico 4.5) permite abrir una aplicación existente o crear una aplicación

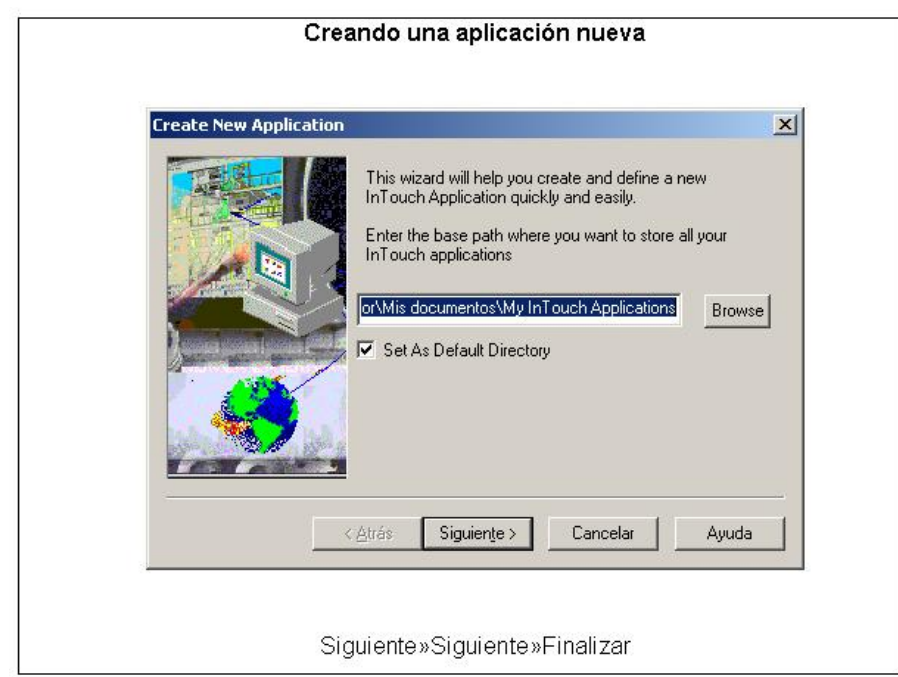

Figura 4.6: Creando una aplicación nueva

Esta pantalla (gráfico 4.6) permite crear una nueva aplicación llenando los campos en cada una de las pantallas con los datos deseados hasta finalizar.

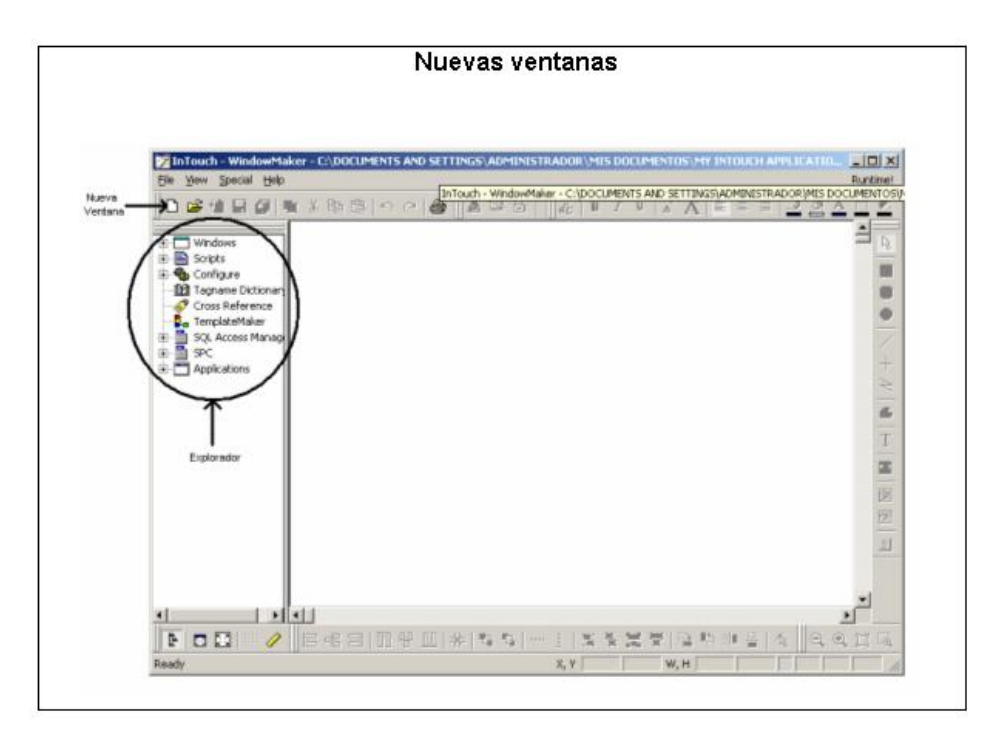

Figura 4.7: Nuevas ventanas

Podemos crear, abrir, guardar una nueva ventana (gráfico 4.7), o manipular los *ítems* 

en el explorador.

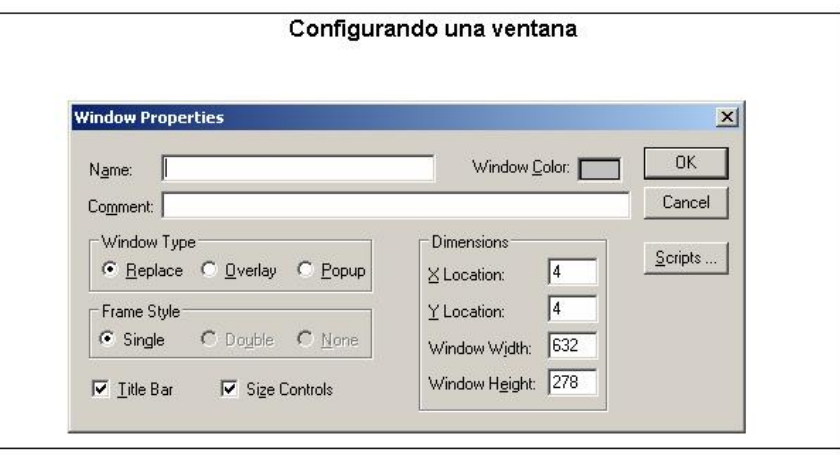

Figura 4.8: Configurando una ventana

Configuramos cada uno de los campos según nuestra aplicación, en nuestro caso configuramos 10 ventanas, color blanco, con dimensiones  $1024 \times 960$ , localización 0,0 y los demás campos se ajustan a cada ventana (gráfico 4.8).

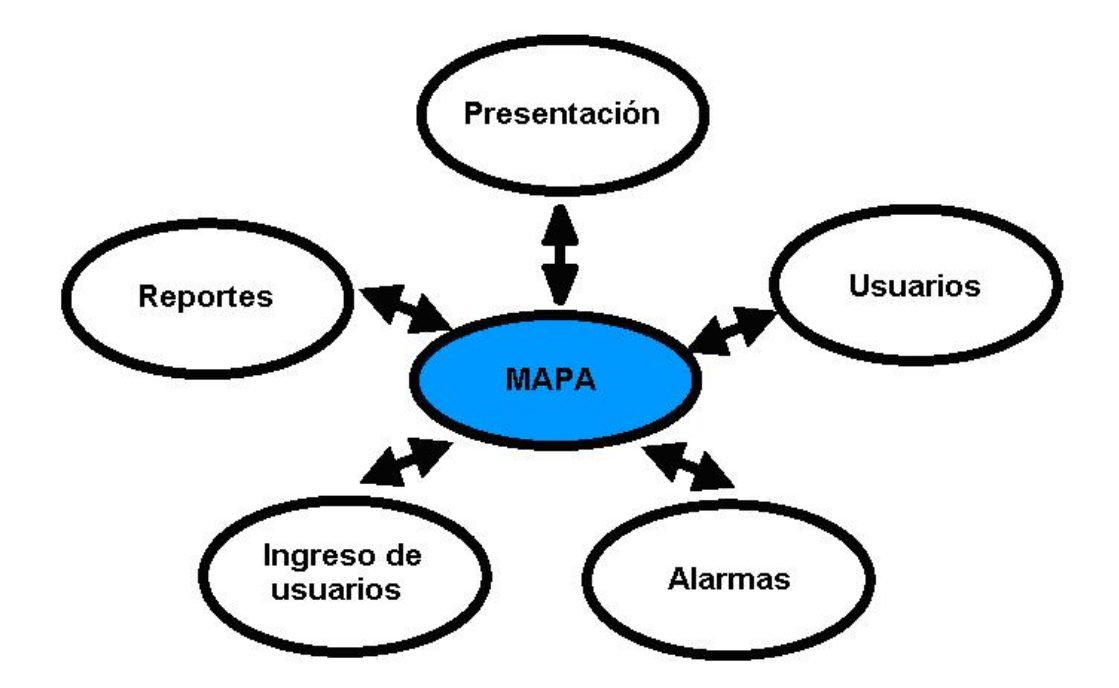

Figura 4.9: NAVEGACIÓN ENTRE PANELES - TOPOLOGÍA ESTRELLA

La interfase debe tener una vía para navegar a través de varios paneles en su aplicación. Un camino para diseñar esta aplicación es usar la topología de estrella. Usando la topología estrella, todos los paneles tienen un botón que apuntan al panel principal. No se puede saltar directamente de panel a panel. Se debe saltar desde un panel al panel principal y desde ahí al panel deseado (figura 4.9).

La interfase que ofreceremos hará uso de mapas digitalizados, lo cual facilitara la ubicación de la vivienda en la que ocurrirá el evento, adicionalmente en el mapa se mostrara una imagen (figura 4.10), la misma que al pasar el mouse sobre ella mostrara un cuadro con todos los datos del usuario en el que se suscito el evento.

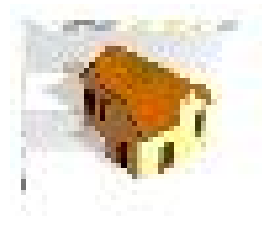

Figura 4.10: Representación del Evento

Para nuestro caso en particular usaremos el mapa digitalizado de la UPC de Capelo, que se muestra en la siguiente figura 4.11:

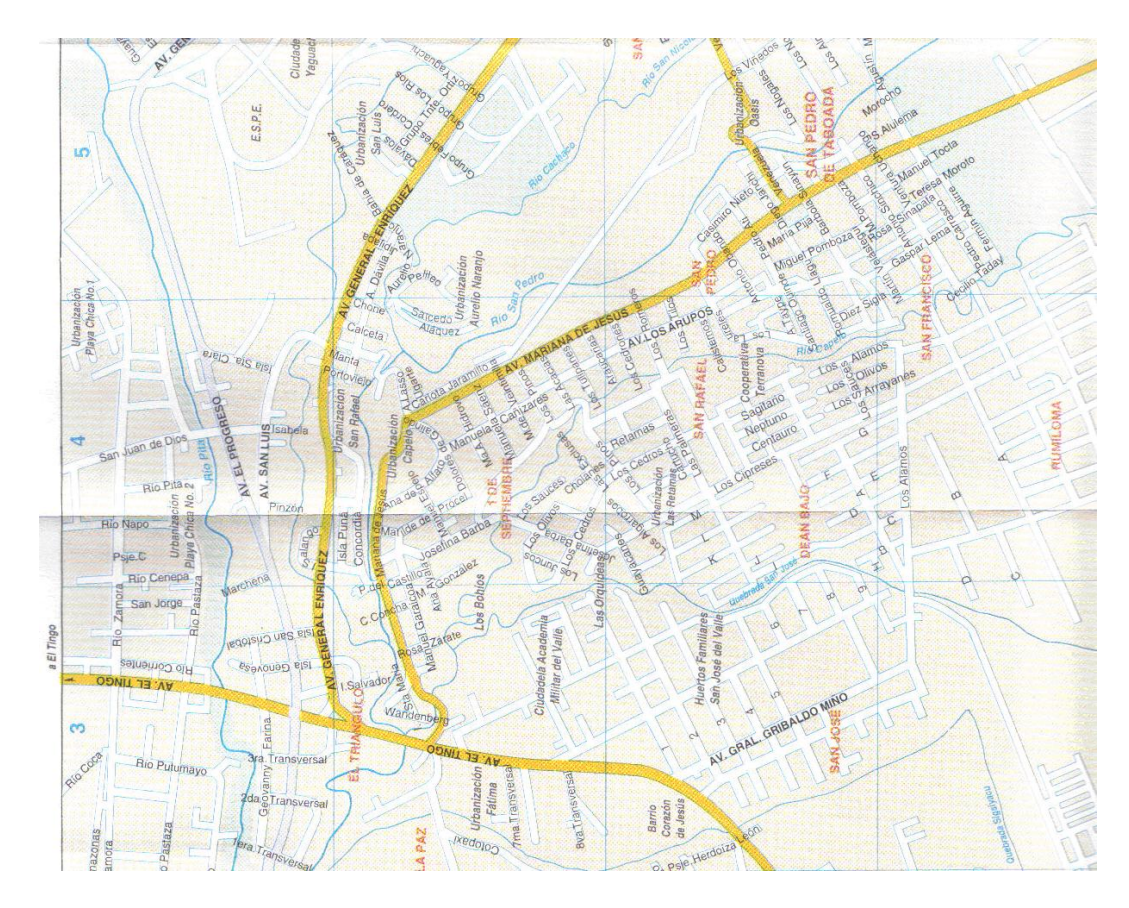

Figura 4.11: Mapa Digitalizado

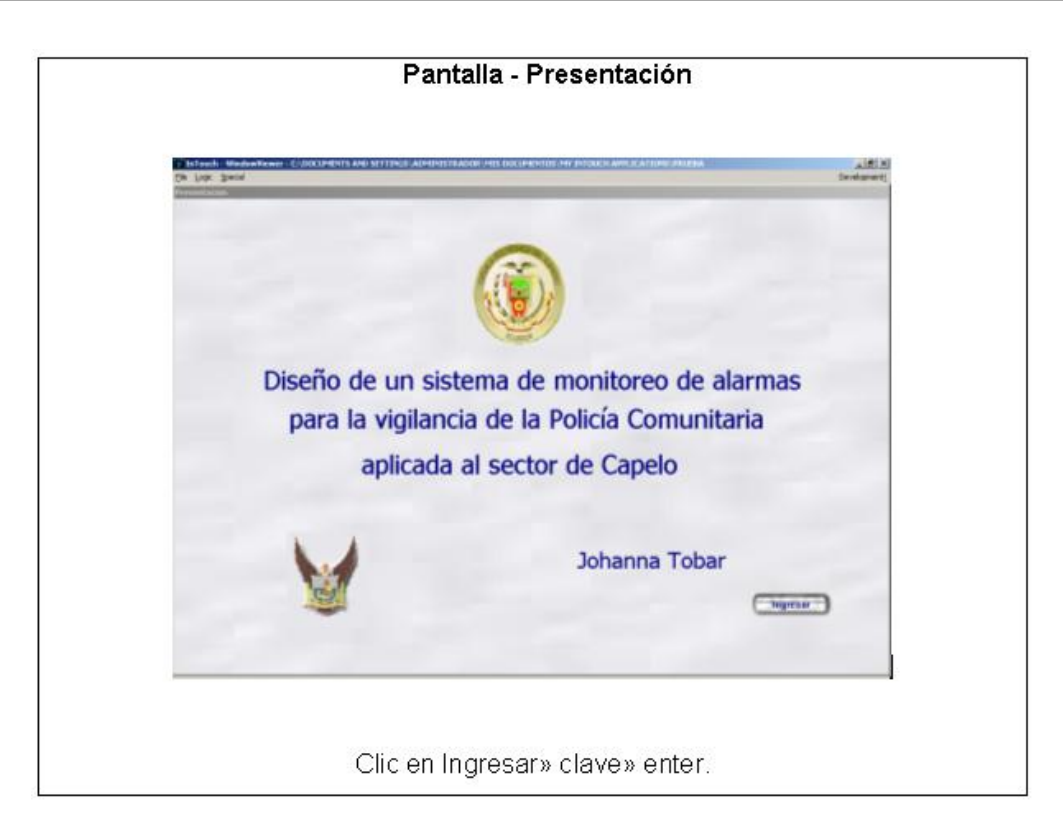

Figura 4.12: Pantalla - Presentación

El botón Ingresar (ver figura 4.12) como su nombre lo indica permite acceder a la pantalla de monitoreo principal (Mapa), una vez ingresada la clave del usuario.

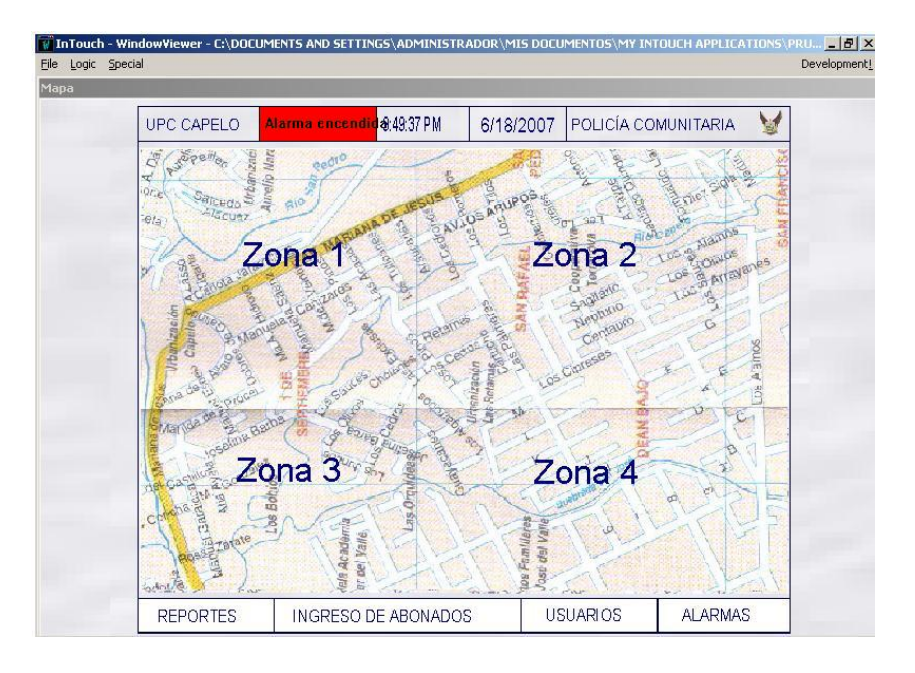

Figura 4.13: Pantalla Mapa - Pantalla principal - Sin Alarma

El mapa se encuentra dividida en cuarto zonas, cada una abarca un determinado

número de calles y urbanizaciones aledañas, con el fin de agilitar la ubicación del evento ocurrido (ver figura 4.14).

Cuando damos un click sobre alguna de las zonas que se muestran en la pantalla, esta aumentará su tamaño permitiendo observar la dirección de una manera más rápida en caso de suceder un evento. Si se da click en el mouse sobre el mapa aumentado este volverá a su tamaño normal.

La barra superior muestra el nombre de la UPC, el estatus de la alarma, la hora, la fecha y el logotipo y nombre de la Institución destinada al uso de este software.

La barra inferior es una barra de navegación que permite acceder a la pantalla de, reportes, usuarios, alarmas e ingreso de abonados.

Cuando se activa la alarma (Figura 4.14, observamos en color verde el indicador de status, el cual nos indica que la alarma se encuentra encendida.

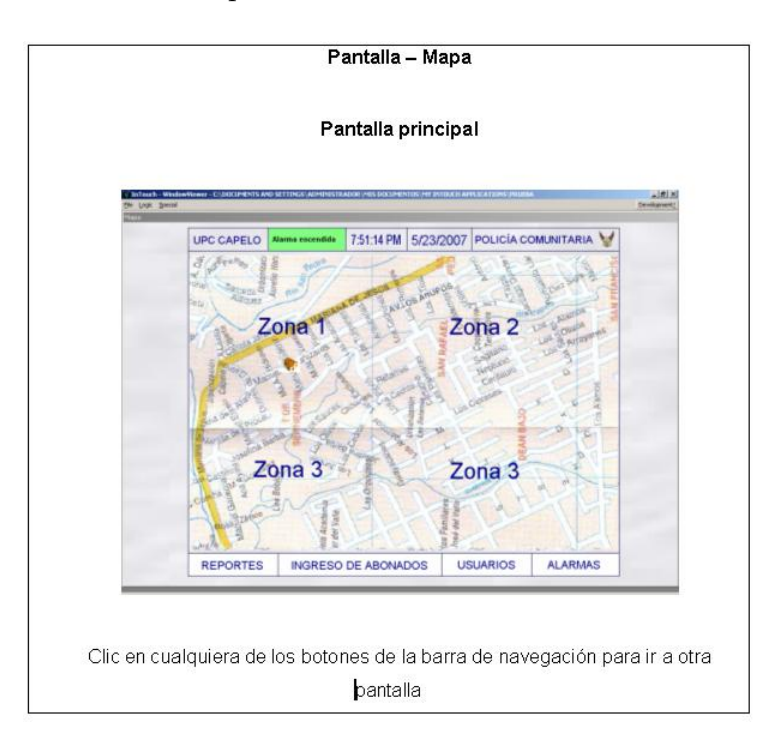

Figura 4.14: Pantalla Mapa - Pantalla principal - Con alarma

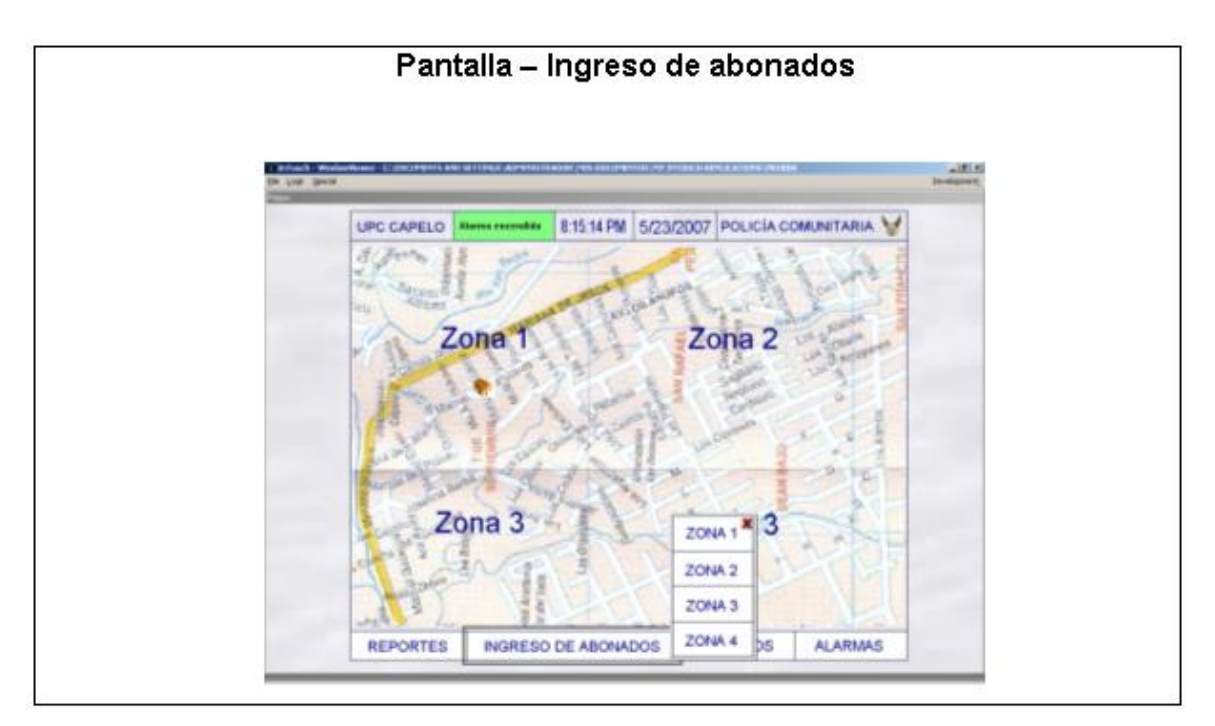

La pantalla de reportes muestra un botón que permite exportar los datos a excel.

Figura 4.15: Pantalla - Ingreso de abonados

La pantalla de usuarios muestra cuatro botones, que representan cada zona y que permite ingresar los datos del usuario dependiendo de la zona en la que se encuentra ubicada su vivienda (figura 4.15).

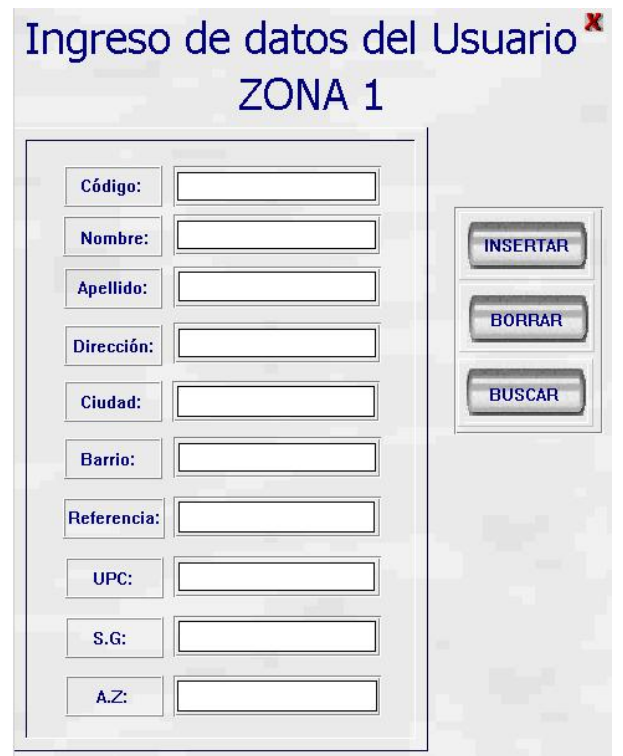

Figura 4.16: Pantalla - Ingreso de datos de usuarios

Estos datos (figura 4.16)se almacenan en la base de datos, desarrollada en el paquete de Microsoft SQL Server 2000

## 4.1.7 CREAR UNA BASE DE DATOS

Una vez instalado correctamente el software, se procede a crear nuevas base de datos para ingreso de los usuarios, denominada central.

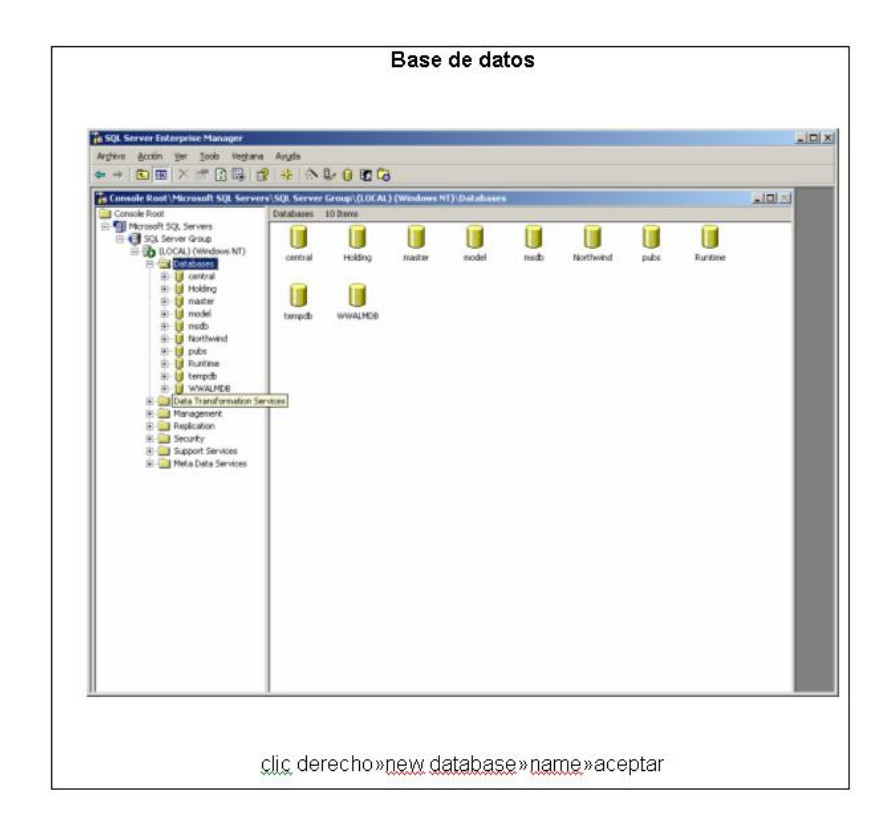

Figura 4.17: Base de datos

En cada una de las bases de datos se crea las tablas de datos necesarias para manejar nuestros reportes.

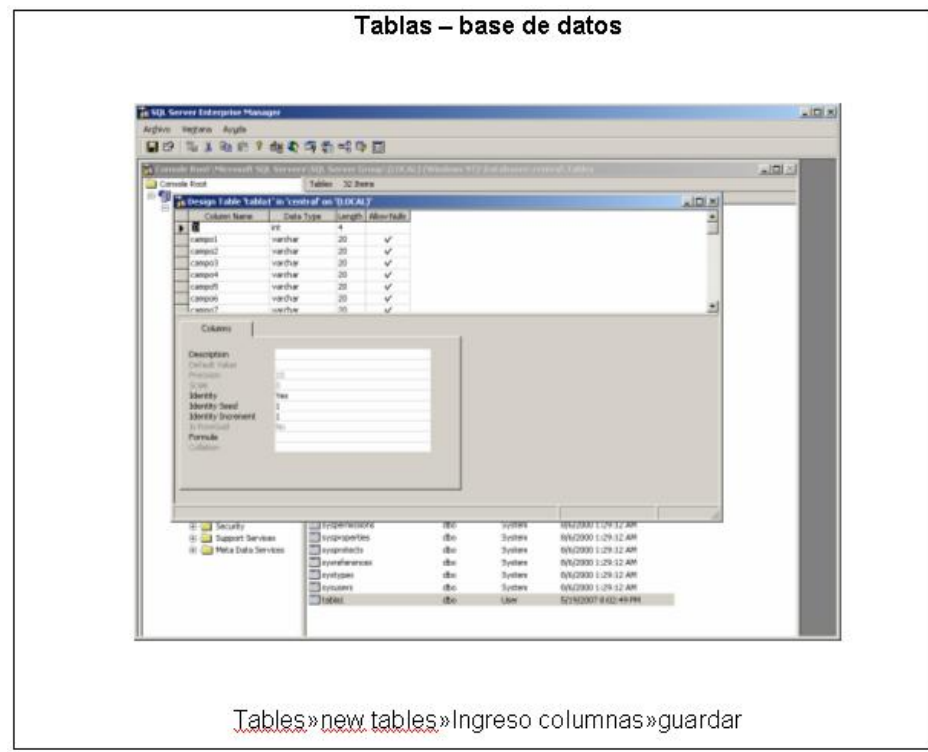

La primera fila de la tabla tiene la configuración que se detalla en la siguiente tabla 4.1.8:

#### Tabla 4.1: Configuración

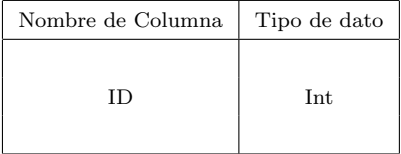

En las propiedades de la columna "ID" se debe poner en "Yes" la propiedad "Identity Specification", lo cual sirve para que dicha columna aumente su valor en uno cada vez que ingrese un dato a la base de datos.

## 4.1.8 CONEXIÓN CON INTOUCH

La conexión entre el  $SQL$  server y el intouch, para poder escribir, buscar, leer, etc, en la base de datos, tenemos que crear una Bind List en Intouch, la cual va a asociar los tagnames con las columnas de las tablas que fueron creadas en nuestra base de datos.

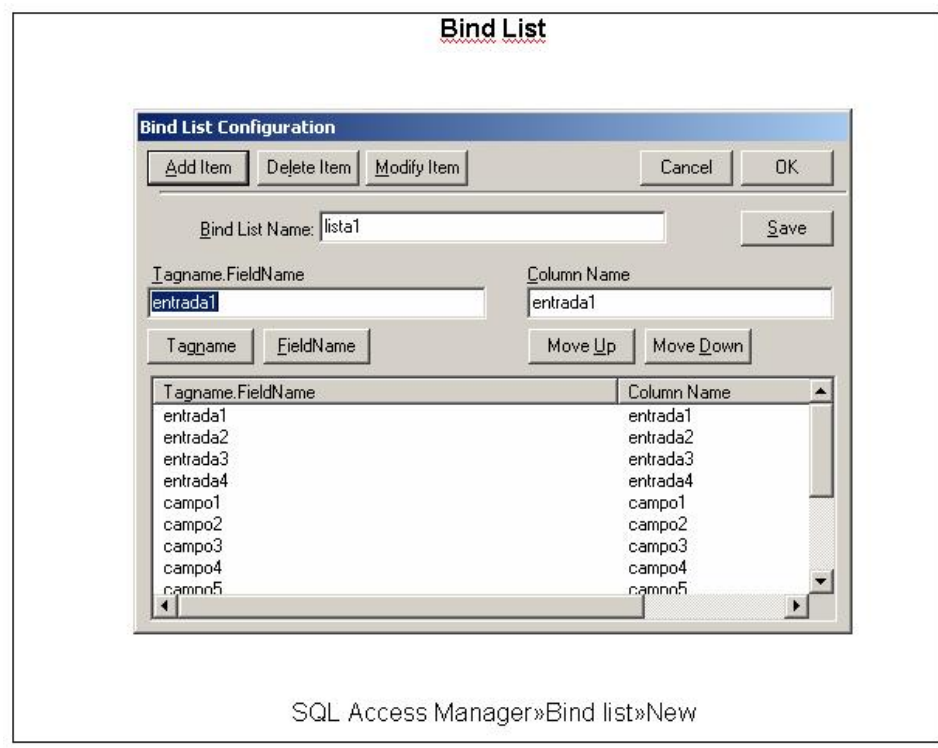

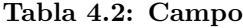

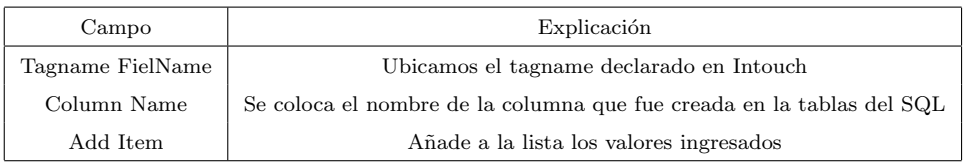

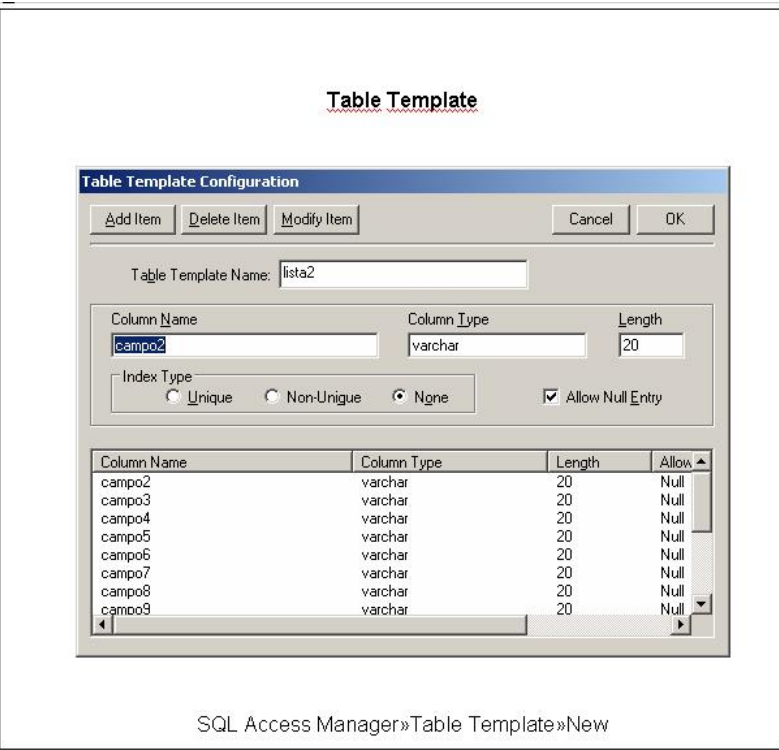

Figura 4.20: Table Template

Para conectar el Intouch con el SQL Server y enviar los datos en la base de datos creados, se necesita escribir la sintaxis de conexión a la base de datos, inserción y desconexión de la misma que es la siguiente:

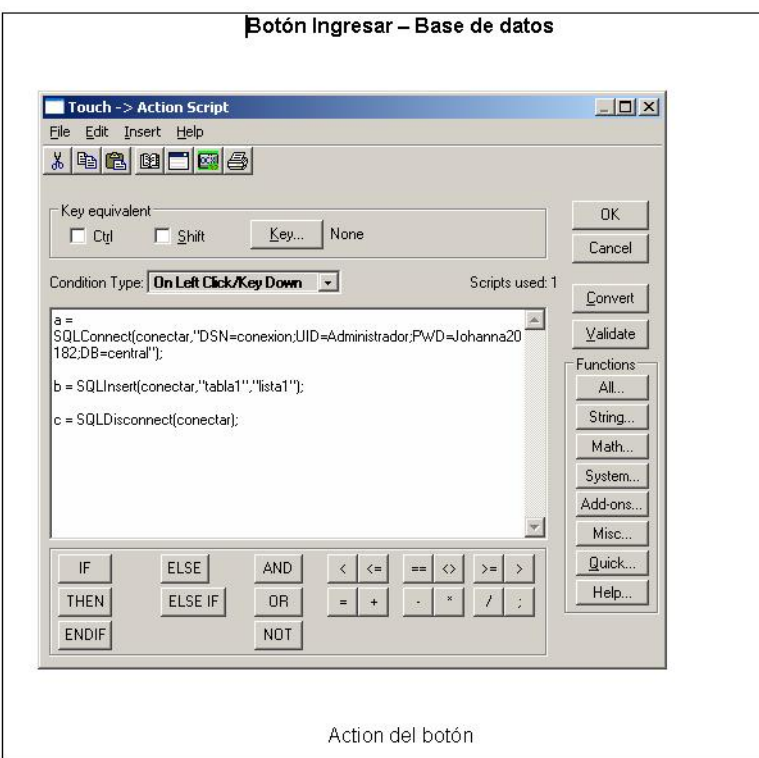

Figura 4.21: Botón Ingresar - Base de datos

La variable conectar es de tipo Memory Integer.  $SQLConnect$ (conectar,DSN=conexio;DB=central).

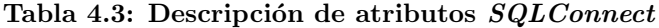

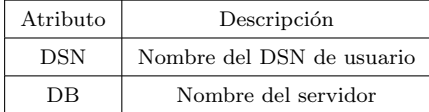

SQLInsert(conectar,"tabla1","lista1");

Tabla 4.4: Campo

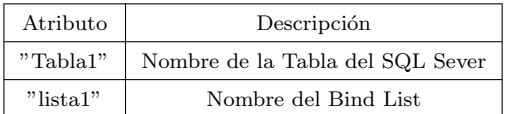

SQLDisconnect(conectar); La sintaxis del código utilizado se encuentra en el paper InTouch SQL Access Managers Guide de los libros de Wonderware.

Al momento de conectar y enviar los datos a la base de datos, cada una de las tres líneas de programación generan un número.

El número es cero, quiere decir que la línea de programación esta correcta.

El número es diferente de cero, se debe verificar la tabla de errores que se encuentra en el paper InTouch SQL Access Managers Guide de los libros de la Wonderware.

#### 4.1.9 REGISTRO DE EVENTOS

Las alarmas instaladas en cada casa, producen una señal que viaja a través de cualquiera de las vías de comunicación, detalladas en el capitulo III, hacia el receptor de alarmas, y visualizadas en la Interfase. Estos registros de eventos se muestras en la pantalla Mapa, descrita en la sección 3.1, y almacenados en la pantalla de alarmas que se describirá en la sección 3.3.

Los eventos llegan a la HMI a través de tagmanes que son la puerta de enlace entre las salidas del dispositivo receptor de alarmas y la interfase de visualización para el operador.

Los tagmanes de ingreso de datos están clasificados por zonas, es decir se crearon  $tagnames$  de tipo I/O Discrete para cada zona y estos están relacionados con los otros campos del usuario a través de la base de datos descrita en la sección 3.1. Es decir cuando un evento ocurre la señal ingresa a través de la dirección del tagname y muestra todos los datos del usuario y la zona donde ocurrió el evento.

Estos eventos viajan a través de dos vías, cableada e inalámbrica configuradas como se muestran a continuación (figura 4.22):

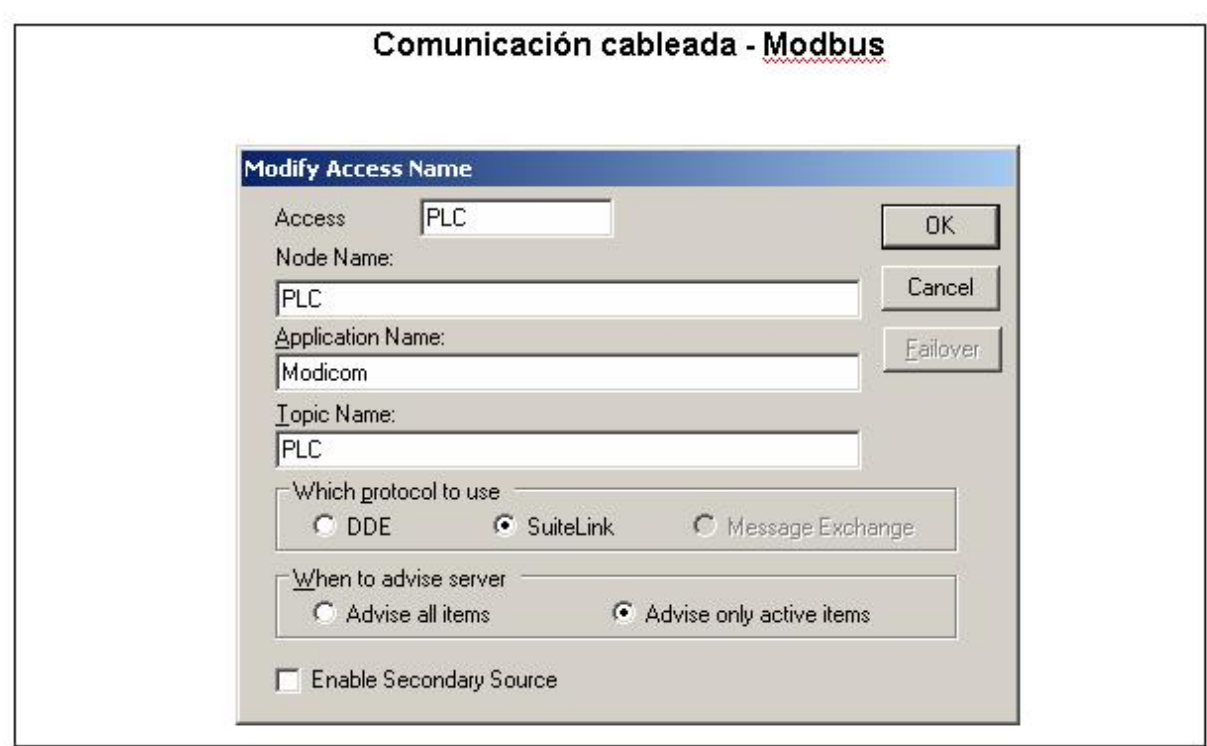

Figura 4.22: Comunicación cableada - Modbus

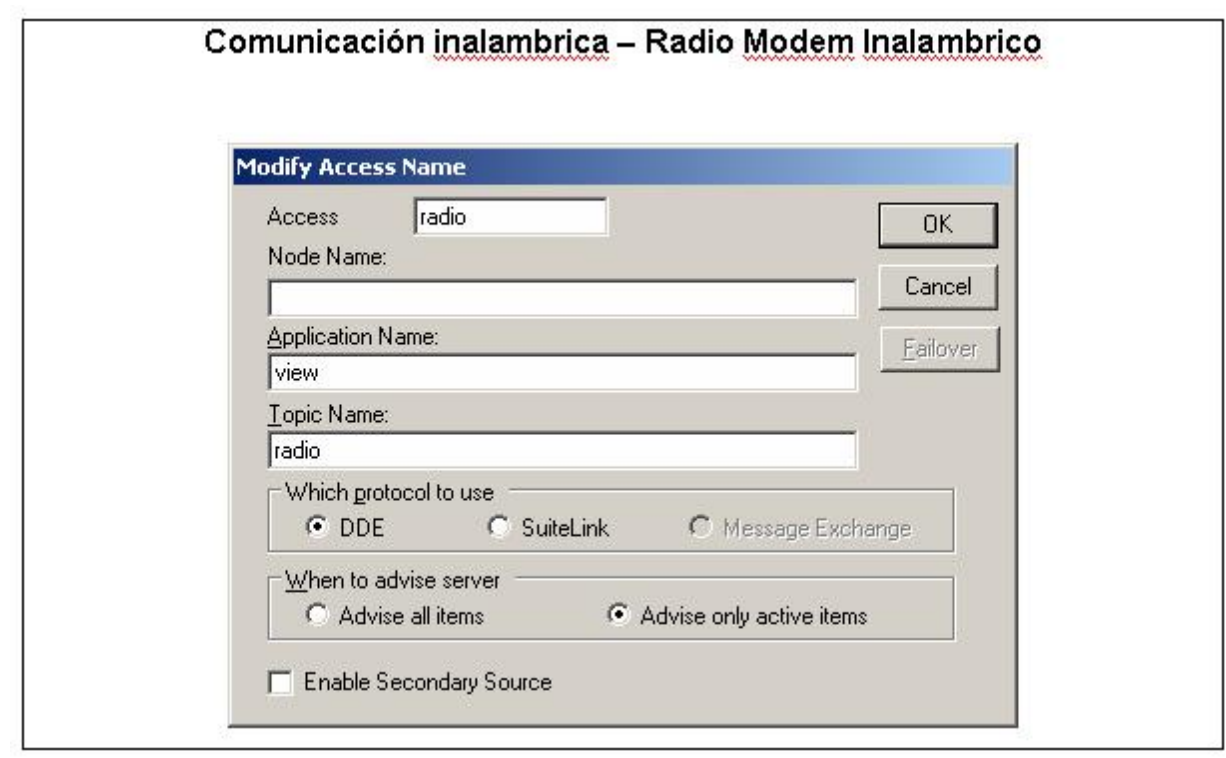

Figura 4.23: Comunicación inalámbrica - Radio Modem Inalámbrico
## 4.1.10 ALARMAS

Otro de los botones que muestra la barra inferior de la pantalla Mapa ((figura 4.11)) es el de Alarmas, el cual nos lleva a la pantalla que muestra la figura 4.24.

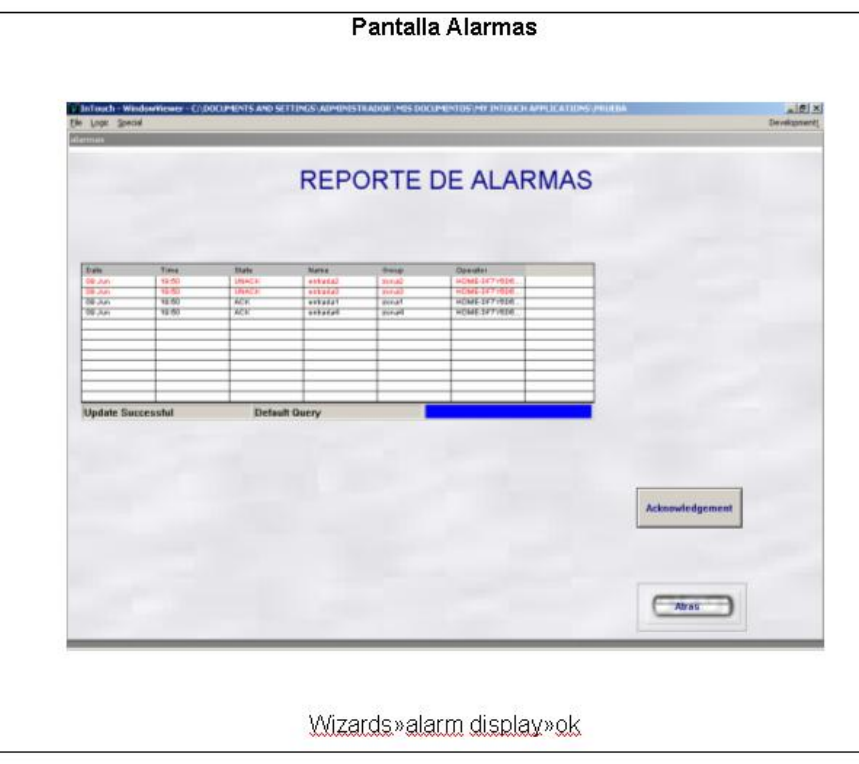

Figura 4.24: Pantalla Alarmas

Todas las alarmas son mostradas en la pantalla de alarmas. La pantalla de alarmas esta siempre almacenando las alarmas así el operador no se encuentre en dicha pantalla. La pantalla de alarmas esta mostrada en varios colores. Si las alarmas están activadas se muestra en color rojo, si no esta activada se muestra en azul.

Además en esta pantalla encontramos el botón ASK que permite desactivar las alarmas una vez que esta haya sida visualizada por el operario. Lo que garantiza que el operario si visualizo el evento.

```
almAckAll("ALMOBJ<sub>6</sub>","AlarmaReconocida");
```
Las alarmas están clasificadas según las cuatro zonas que se describieron anteriormente. Estas zonas estas zonas se configuraron como muestra la figura 4.26

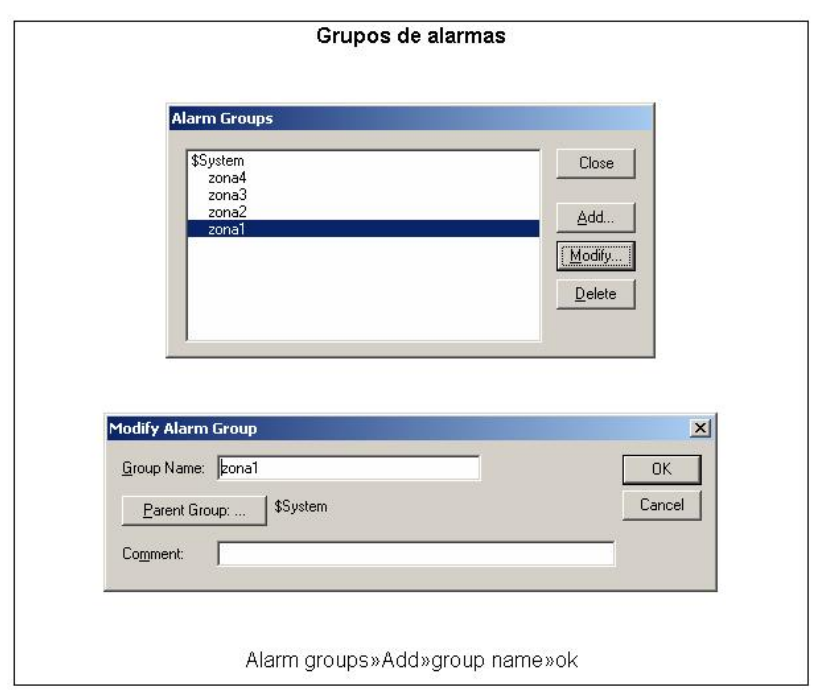

Figura 4.25: Grupos de alarmas

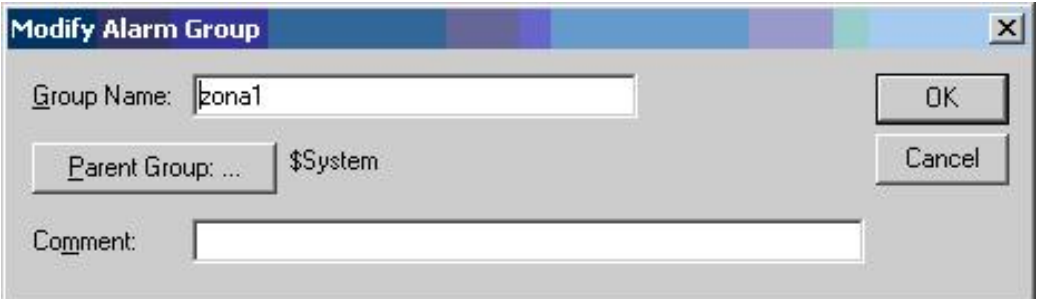

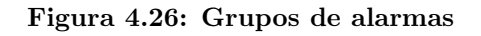

Un tagname se configura como alarma de la siguiente manera:

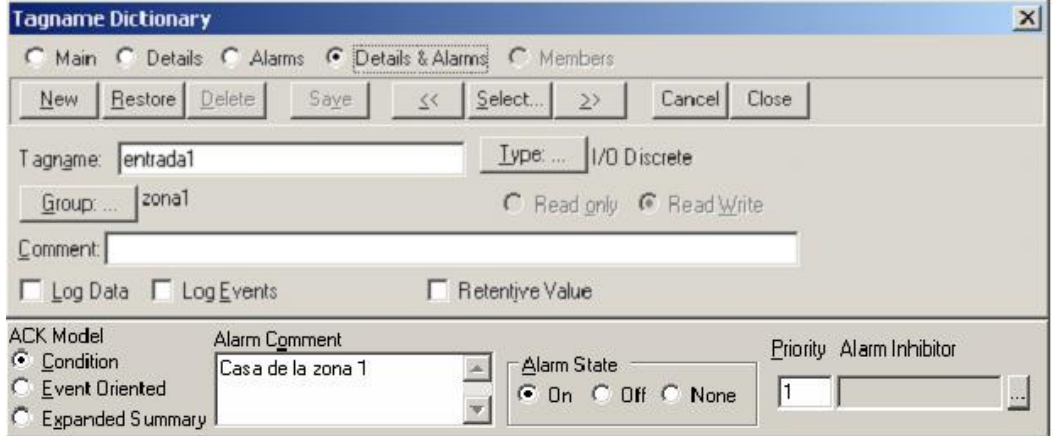

# 4.1.11 GENERACIÓN DE REPORTES

Para la extracción y visualización de los datos que se almacena en la base de datos que permite generar el reporte de usuarios, se utilizó la herramienta de Microsoft Office Excel, el cual constituye un programa versátil para la creación del reporte de datos de cada una de las estaciones.

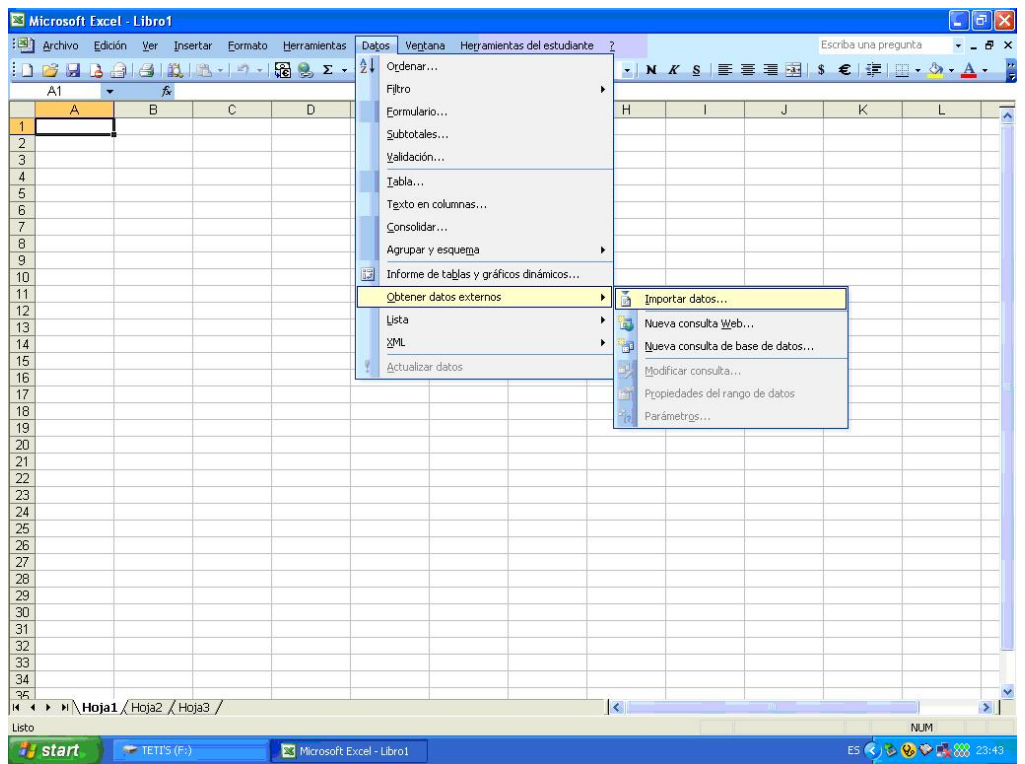

Se dirige al menú Datos-Obtener datos externos-Importar datos.

Figura 4.28: Importación de datos

En la siguiente ventana (gráfico 4.29) selecciona el origen de datos, en nuestro caso es SQL Server, luego se selecciona "Abrir"

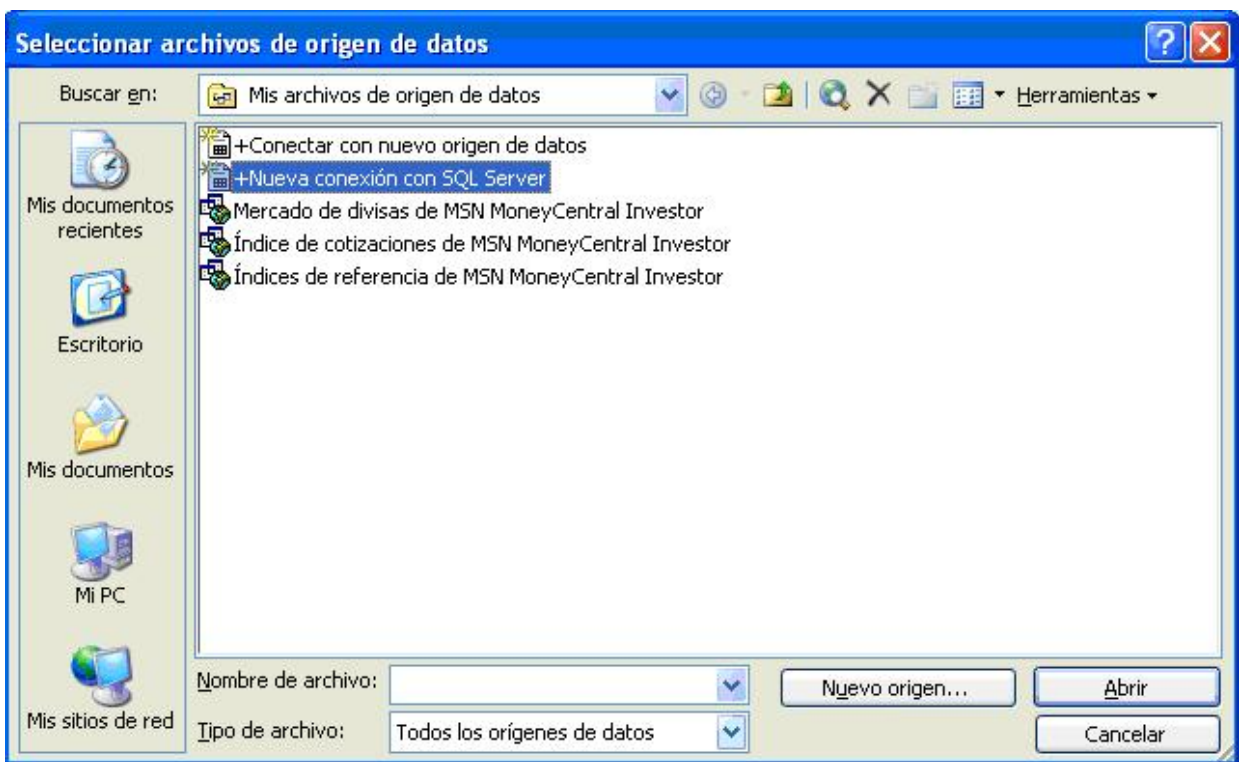

Figura 4.29: Importación de datos

Se inserta el nombre del Servidor creado, el nombre de usuario "Administrador" y la clave asignada en la instalación del  $SQL$   $Server.$ 

Luego se escoge la Tabla que se quiere extraer los datos, la columna donde se desea que se despliegue, una vez terminado esto los datos se mostrarán.

# CAPÍTULO 5

# **SIMULACIÓN**

# 5.1 PRUEBAS

Las pruebas están básicamente enfocadas a comprobar el correcto funcionamiento de la HMI desarrollada y el esquema propuesto en la selección de equipos, a través de una simulación con los equipos existentes en los laboratorios del Departamento de Ingeniería Electrónica.

# 5.1.1 PROPUESTA A

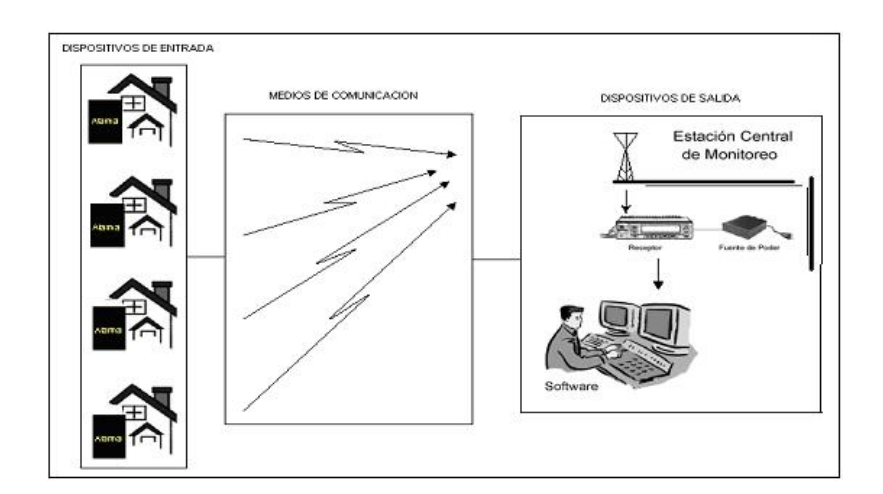

Figura 5.1: Esquema de la Propuesta A

Los dispositivos de entrada son simulados con sensores de contacto magnético como el que se muestra en la figura 5.6:

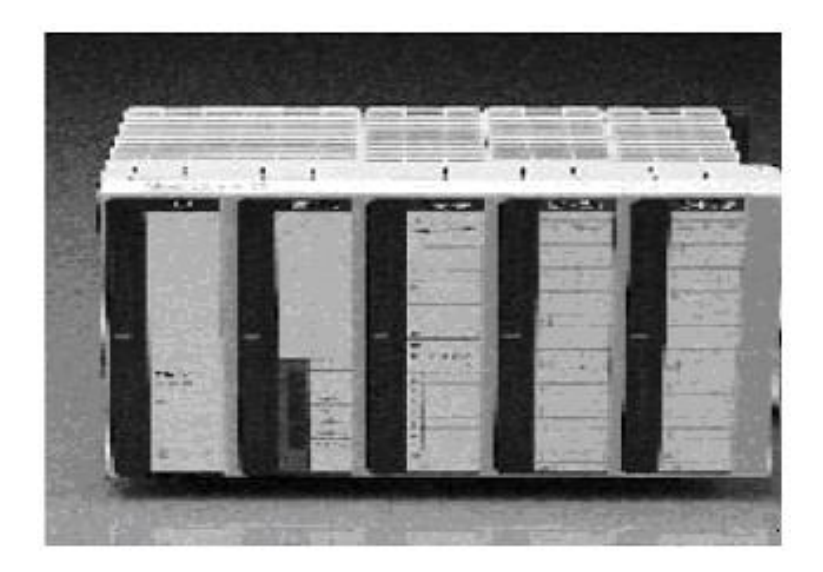

Figura 5.2: PLC Modicom

El medio de comunicación, es el cable UTP que va del puerto serial del Computador al puerto del PLC (conector JR45), el mismo que representa al receptor de alarmas. Es decir cumple con el diagrama de bloques (figura  $5.3$ ) que se muestra a continuación:

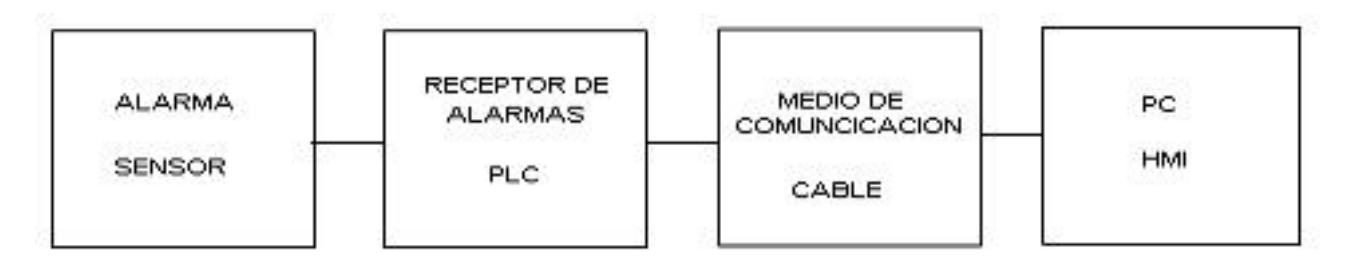

Figura 5.3: Diagrama de Bloques de la simulación

El sensor se conecta al PLC (Micro-Modicom)(Figura 5.2) que se encuentra previamente programado para tomar la señal del sensor al momento de activarse y activar una salida que el *Intouch* reconocerá mostrando los datos del usuario, como se muestra en la figura 5.4, previamente almacenados en la base de datos como se detalla en el capitulo IV.

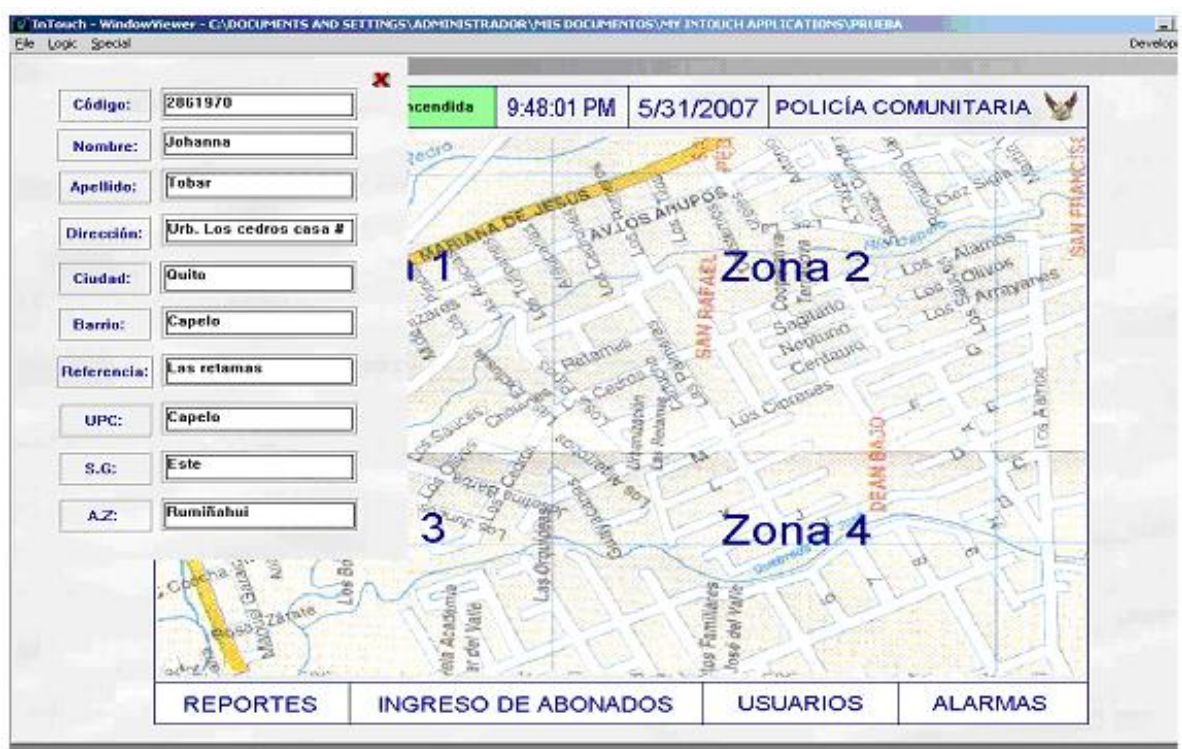

Figura 5.4: Visualización de un evento

# 5.1.2 PROPUESTA B

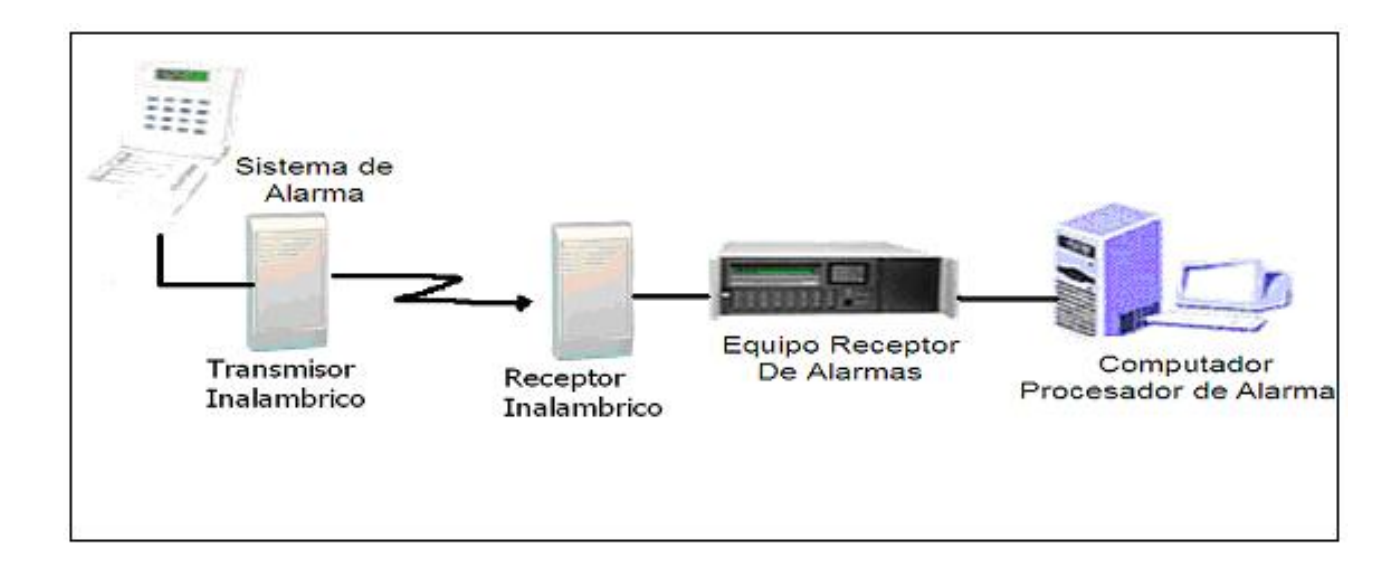

Figura 5.5: Esquema de la Propuesta B

Al igual que en la propuesta A, el sensor, el PLC, y la PC realizaran la misma función,

lo que varia es el medio de comunicación, el mismo que se simulara con 2 radios módems inalámbricos

Los radios  $m\acute{o}dems$  cumplen con la función del transmisor y del receptor inalámbrico que permiten transmitir la señal emitida por el sensor y receptarla para luego enviarla al PLC y visualizarla en el computador (HMI). En el momento que se activa el sensor (figura 5.6), el operador puede visualizar el evento como se muestra en la figura .

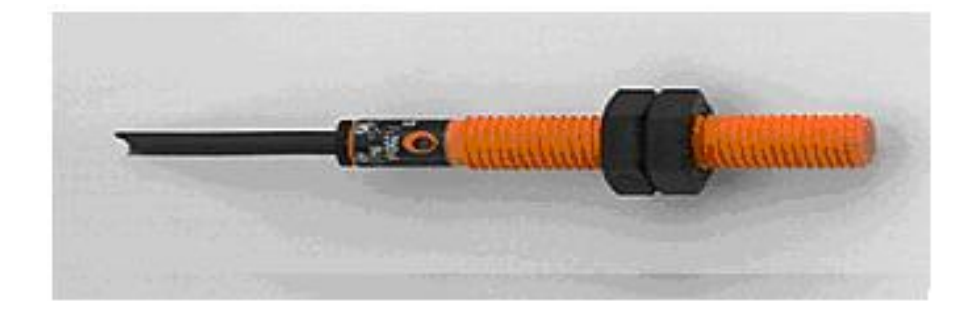

Figura 5.6: Sensor

### 5.2 RESULTADOS

La simulación es un buen prototipo del esquema planteado en este estudio, como se muestra en la figura 5.7:

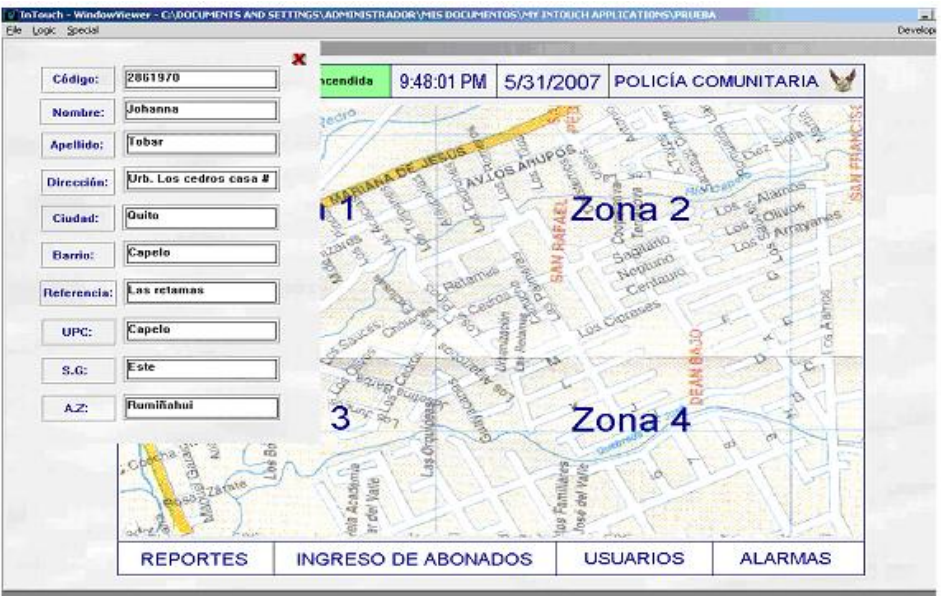

Figura 5.7: Resultados Simulación

La existencia de alarmas de software libre en el mercado, permite que la Interfase desarrollada pueda tener el uso adecuado para el cual fue desarrollada, arrojando los datos adecuados y facilitando el trabajo para el operador.

Cuando ingresamos a nuestra HMI la primera pantalla que encontramos es la que se muestra en la figura 5.8, al momento que presionamos el botón ingresar, debemos digitar la clave del operador para poder acceder a la pantalla siguiente.

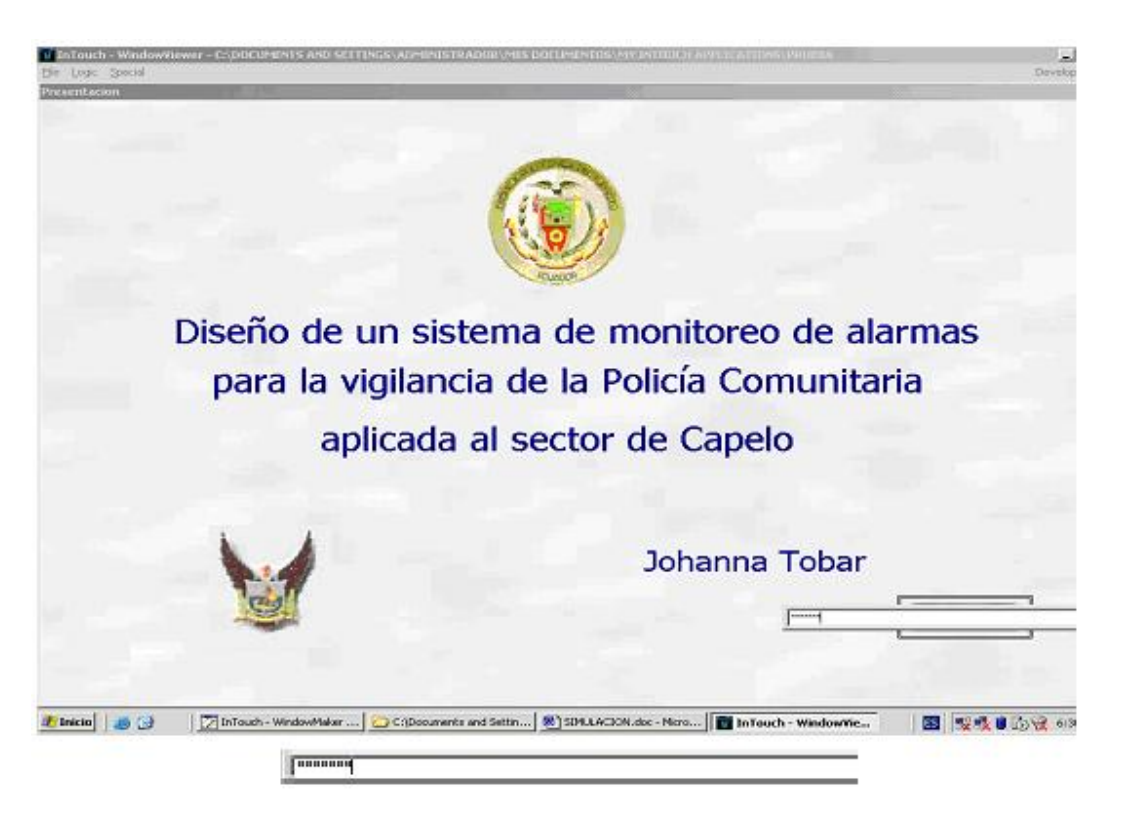

Figura 5.8: Pantalla Principal

La clave es validada y solo permite ingresar al sistema en caso de ser valida. En la pantalla de alarmas podremos visualizar el display que muestra la figura 5.9, en el cual se muestra los eventos que se han producido, y a través del botón ASK podemos verificar si este evento fue controlado por el operador.

|                          |                |                       |                      |                       | <b>REPORTE DE ALARMAS</b>      |                 |
|--------------------------|----------------|-----------------------|----------------------|-----------------------|--------------------------------|-----------------|
|                          |                |                       |                      |                       |                                |                 |
|                          |                |                       |                      |                       |                                |                 |
| Date                     | Time           | <b>State</b>          | <b>Name</b>          | Group                 | Орегабот                       |                 |
| 00 Jun<br><b>CO Jun</b>  | 19.50<br>19.60 | UNACK<br><b>UNACR</b> | entrada?<br>ardiada? | <b>TENEZ</b><br>akna? | HOME-087Y606<br>HOME CFT 1000  |                 |
| OB July<br>OB Jun.       | 19:50<br>19:50 | ACK.<br>ACK.          | entradat<br>entradag | zana1<br><b>Zina4</b> | HOME-067YBDB<br>HOME OF 7 YOUG |                 |
|                          |                |                       |                      |                       |                                |                 |
|                          |                |                       |                      |                       |                                |                 |
|                          |                |                       |                      |                       |                                |                 |
|                          |                |                       |                      |                       |                                |                 |
|                          |                |                       |                      |                       |                                |                 |
| <b>Update Successful</b> |                |                       | <b>Default Query</b> |                       |                                |                 |
|                          |                |                       |                      |                       |                                |                 |
|                          |                |                       |                      |                       |                                |                 |
|                          |                |                       |                      |                       |                                |                 |
|                          |                |                       |                      |                       |                                | Acknowledgement |
|                          |                |                       |                      |                       |                                |                 |
|                          |                |                       |                      |                       |                                |                 |
|                          |                |                       |                      |                       |                                |                 |
|                          |                |                       |                      |                       |                                |                 |

Figura 5.9: Reporte de Alarmas

Adem´as podemos visualizar un reporte de los datos de los usuarios almacenados en la base de datos, como se muestra en la siguiente tabla 5.1.

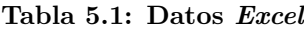

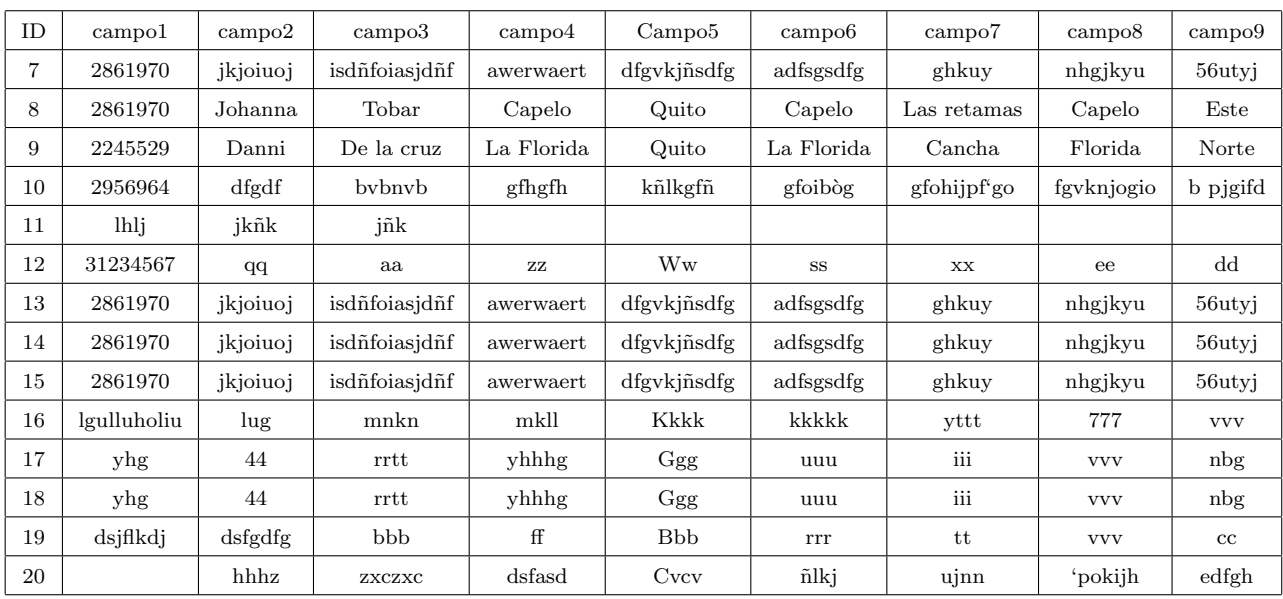

# CAPÍTULO 6

# ANALISIS DE COSTOS ´

#### 6.1 COSTOS DE EQUIPOS

En un análisis económico correcto y la optimización de un proyecto se debe desarrollar y determinar los costos de implementación, este es uno de los pasos finales pero no el menos importante pues un buen proyecto no solamente se planifica con el fin de encontrar la mejor solución que cumpla todos los requerimientos técnicos sino que además se debe encontrar la mejor solución económica que cumpla las expectativas administrativas.

En el desarrollo del análisis de costos se considerará los gastos operativos y capitalizables los valores actuales y valores futuros en lo que se requiere a la adquisición y/o actualización de hardware y software. De esta manera se realizará un comparativo costo/beneficio.

Finalmente se realizará una recomendación de la mejor opción considerando los aspectos antes mencionados. Debemos de recordar que el término "Inalámbrico" que ya de por si es nuevo, puede usarse para incentivar a un usuario, que al saber que no depende de cables para trabajar, puede incrementar su productividad. Con los últimos productos de WLAN que operan con ondas de radio esto es más sencillo.

Antes de empezar el análisis de costos se debe definir claramente las diferencias entre costos capitalizables (CAPEX) y costos operativos (OPEX).

## 6.1.1 CAPEX ("Capital Expenditures").

El monto asignado al CAPEX se usa para adquirir o mejorar recursos en un periodo, dichos recursos tienen una vida útil relativamente larga como son las propiedades o equipos. De estos recursos se espera tener beneficios a medio o largo plazo.

### 6.1.2 OPEX ("Operating Expenditures").

Las Gastos operativos (OPEX) se dan por compras de género o servicios que se utilizan para la operación diaria de una empresa. Estos recursos generalmente se consumen en un periodo de tiempo muy corto. Son la cantidad que se paga por el mantenimiento del recurso adquirido con CAPEX o el costo de hacer negocio, excluyendo depreciación. Las ganancias totales se encuentran, luego de que estos gastos son deducidos. Las siguientes tablas muestran un análisis de instalación en la UPC de Capelo con un número de 245 casa que harán uso del sistema.

|             |               |                               | Hardware        |                            |               |                                     |                    |                                 |                                                               |
|-------------|---------------|-------------------------------|-----------------|----------------------------|---------------|-------------------------------------|--------------------|---------------------------------|---------------------------------------------------------------|
| <b>ITEM</b> | <b>UNIDAD</b> | <b>DESCRIPCIÓN</b>            | <b>CANTIDAD</b> | <b>MARCA</b>               | <b>MODELO</b> | <b>VALOR UNITARIO   VALOR TOTAL</b> |                    | <b>OBSERVACIONES</b>            | <b>DETALLES</b>                                               |
| 1,01        | u             | Preliminares                  | 250             |                            | ۰             | 50,00<br>3                          | 12.500,00          |                                 | Comprede pruebas de<br>funcionamiento, control u<br>monitorco |
| 1.02        | $\mathbf{u}$  | Sensor                        | 1000            | Solution                   | 8621880       | 30,00<br>$\triangleq$               |                    | 30.000,00   Incluye Instalación |                                                               |
| 1.03        | $\mathbf{u}$  | Alarma                        | 250             | Solution                   | 8621880       | 120,00                              |                    | 30.000.00   Incluye Instalación |                                                               |
| 1,04        | u.            | Marcador telefónico           | 100             | Visonic                    |               | 30.00                               |                    | 3.000,00   IncluyeInstalación   |                                                               |
| 2,01        | $\mathbf{u}$  | Receptor de alarmas           | 10              | Maxwell                    | MX 8000       | 400,00<br>$\hat{r}$                 |                    | 4.000,00   IncluyeInstalación   |                                                               |
| 2.02        | $\mathbf{u}$  | <b>IPC</b>                    |                 | ×.                         | Pentium 4     | 700,00<br>$\bullet$                 |                    | 700,00 Incluye Instalación      |                                                               |
| 2,03        | Km            | Cable UTP cat. 5              | 300             |                            |               | 0.05                                |                    | 15,00   Incluye Instalación     |                                                               |
| 2,04        | $\mathbf{u}$  | Conectores RJ45               | 500             | ٠                          |               | 0,15<br>$\ast$                      |                    | 75,00   Incluye Instalación     |                                                               |
| 3.01        | u             | Fuente de poder               | 500             | ٠                          |               | 15.00<br>\$                         |                    | 7.500,00   Incluye Instalación  |                                                               |
| 3,01        | $\mathbf{u}$  | Accesorios                    | 250             |                            |               | 20,00<br>$\bullet$                  | 5.000,00           | Incluye Instalación             |                                                               |
|             |               |                               |                 | Precio parcial instalación |               |                                     | 92,790.00          |                                 |                                                               |
|             |               |                               |                 |                            |               |                                     |                    |                                 |                                                               |
|             |               |                               |                 |                            |               |                                     |                    |                                 |                                                               |
|             |               |                               |                 |                            |               |                                     |                    |                                 |                                                               |
|             |               |                               | Software        |                            |               |                                     |                    |                                 |                                                               |
|             |               |                               |                 |                            |               |                                     |                    |                                 |                                                               |
| <b>ITEM</b> | <b>UNIDAD</b> | <b>ITEM</b>                   | <b>CANTIDAD</b> | <b>MARCA</b>               | <b>MODELO</b> | <b>VALOR UNITARIO</b>               | <b>VALOR TOTAL</b> | <b>OBSERVACIONES</b>            | <b>DETALLES</b>                                               |
| 6.01        | u             | Microsoft Windows server 2003 |                 | Microsoft                  |               | 金                                   | ٠.                 |                                 |                                                               |
| 6,02        | $\mathbf{u}$  | Microsoft Server 2000         |                 | Microsoft                  |               | \$                                  | \$<br>٠.           |                                 |                                                               |
| 6,03        | u             | <b>Wonderaware Intouch</b>    |                 | <b>Wonderaware</b>         |               | \$<br>400,00                        | 400,00             |                                 |                                                               |
|             |               |                               |                 | Precio parcial software    |               | 400.00<br>金                         |                    |                                 |                                                               |

Figura 6.1: Cuadro de costos de la propuesta A

|             |               | Hardware                      |                 |                            |               |                       |                    |                                                               |
|-------------|---------------|-------------------------------|-----------------|----------------------------|---------------|-----------------------|--------------------|---------------------------------------------------------------|
| <b>ITEM</b> | <b>UNIDAD</b> | <b>DESCRIPCIÓN</b>            | <b>CANTIDAD</b> | <b>MARCA</b>               | <b>MODELO</b> | <b>VALOR UNITARIO</b> | <b>VALOR TOTAL</b> | <b>OBSERVACIONES</b>                                          |
| 1.01        | u             | Preliminares                  | 250             | ×                          | $\sim$        | \$<br>50.00           | 12,500.00          | Comprede pruebas de<br>funcionamiento, control y<br>monitorco |
| 1.02        | u             | Sensor                        | 1000            | Solution                   | 862/880       | 30,00<br>\$           | 30.000,00          | Incluye Instalación                                           |
| 1.03        | $\mathbf{u}$  | Alarma                        | 250             | Solution                   | 862/880       | \$<br>150,00          | 37.500,00          | Incluye Instalación                                           |
| 1.04        | $\mathbf{u}$  | Marcador telefónico           | 100             | Visonic                    |               | \$<br>30.00           | 3,000,00           | Incluye Instalación                                           |
| 2,01        | u.            | Receptor de alarmas           | 10              | Maxwell                    | MX 8000       | \$<br>600,00          | 6.000,00           | Incluye Instalación                                           |
| 2.02        | u             | <b>PC</b>                     | $\blacksquare$  | ٠                          | Pentium 4     | \$<br>700,00          | 700.00             | Incluye Instalación                                           |
| 2,03        | Km            | Radio Modems Inalambricos     | 300             |                            |               | \$<br>350,00          | 105.000,00         | Incluye Instalación                                           |
| 3.01        | u.            | Fuente de poder               | 500             | ×                          | ٠             | 15,00<br>\$           | 7.500,00           | Incluye Instalación                                           |
| 3.01        | u.            | Accesorios                    | 250             |                            |               | \$<br>20,00           | 5,000,00           | Incluye Instalación                                           |
|             |               |                               |                 | Precio parcial instalación |               |                       | 207.200,00         |                                                               |
|             |               | Software                      |                 |                            |               |                       |                    |                                                               |
| <b>ITEM</b> | <b>UNIDAD</b> | <b>ITEM</b>                   | <b>CANTIDAD</b> | <b>MARCA</b>               | <b>MODELO</b> | <b>VALOR UNITARIO</b> | <b>VALOR TOTAL</b> | <b>OBSERVACIONES</b>                                          |
| 6,01        | u.            | Microsoft Windows server 2003 | $\overline{1}$  | Microsoft                  |               | \$                    | \$<br>×            |                                                               |
| 6.02        | u.            | Microsoft Server 2000         | $\mathbf{1}$    | Microsoft                  |               | \$<br>٠               | \$<br>٠            |                                                               |
| 6,03        | u.            | <b>Wonderaware Intouch</b>    | $\overline{1}$  | <b>Wonderaware</b>         |               | 400,00<br>\$          | \$<br>400,00       |                                                               |
|             |               |                               |                 | Precio parcial software    |               | \$<br>400.00          |                    |                                                               |

Figura 6.2: Cuadro de costos de la propuesta B

## 6.2 COSTO TOTAL DEL SISTEMA

El costo total es uno de los pasos finales, pero no el menos importante pues es el valor total a pagar por la empresa en mención y con el afán de dar un estimado de costo beneficio.

#### Número de usuarios

La UPC de capelo esta conformada por 50 cuadras, en las cuales se encuentran 11 urbanizaciones, con un n´umero aproximado de 180 viviendas habitadas. Capelo es un sector de alta plusvalía, con un índice de crecimiento del  $5\%$  anual. Este análisis tendrá una proyección de 5 años, por lo que tomar un número de 245 usuarios para el análisis económico esta justificado.

Análisis para 245 casas

#### Propuesta A

El valor total del sistema de la propuesta A es (ver tabla 6.1):

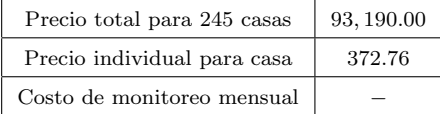

#### Tabla 6.1: valor total del sistema de la propuesta A

#### Propuesta B

El valor total del sistema de la propuesta B es (ver tabla 6.2):

Tabla 6.2: valor total del sistema de la propuesta B

| Precio total para 245 casas | 207,600.00 |
|-----------------------------|------------|
| Precio individual para casa | 830.40     |
| Costo de monitoreo mensual  |            |

Una vez realizado el análisis económico para 250 personas podemos observar que el gasto total 93,190.00 e individual 372.76 por vivienda con una proyección a 5 años, en el caso de existir mas viviendas el costo individual disminuirá.

Este costo cuenta con el total de toda la implantación e instalación de los equipos

## 6.2.1 Análisis de Costo/ Beneficio: La Cantidad Económica.

El análisis de costo beneficio es un proceso para encontrar buenas respuestas a las preguntas siguientes: Dada una evaluación de costos y beneficios realizada por un gerente,  $i$ Cuál seria la opción recomendada? El análisis de costo beneficio envuelve los siguientes pasos generales:

- Especificar una lista de todos los cursos de acción posibles.
- Asignar un valor (positivo o negativo) para los resultados de cada acción a tomar, y calcular la probabilidad de cada resultado.

• Calcular el resultado esperado para cada acción o procedimiento. Tomar el procedimiento que proporcione el mejor resultado esperado.

#### 6.2.2 Aplicación de la Determinación de la Cantidad Económica.

El análisis de costo beneficio es normalmente utilizado en economía para las estrategias óptimas de producción. Los costos son la preocupación principal porque cada unidad adicional que se agrega al total incrementa los mismos. Luego de comenzar la producción y por lo tanto los costos asociados, el costo marginal de producir una unidad adicional es constante o incrementa en proporción al incremento de las unidades producidas. Cada unidad de producto adicional tiende a costar tanto o m´as que la unidad anterior. En cierto punto, el costo adicional de una unidad extra de producto sobrepasará los beneficios adicionales.

La mejor estrategia puede ser encontrada mediante el uso de un diagrama, mediante el cual de plotean los valores de costos y beneficios en el eje horizontal y eligiendo el punto donde la distancia entre ambos es mayor, así como es mostrado en la figura 6.3:

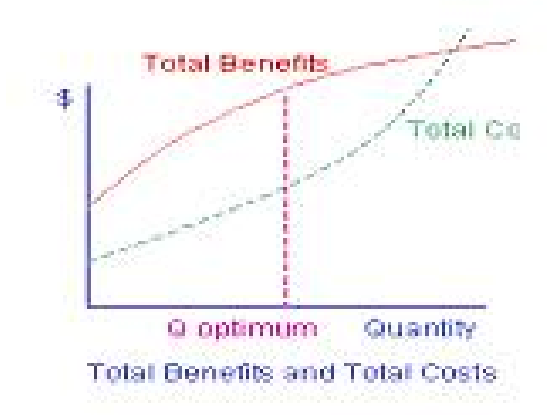

Figura 6.3: Gráfico de los índices con respecto al tiempo

El sistema es beneficioso a comparación de los sistemas de seguridad electrónica que proponen las empresas privadas, ya que el costo de monitoreo mensual es gratuito, pues es un servicio que presta la Policía Nacional a la comunidad.

#### 6.3 COSTOS DE MANTENIMIENTO

Uno de los problemas más importantes en el análisis económico y factibilidad es la proyecci´on de valores futuros. Pero se debe tener en cuenta en todo momento que no se puede predecir el futuro, mas se puede analizar el pasado, esperar que el modelo persista y en base a ello, realizar las estimaciones de valores futuros mediante una proyección hacia adelante del modelo generador de las observaciones.

Cuando los valores representan alguna variable económica, la importancia práctica de la proyección es evidente, siendo necesario proyectar valores futuros para modelizar la toma de decisiones, se propone la utilización de modelos estocásticos por sobre los deterministas con valores promedio. El promedio es aplicable en el largo plazo y en la repetitividad. Para la operatividad diaria, se debe administrar el concepto de DESVIOS.

Si durante el horizonte de planeamiento (por ejemplo 5 años) los desvíos se setean, el proyecto habrá obtenido la utilidad promedio, pero quizás no logre subsistir dentro de los cinco años por desvíos negativos no superados. Análogamente al pronóstico metereológico, la contabilidad de gestión también pronostica, debiendo el decidor optar en función del rango de probabilidades y no de valores únicos supuestamente ciertos, aún conociendo que pueden existir cambios a futuro que no se puedan prever y que cambien significativamente el resultado.

En este tema se tratar´a los dos de los tipos mas importantes de mantenimiento el preventivo y el correctivo, ambos sumamente y que van a la par con el análisis de costos y su estudio.

#### 6.3.1 Mantenimiento preventivo.

El mantenimiento preventivo dentro de una empresa es uno de los factores principales y uno de los más importantes. Así se realizará una visita trimestralmente y llenando un check List con un formato como el siguiente:

| Documento Nº                     |                     | Preparado por: |                    | Revisado por: | Aprobado por: |
|----------------------------------|---------------------|----------------|--------------------|---------------|---------------|
| Preparado por:                   |                     |                | Fecha Ult. Visita: |               |               |
| Dirección:                       |                     |                | Fecha Actual:      |               |               |
|                                  |                     | OK             | Problema           | Solución      | Observación   |
| 1<br>Accesorios                  |                     |                |                    |               |               |
| $\mathbf{z}$<br>Alama            |                     |                |                    |               |               |
| 2.01<br><b>Baterias</b>          |                     |                |                    |               |               |
| 2.02                             | Funcionamiento      |                |                    |               |               |
| 3<br>Sensor                      |                     |                |                    |               |               |
| Precisión<br>3.01                |                     |                |                    |               |               |
| 3.02<br>Funcinamiento            |                     |                |                    |               |               |
| 4                                | Marcador telefónico |                |                    |               |               |
| 4.01<br>Salidas                  |                     |                |                    |               |               |
| Rem arcación<br>4.02             |                     |                |                    |               |               |
| 5                                | Receptor de alarmas |                |                    |               |               |
| 5.01<br>Entradas                 |                     |                |                    |               |               |
| PC.<br>6                         |                     |                |                    |               |               |
| 6.01<br>Interfase                |                     |                |                    |               |               |
| Com unicación<br>6.02            |                     |                |                    |               |               |
| $\mathbf{7}$<br>Fuent e de poder |                     |                |                    |               |               |
| 7.01<br>Corriente                |                     |                |                    |               |               |

Figura 6.4: Check List Mantenimiento Preventivo

El costo de este mantenimiento será de \$50 adicional al valor final, si el mantenimiento es una visita en un periodo de 6 meses, y un costo de \$100 adicional al valor final si el mantenimiento es de 2 visitas cada 3 meses.

## 6.3.2 Mantenimiento correctivo

Este mantenimiento es el mas usado en nuestro medio y esta relacionado con el fin de reparar un daño inminente en cualesquiera de los equipos instalados. El formato de *check* list de este mantenimiento es el siguiente:

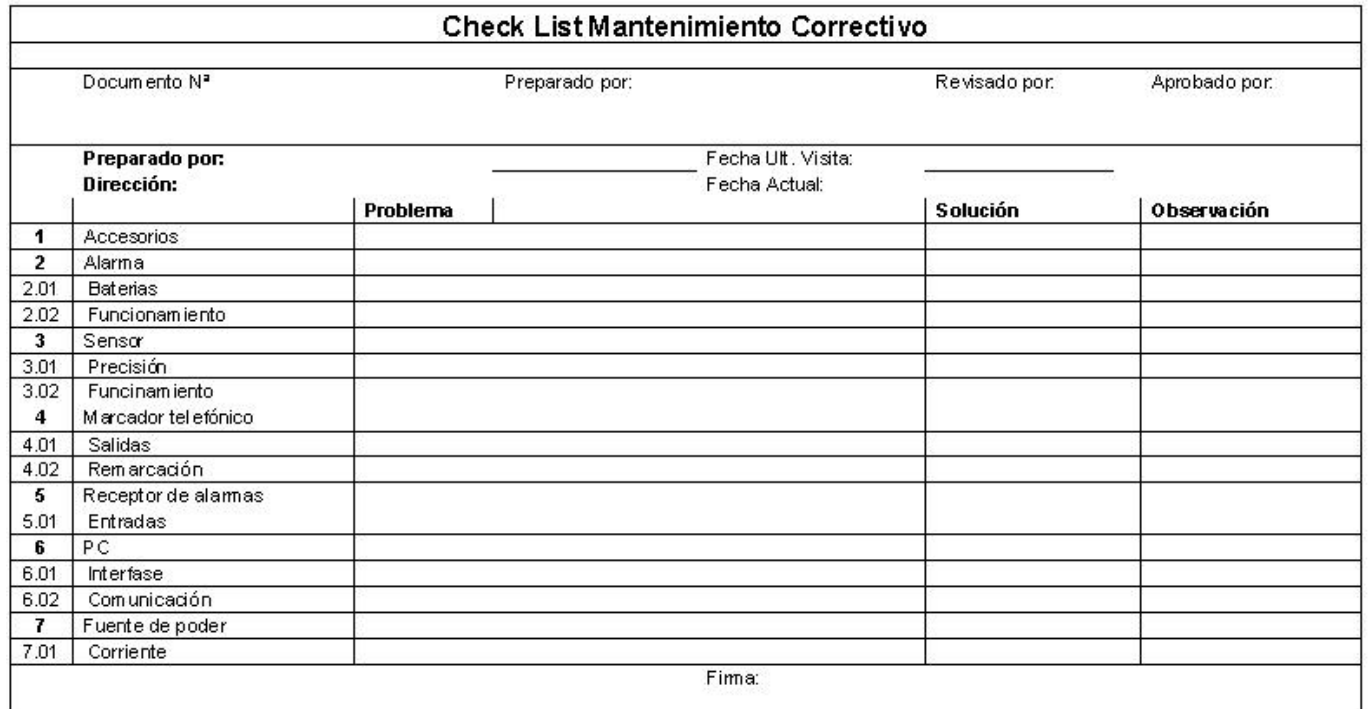

Figura 6.5: Check List Mantenimiento Correctivo

Entonces el costo parcial adicional al valor total a pagar es de \$300 con el fin de cubrir los gastos que este tipo de mantenimiento implica como por ejemplo movilización y reparación. Cabe indicar que se emitirá una factura con detalles de la reparación para posteriores auditorías.

# CAPÍTULO 7

# CONCLUSIONES Y RECOMENDACIONES

### 7.1 CONCLUSIONES

- Se diseñó un sistema de monitoreo de alarmas para la vigilancia de la Policía Comunitaria aplicada al sector de Capelo, planteando dos propuestas viables, que pueden ser aplicadas a futuro, si se organiza a la ciudadanía.
- Se analizó la situación actual del sistema de alarmas comunitarias que dispone la Policía Nacional, concluyendo que aunque el sistema es bueno, tiene falencias que se las puede optimizar con las propuestas hechas en este estudio.
- Se selecciono los medios y dispositivos que se necesitarían para unificar el sistema de alarmas y sensores con los ya existentes en las distintas viviendas que conforman el barrio, en caso de que se decida implementar este proyecto.
- Se diseñó una interfase HMI (interfase Humano Máquina), que permite al personal Policial monitorear en tiempo real los eventos de una manera eficaz, cubriendo a cada abonado de las 9 manzanas que constituyen la UPC Capelo en su totalidad, y que permita además visualizar mapas digitalizados y registros de alarmas.
- Se realizo la simulación y pruebas que permitieron verificar el correcto funcionamiento del sistema, y sobretodo de la Interfase desarrollada, para brindar una solución que satisfaga las expectativas de la Policía Comunitaria.
- Se analizó los aspectos económicos del diseño y se determino que el proyecto es viable si se lo desea implementar en algún momento, ya que satisface los requerimientos de la institución.
- Una vez analizadas las dos propuestas, se puede ver que la cableada seria viable al momento de implementar, pues la Policía con su sistema de alarmas comunitarias ya cuenta con el servicio de l´ınea telef´onica a pesar que se pudo observar que el sistema inal´ambrico es mas seguro porque no esta expuesto a cortes.
- Se pudo concluir finalmente que la automatización y control es una herramienta muy útil, pues permite automatizar cualquier proceso, convirtiéndolo en un sistema eficaz, preciso y fiable en un tiempo real.

## 7.2 RECOMENDACIONES

- Se considera necesario capacitar a los ciudadanos, con el fin de que se de a conocer este proyecto y estos a su vez puedan organizarse y llevar a cabo la ejecución del mismo, que los beneficiará en la lucha contra la delincuencia.
- Los equipos del sistema de alarmas comunitarias son compatible con el sistema dise˜nado, se recomienda hacer las modificaciones pertinentes con el fin de aprovechar dichos equipos y fusionarlos con las ventajas del nuevo sistema
- Se recomienda utilizar los dos medios de comunicación, el cableado como principal y el inal´ambrico como Back up, en caso de contar con el presupuesto necesario.

# REFERENCIAS BIBLIOGRÁFICAS

- [1] CUPERMAN J., "Alarmas de radio de largo alcance", www.pima-alarms.com, diciembre, 2003.
- [2] INALARM, "Para monitoreo de alarmas", www.inalarm.com.mx, 2007
- [3] SYSCOM, "Codigo Alerta",www.syscom.com.mx, 2007
- [4] CAMINO Ramón, "ASI Controls", www.asicontrols.com, 2005
- [5] WONDERWARE, "IndustrialSQL Server 9.0", www.wonderware.com
- [6] WONDERWARE, "Soluciones de Integración con Dispositivos de Wonderware-Un set completo de soluciones de conectividad para Automatización Industrial", www.wonderware.com
- [7] J. G. Proakis, "Digital Communications",
- [8] WONDERWARE, FactorySuite A 2 Deployment Guide, www.wonderware.com
- [9] GABANCHO Reátegui, Tesis digitales UNMSM, 2006
- [10] WONDERWARE,"Visualization Software", www.wonderware.com
- [11] SYSCOM, "Honeywell", www.syscom.com.mx
- [12] RESTREPO Julián Arcila,"Exposición de las diferentes modalidades de transmisión", www.ventasdeseguridad.com
- [13] AVATEC, "SG -IPCOMavatec", www.avatec.com
- [14] POLICIA COMUNITARIA, "CAC101 Sistema de Gestión de Incidencias", 2006
- [15] WONDERWARE, "books".

# MANUAL DE USUARIO

## REQUERIMIENTOS PARA LA INSTALACIÓN DEL SOFTWARE

Requerimientos de Hardware o Software para InTouch 7.1 Podemos indicar los sigu-

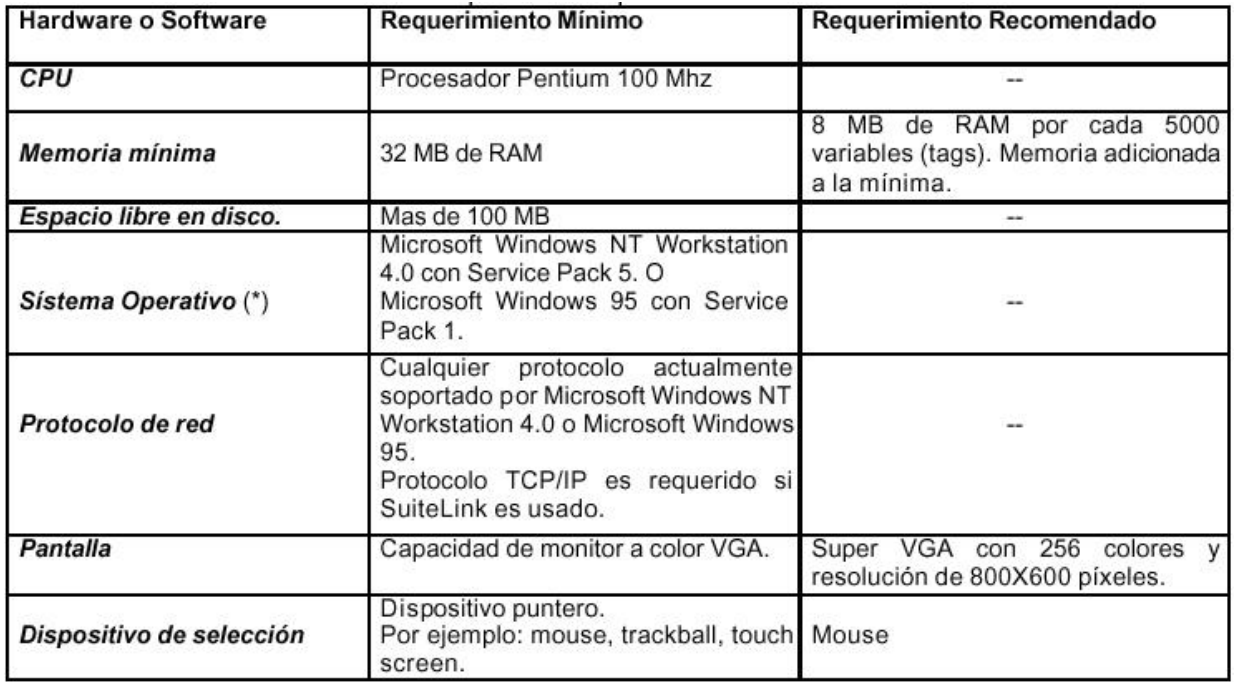

ientes requerimientos mínimos y recomendados para operar (gráfico 7.1):

#### Figura 7.1: Requerimientos de Operación

Servidores de Entrada/Salida de Factory Suite 2000.

Factory Suite 2000 incluye la más amplia selección de servidores de  $E/S$  para conectarse a dispositivos de control, incluyendo a Allen-Bradley, Siemens, Modicon, Opto 22, Square D y otros. Los servidores de  $E/S$  de *Factory Suite* 2000 ofrecen información de calidad y tiempo para cada punto de datos individual. Lo anterior mejora aun más las capacidades para manejo de alarmas y archivos de Wonderware (IndustrialSQL Server).

Además, existe una amplia gama de servidores disponibles de terceras compañías. Wonderware pone a disposición una lista actualizada de servidores en su página Web http: www.wonderware.com. El kit de herramientas de Factory Suite también incluye un kit para el desarrollo de servidores que le permite desarrollar servidores de dispositivos nuevos o de acuerdo a sus necesidades.

Una nueva interfaz OPC (OLE para Control de Proceso) permite establecer comunicaciones con servidores OPC tanto en proceso como fuera de proceso. También es posible visualizar de manera remota los nombres de los servidores OPC, facilitando con ello la configuración de comunicaciones OPC incluso a través de la red.

Base de Datos Industrial: IndustrialSQL Server 7.1

IndustrialSQL Server es la primera base de datos relacional para datos de fabrica en tiempo real y de alto desempeño que existe en el mundo. Combina el poder y la flexibilidad de una base de datos relacional con la velocidad y la compresión de un sistema en tiempo real para integrar a la oficina con el área de producción de la fabrica. A diferencia de otros sistemas para la Administración de Información de Proceso, *IndustrialSQL Server* incorpora a SQL Server de Microsoft, ofreciendo acceso universal a datos, un poderoso sistema relacional, y una integración perfecta con BackOffice de Microsoft.

 $Industrial SQL Server$  adquiere y almacena datos de la planta con resolución completa, y además integra datos históricos y en tiempo real de la planta con datos de configuración, de eventos, de resumen y de producción. También es posible tener acceso a información completa acerca de la planta a trav´es de cientos de aplicaciones cliente, garantizando con ello un nivel de apertura y flexibilidad que no tiene rival en la arena del software industrial. Ahora es posible visualizar, analizar y reportar datos de la fabrica a lo largo y ancho de la empresa.

Características de Desempeño de IndustrialSQL Server 7.1.

Podemos indicar las siguientes características principales:

- Acceso a Datos Universales.- Los ingenieros, gerentes de mantenimiento operadores en el área de producción de la planta pueden visualizar, analizar y presentar datos históricos y de configuración en tiempo real con el software de su elección. Lo anterior incluye a clientes Wonderware tales como FactoryOffice, InTouch y Scout, software comercial como Microsoft Office, y cientos de herramientas especializadas y adecuadas a la medida de sus necesidades que utilicen SQL u ODBC.
- Facilidad de Uso.- *IndustrialSQL Server* se configura automáticamente usando la información de configuración de  $In\,T\omega$ , reduciendo con ello el tiempo de implementación a minutos. Los usuarios y administradores de SQL Server no necesitan tener conocimientos de SQL, acelerando con ello los beneficios de contar con información de la fabrica en la punta de los dedos.
- Sistema de Consulta Relacional.- El Sistema de consulta de IndustrialSQL Server es el mas poderoso que existe en el mercado, permitiéndole a los usuarios buscar y encontrar datos con el fin de poder comprender las complejas relaciones y correlaciones entra la planta física, las condiciones de operación de manufactura, eventos de proceso, calidad de productos y eficiencia de la producción.

Características Nuevas incluidas en Factory Suite 2000.

Podemos indicar las siguientes:

- Sistema de Eventos. El nuevo Sistema de eventos de IndustrialSQL Server satisface los requisitos de procesos industriales por lotes y discretos. Los eventos pueden ser detectados por IndustrialSQL Server, o bien por aplicaciones externas como InTouch o InControl. Sus acciones utilizan todo el poder de BackOffice, e incluyen la generación de reportes, publicación en Internet, y el envío de correo electrónico.
- Soporte para SuiteLink.- El soporte de IndustrialSQL Server para los nuevos servidores

de E/S SuiteLink de Wonderware permite el estampado de tiempo y calidad al nivel de adquisición de datos, garantizando datos de la más alta calidad.

• Almacenamiento Dinámico de Alta Resolución. El nuevo sistema para almacenamiento análogo delta puede almacenar datos con una resolución de 3 mS, algo esencial para mediciones de proceso más rápidas, como seria el caso de mediciones de vibración. El sistema de almacenamiento es configurable dinámicamente, permitiendo iniciar un almacenamiento a alta velocidad en respuesta a un evento de proceso.

Requerimientos de Hardware o Software para el Servidor Podemos indicar los siguientes requerimientos mínimos y recomendados para operar:

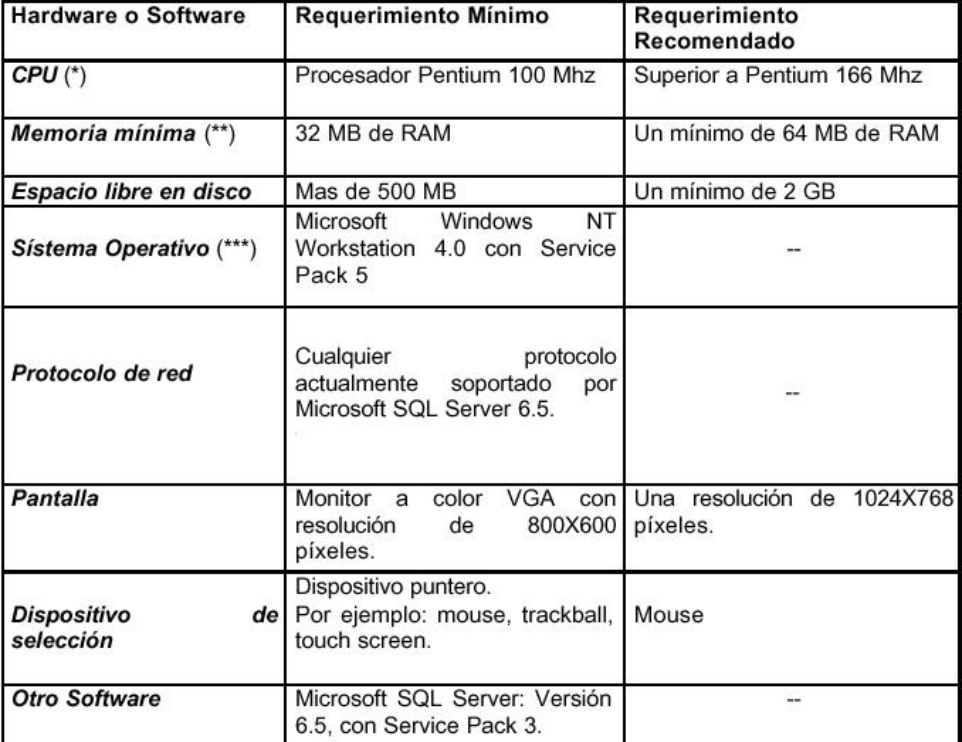

Requerimientos para la instalación del *Industrial SQL* Server 7.1 (figura).

Figura 7.2: Requerimientos para la instalación del *Industrial SQL* Server 7.1

(\*) Incrementar la potencia del procesador para alto reg´ımenes de datos o uso de complejas formulas.

(\*\*) 32 MB es adecuado para un sistema que 1000 variables (tags). Adicionar 5 MB

por cada 1000 tags. También adicionar 2 MB por cada usuario que se va a conectar con el servidor.

(\*\*\*) Service Pack puede ser descargado desde la página Web de Microsoft.

La Arquitectura Cliente/Servidor soporta aplicaciones clientes de fácil uso en el escritorio mientras asegura la integridad y seguridad de los datos en el servidor. Esta arquitectura provee acceso com´un a los datos de proceso y de planta. Desde la perspectiva de planta Industrial SQL Server es para Wonderware FactorySuite, integrándose con InTouch y adquiriendo datos desde los más populares dispositivos de adquisición y control vía Wonderware I/O Servers.

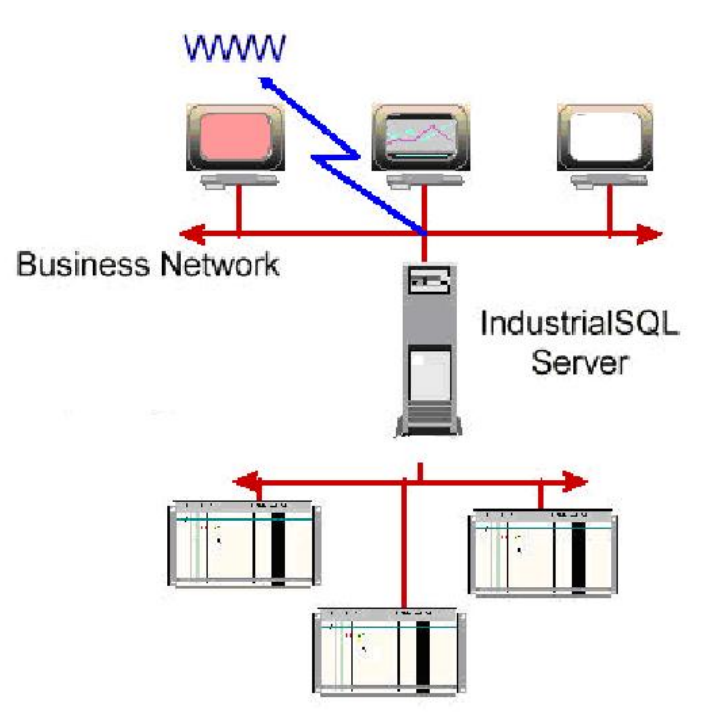

Figura 7.3: Arquitectura Cliente/Servidor

Requerimientos de Hardware o Software para el Cliente.

Podemos indicar los siguientes requerimientos mínimos y recomendados para operar:

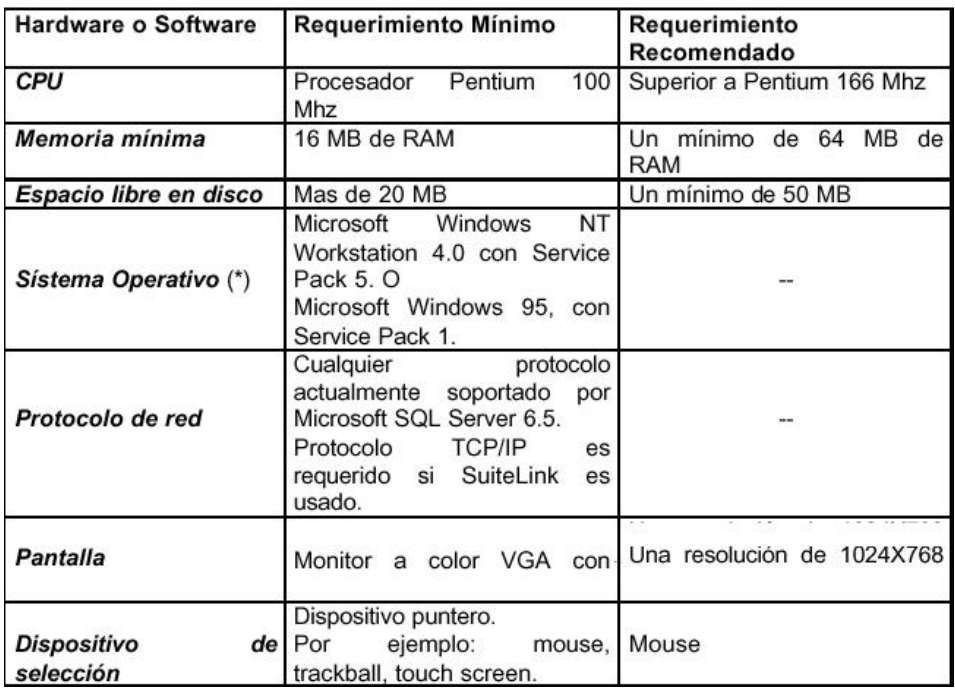

Figura 7.4: Requerimientos recomendados para operar:

# INSTALACIÓN DEL SOFTWARE

 ${\rm La}$ instalación del software se detalla a continuación

Instalación InTouch Para la instalación del Intouch se realizan los siguientes pasos:

Doble clic en setup.exe $\gg$  Next  $\gg$  Next  $\gg$  SeInstala  $\gg$  Finish $\gg$  Restaurar el equipo, como se muestran en las figuras.

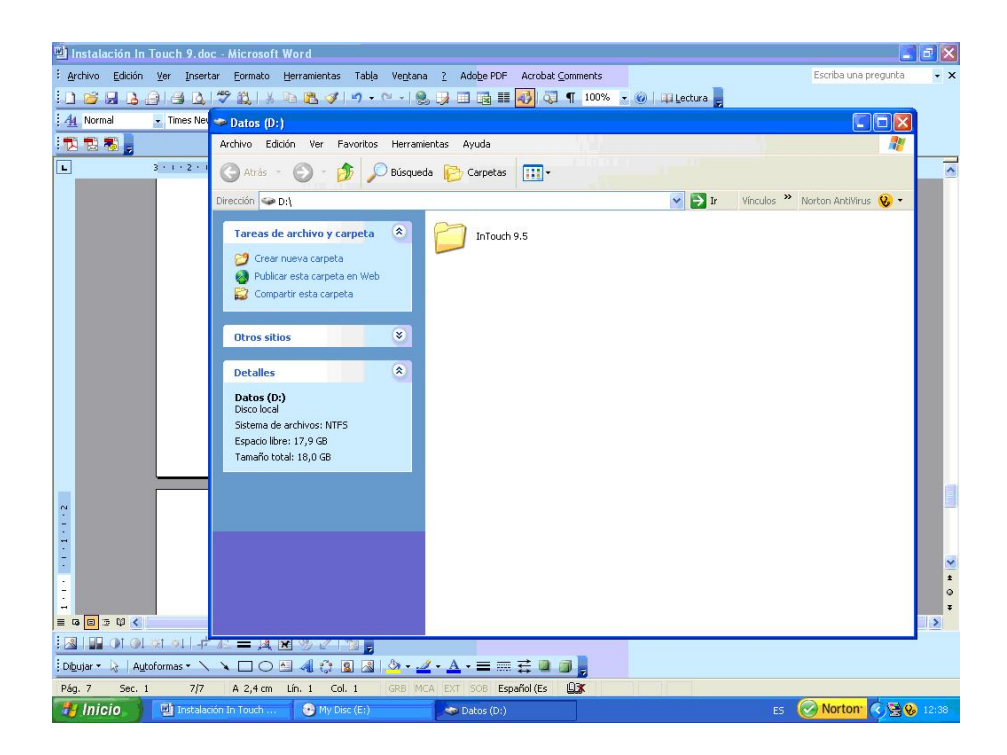

Figura 7.5: Instalación InTouch paso 1

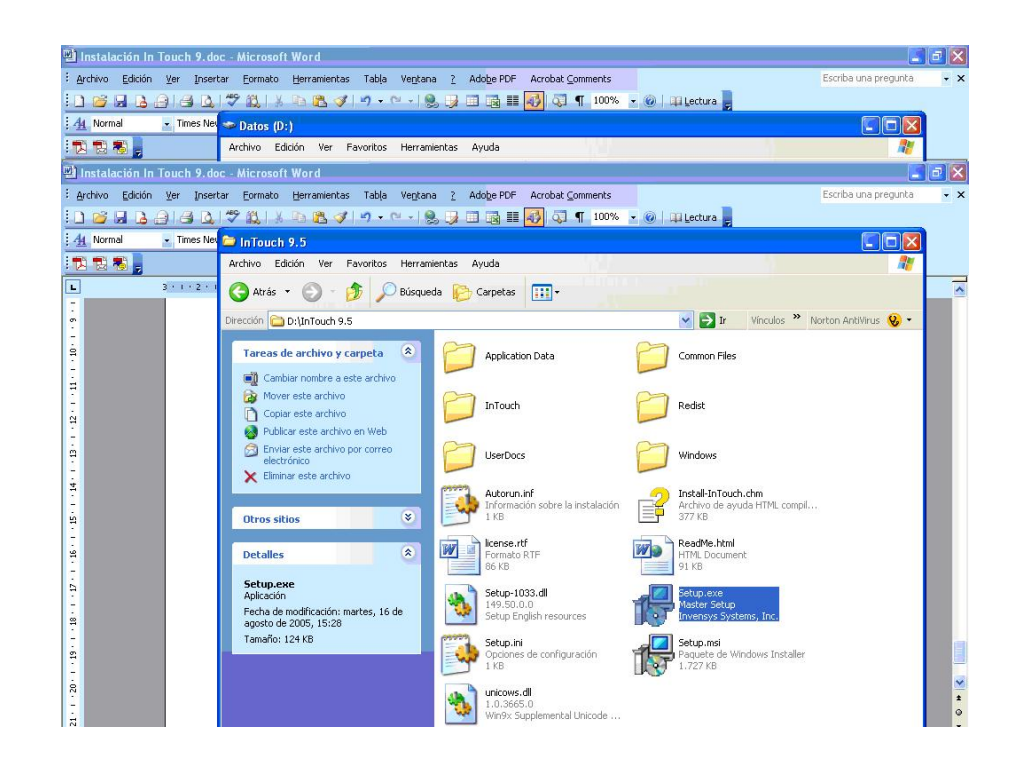

Figura 7.6: Instalación InTouch paso 2

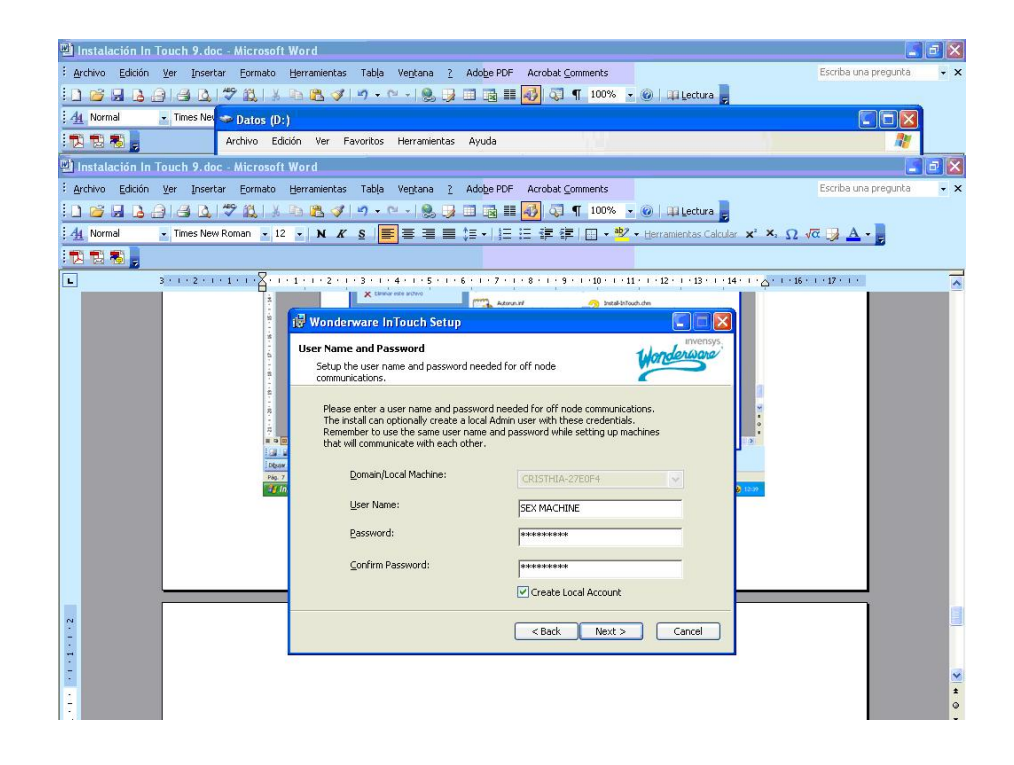

Figura 7.7: Instalación  $InTouch$  paso 3

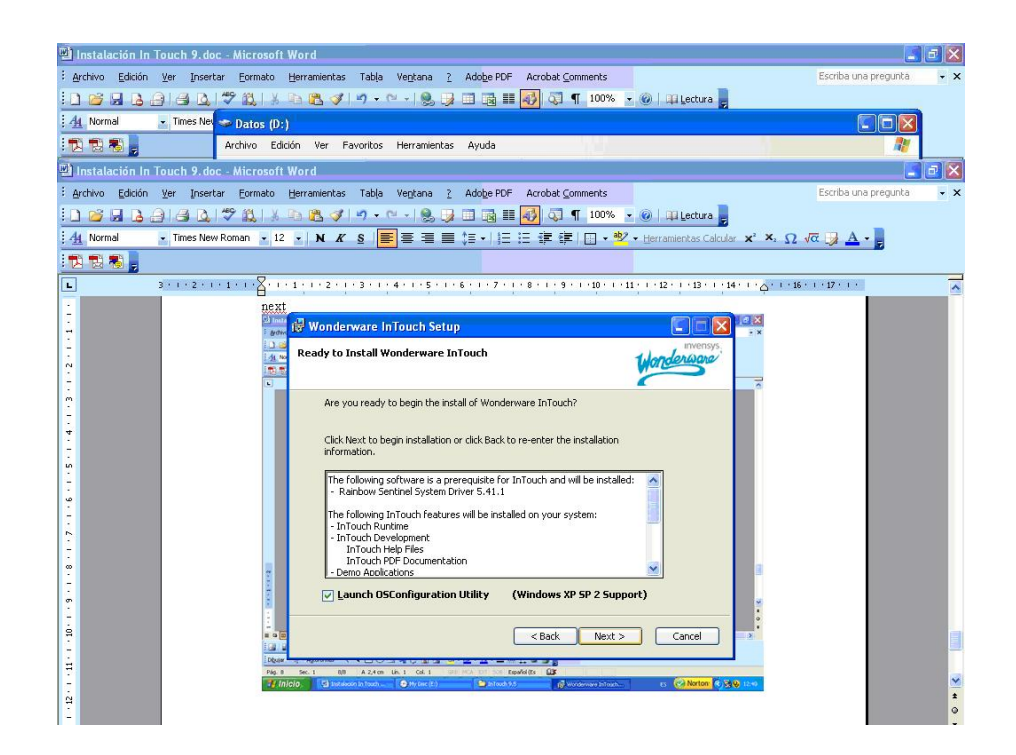

Figura 7.8: Instalación InTouch paso 4

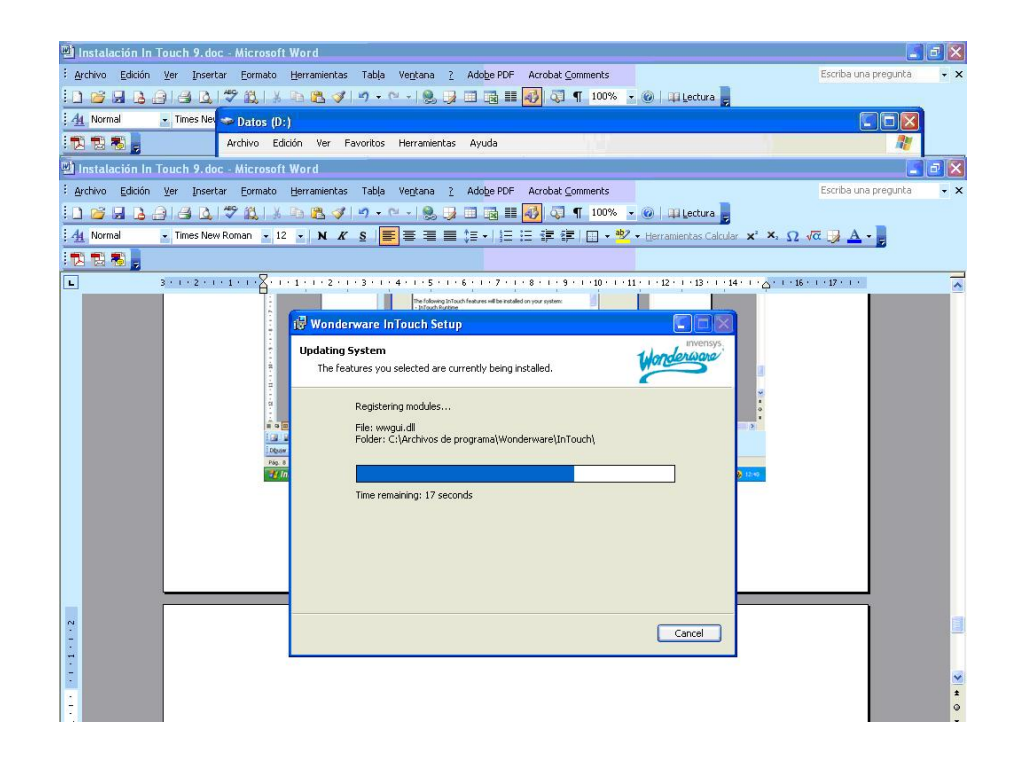

Figura 7.9: Instalación InTouch paso 5

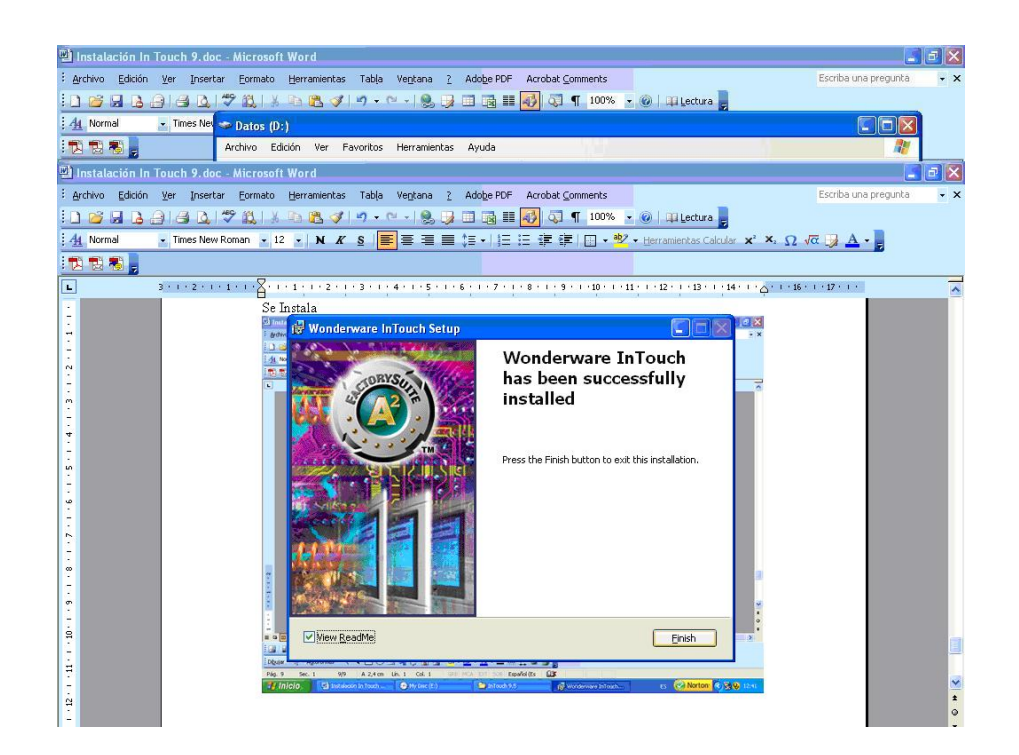

Figura 7.10: Instalación InTouch paso 6

El objetivo de la HMI es hacer uso de todas las herramientas que el software le proporciona con el fin de presentar una interfase amigable al usuario. La interfase que ofreceremos hará uso de mapas digitalizados, lo cual facilitara la ubicación de la vivienda en la que ocurrir´a el evento, adicionalmente en el mapa se mostrara una imagen (figura), la misma q al pasar el mouse sobre ella mostrara un cuadro con todos los datos del usuario en el que se suscito el evento.

Instalación del SQL 2000

La instalación del software SQL 2000 se realiza a través de los siguientes pasos: Clic en setup.exe, Atrás-clic en X86, Clic en carpeta setup, Clic en setup.exe,Se Instala,Next, Next, Next, Next, Finish y Restaurar el equipo. Como se muestran en las figuras

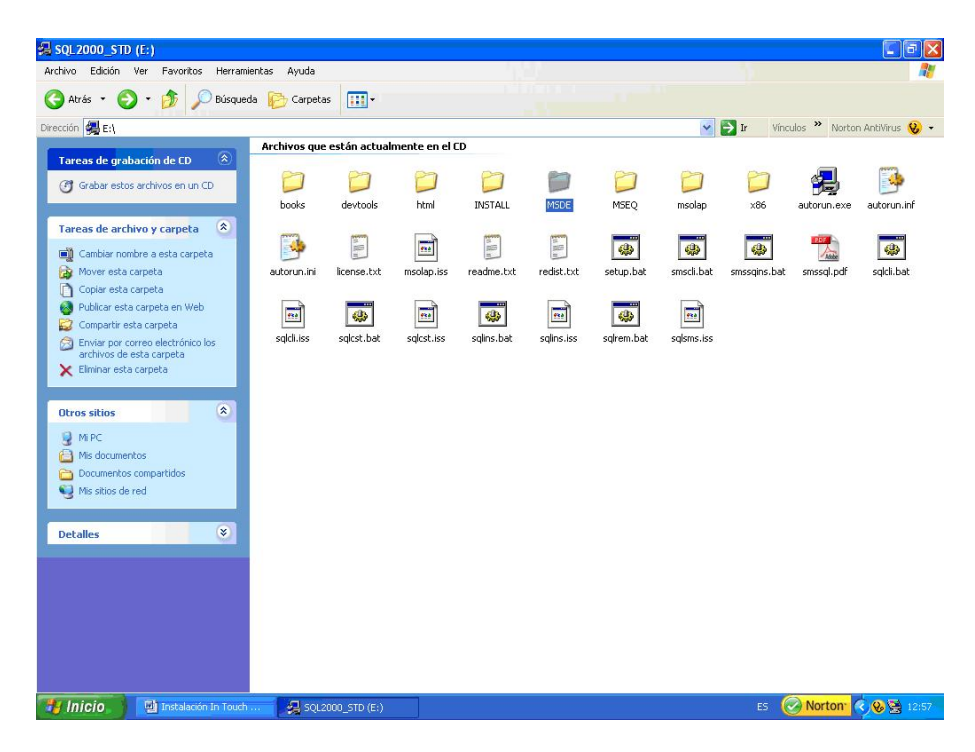

Figura 7.11: Instalación del SQL 2000 paso 1

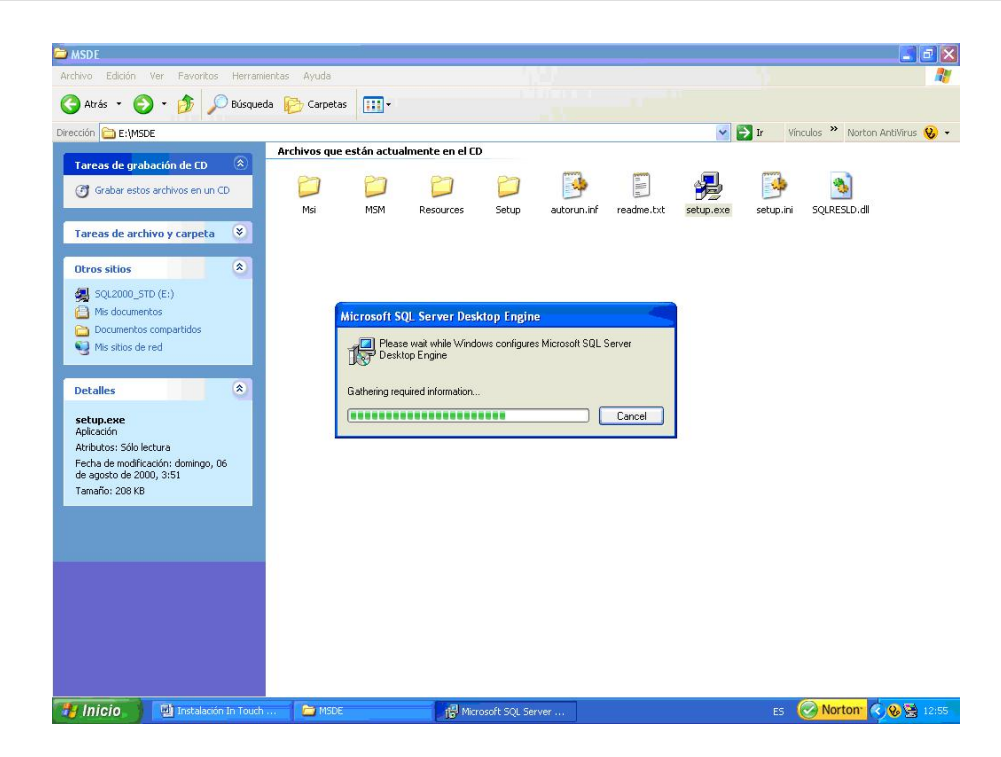

Figura 7.12: Instalación del SQL 2000 paso 2

| SQL2000_STD (E:)                                                  |                                         |                    |                  |            |                    |                 |                           |                    |             | G<br>÷.                                                        |
|-------------------------------------------------------------------|-----------------------------------------|--------------------|------------------|------------|--------------------|-----------------|---------------------------|--------------------|-------------|----------------------------------------------------------------|
| Archivo<br>Edición Ver Favoritos<br>Herramientas                  | Ayuda                                   |                    |                  |            |                    |                 |                           |                    |             | 95                                                             |
| O<br>Atrás *<br>Búsqueda                                          | Carpetas                                | m-                 |                  |            |                    |                 |                           |                    |             |                                                                |
| Dirección 4 E:\                                                   |                                         |                    |                  |            |                    |                 | $\checkmark$              | $\rightarrow$ Ir   |             | Vínculos >> Norton AntiVirus (2) +                             |
| $\hat{\mathbf{x}}$<br>Tareas de grabación de CD                   | Archivos que están actualmente en el CD |                    |                  |            |                    |                 |                           |                    |             |                                                                |
| (F) Grabar estos archivos en un CD                                |                                         |                    |                  |            |                    |                 |                           |                    |             |                                                                |
|                                                                   | books                                   | devtools           | html             | INSTALL    | MSDE               | MSEO            | msolan.<br>Tamaño: 236 MB | x86                | autorun.exe | autorun.inf                                                    |
| $\hat{\mathbf{x}}$<br>Tareas de archivo y carpeta                 |                                         | E                  |                  | <b>biB</b> |                    |                 |                           |                    |             | Carpetas: DATA, JET, binn, fulltext, msdes98, other, remotreq, |
| Cambiar nombre a esta carpeta<br>Mover esta carpeta               | autorun.ini                             | license.txt        | 59<br>msolap.iss | readme.txt | pice<br>redist.txt | O)<br>setup.bat | ⊕<br>smscli.bat           | ٩Þ<br>smssgins.bat | smssql.pdf  | <b>CA</b><br>sgldi.bat                                         |
| Copiar esta carpeta<br>n                                          |                                         |                    |                  |            |                    |                 |                           |                    |             |                                                                |
| Publicar esta carpeta en Web<br>æ                                 | 69                                      | <b>SAN</b>         | 680              | <b>CO</b>  | 680                | 45              | $\overline{\phantom{a}}$  |                    |             |                                                                |
| Compartir esta carpeta<br>Enviar por correo electrónico los       | saldi.iss                               | sglcst.bat         | sglest.iss       | salins.bat | salins.iss         | sgirem.bat      | sqlsms.iss                |                    |             |                                                                |
| archivos de esta carpeta<br>K Elminar esta carpeta                |                                         |                    |                  |            |                    |                 |                           |                    |             |                                                                |
|                                                                   |                                         |                    |                  |            |                    |                 |                           |                    |             |                                                                |
| $\hat{\mathbf{x}}$<br><b>Otros sitios</b>                         |                                         |                    |                  |            |                    |                 |                           |                    |             |                                                                |
| M <sub>PC</sub>                                                   |                                         |                    |                  |            |                    |                 |                           |                    |             |                                                                |
| Mis documentos<br>Documentos compartidos                          |                                         |                    |                  |            |                    |                 |                           |                    |             |                                                                |
| <sup>4</sup> Mis sitios de red                                    |                                         |                    |                  |            |                    |                 |                           |                    |             |                                                                |
|                                                                   |                                         |                    |                  |            |                    |                 |                           |                    |             |                                                                |
| $\propto$<br><b>Detailes</b>                                      |                                         |                    |                  |            |                    |                 |                           |                    |             |                                                                |
|                                                                   |                                         |                    |                  |            |                    |                 |                           |                    |             |                                                                |
|                                                                   |                                         |                    |                  |            |                    |                 |                           |                    |             |                                                                |
|                                                                   |                                         |                    |                  |            |                    |                 |                           |                    |             |                                                                |
|                                                                   |                                         |                    |                  |            |                    |                 |                           |                    |             |                                                                |
|                                                                   |                                         |                    |                  |            |                    |                 |                           |                    |             |                                                                |
|                                                                   |                                         |                    |                  |            |                    |                 |                           |                    |             |                                                                |
| <b><i><b>H</b></i></b> Inicio<br><b>Full Instalación In Touch</b> |                                         | 图 SQL2000_STD (E:) |                  |            |                    |                 |                           | ES.                |             | Morton ( 8 8 12:57                                             |

Figura 7.13: Instalación del SQL 2000 paso 3

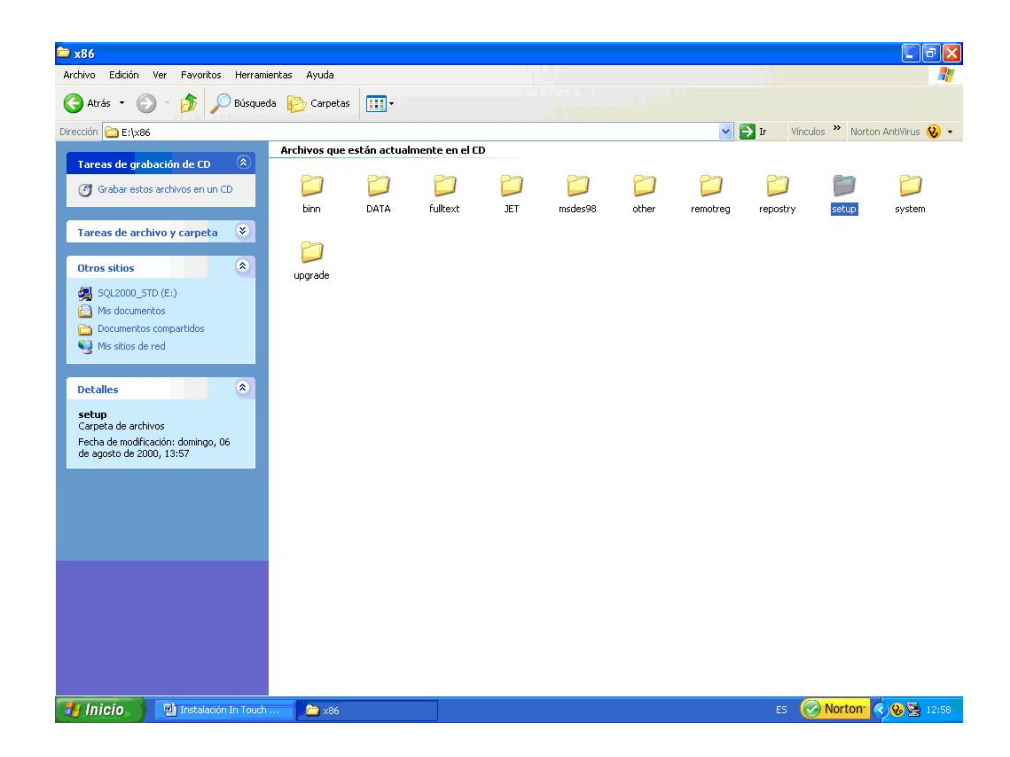

Figura 7.14: Instalación del SQL 2000 paso 4

| setup<br>Edición Ver Favoritos<br>Archivo<br>Herramientas                                                   | Ayuda                                       |                |                                        |            |                    |                             |                                      |                         |                                       | $\Box$ $\Box$                      |
|----------------------------------------------------------------------------------------------------|---------------------------------------------|----------------|----------------------------------------|------------|--------------------|-----------------------------|--------------------------------------|-------------------------|---------------------------------------|------------------------------------|
| e<br>Atrás *<br>Búsqueda                                                                                    | Carpetas                                    | m.             |                                        |            |                    |                             |                                      |                         |                                       |                                    |
| Dirección E:\x86\setup                                                                                      |                                             |                |                                        |            |                    |                             | $\vee$ $\Rightarrow$ Ir              |                         |                                       | Vinculos >> Norton AntiVirus (2) + |
| $\hat{\mathbf{x}}$<br>Tareas de grabación de CD                                                             | Archivos que están actualmente en el CD     |                |                                        |            |                    |                             |                                      |                         |                                       |                                    |
| (F) Grabar estos archivos en un CD                                                                          | exe                                         | lst.           | $\overline{\phantom{a}}$<br>inst32i.ex | isdel.exe  | _setup.dll         | H<br>_sys1.cab              | $\overline{\mathbf{e}}$<br>_sys1.hdr | Ę<br>_user1.cab         | $\overline{\mathbf{e}}$<br>_user1.hdr | wutl951.dll                        |
| $\mathbbmss{z}$<br>Tareas de archivo y carpeta                                                              |                                             | L.             | me                                     | 234        |                    |                             | 234                                  | $\overline{\mathbf{m}}$ | Ěэ                                    | ъ                                  |
| $\hat{\mathbf{x}}$<br><b>Otros sitios</b>                                                                   | bqScrop.bmp                                 | data1.cab      | data1.hdr                              | data.taq   | ds32.dll           | 曲<br>isetup.bat             | lang.dat                             | layout.bin              | license.txt                           | msetup.exe                         |
| <b>€</b> ×86<br>Mis documentos<br>Documentos compartidos<br>Mis sitios de red                               | $\overline{\mathbf{e}\mathbf{e}}$<br>os.dat | 国<br>setup.bmp | $\overline{}$<br>setup.dbg             | setup.ini  | setup.ins          | $\overline{u}$<br>setup.lid | setupsal.exe                         | 28.0<br>setupsal.rll    | salresid.dll                          | 234<br>salservr.dbd                |
| $\otimes$<br><b>Detalles</b><br>setupsql.exe<br>Aplicación                                                  | sglservr.ini                                | sqlspost.ini   | sqlspre.ini                            | sqlstp.exe | me<br>stpsilnt._ex | zdatai51.dll                |                                      |                         |                                       |                                    |
| Atributos: Sólo lectura<br>Fecha de modificación: domingo, 06<br>de agosto de 2000, 3:50<br>Tamaño: 96,0 KB |                                             |                |                                        |            |                    |                             |                                      |                         |                                       |                                    |
|                                                                                                    |                                             |                |                                        |            |                    |                             |                                      |                         |                                       |                                    |
|                                                                                                    |                                             |                |                                        |            |                    |                             |                                      |                         |                                       |                                    |
|                                                                                                    |                                             |                |                                        |            |                    |                             |                                      |                         |                                       |                                    |
|                                                                                                    |                                             |                |                                        |            |                    |                             |                                      |                         |                                       |                                    |
| <b><i>Fall Inicio</i></b><br><b>Fall Instalación In Touch</b>                                               | setup                                       |                |                                        |            |                    |                             |                                      | ES.                     |                                       | Norton ( 8 3 12:59                 |

Figura 7.15: Instalación del SQL 2000 paso 5

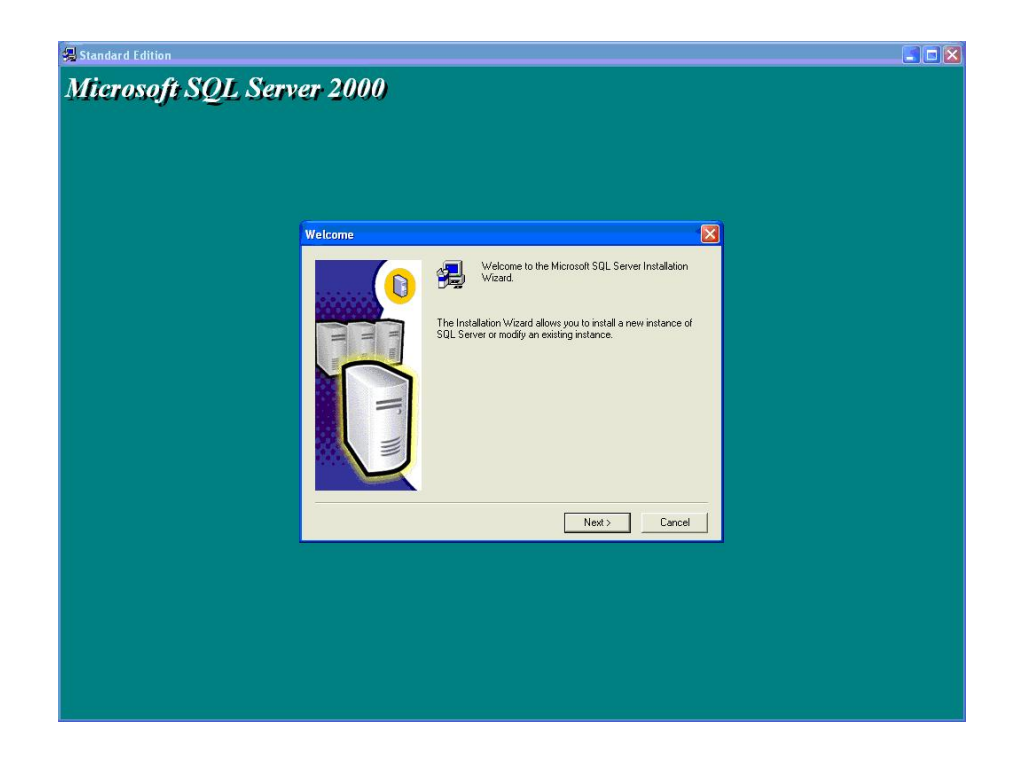

Figura 7.16: Instalación del SQL 2000 paso 6

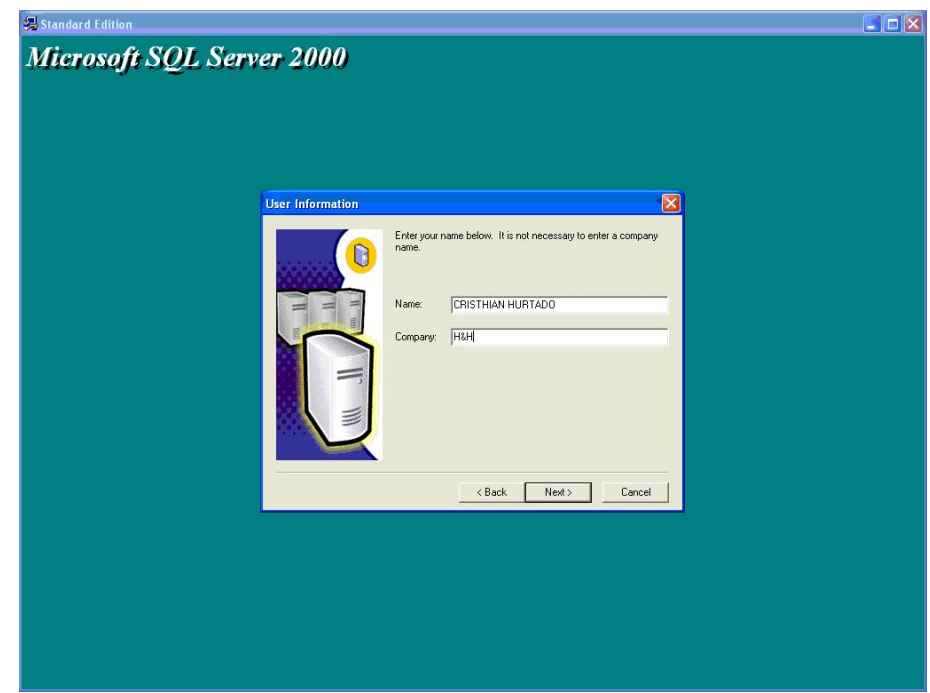

Figura 7.17: Instalación del SQL 2000 paso 7

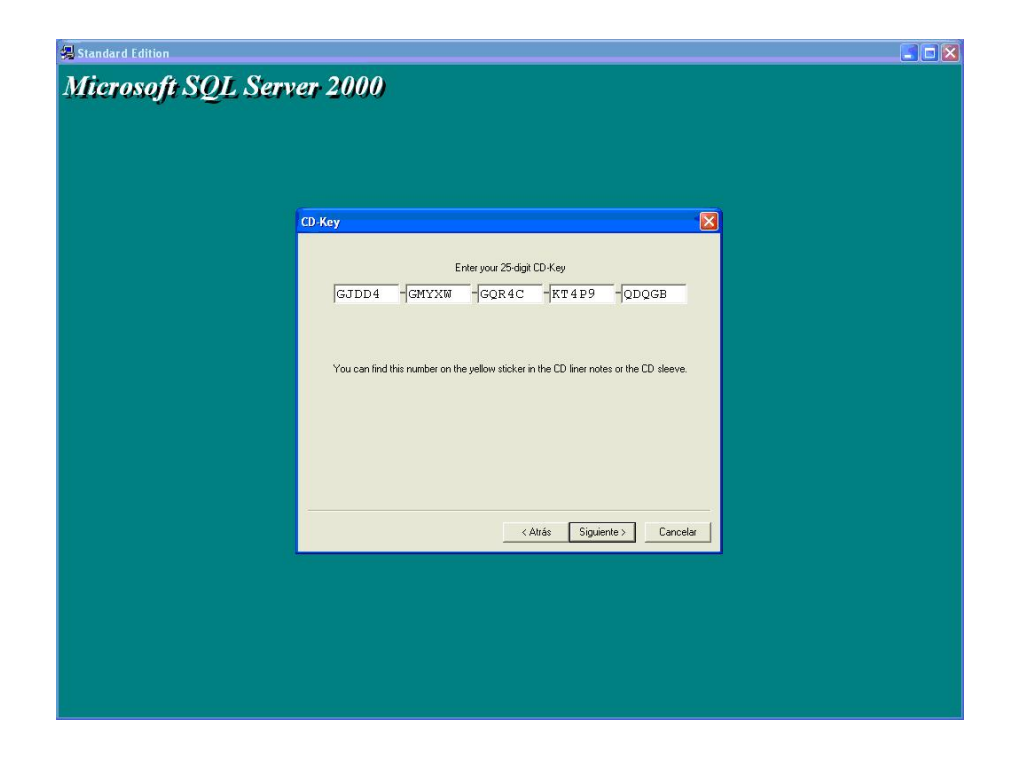

Figura 7.18: Instalación del SQL 2000 paso 8

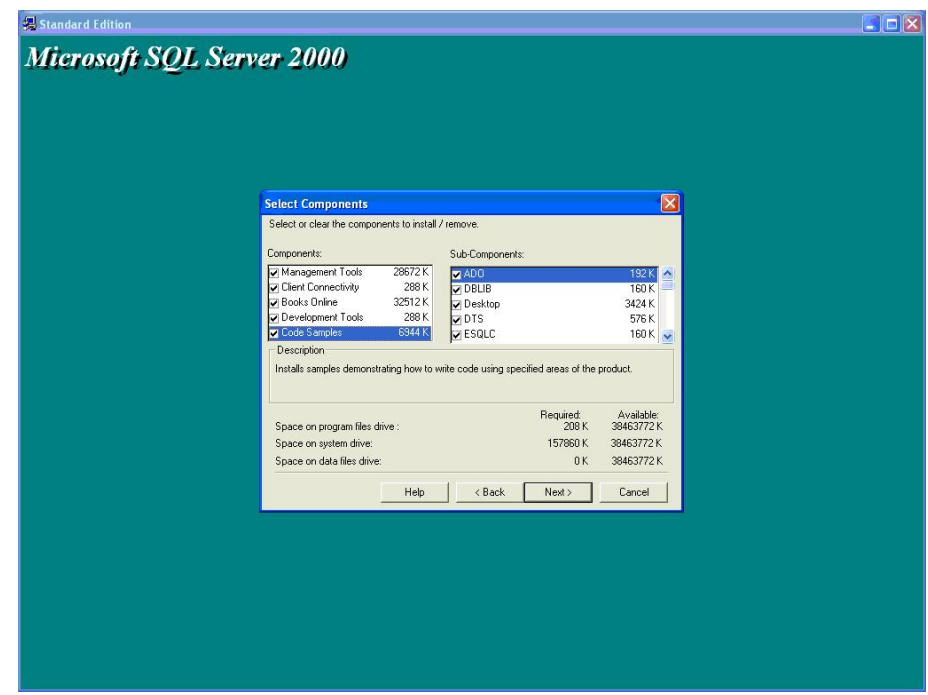

Figura 7.19: Instalación del SQL 2000 paso 9

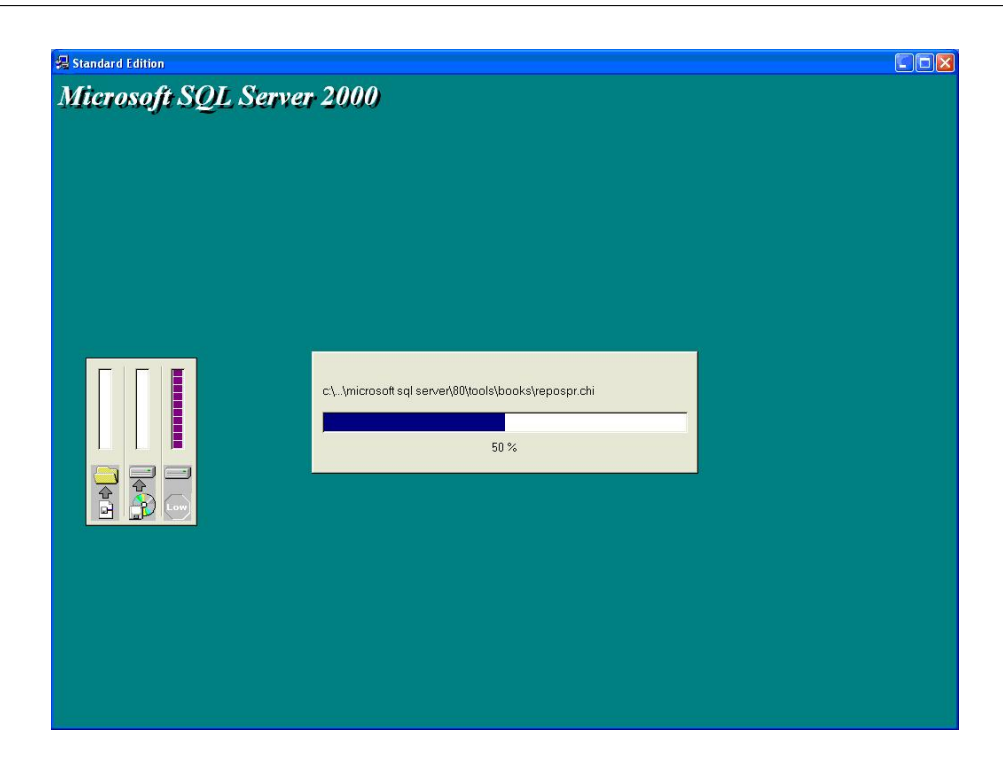

Figura 7.20: Instalación del SQL 2000 paso 10

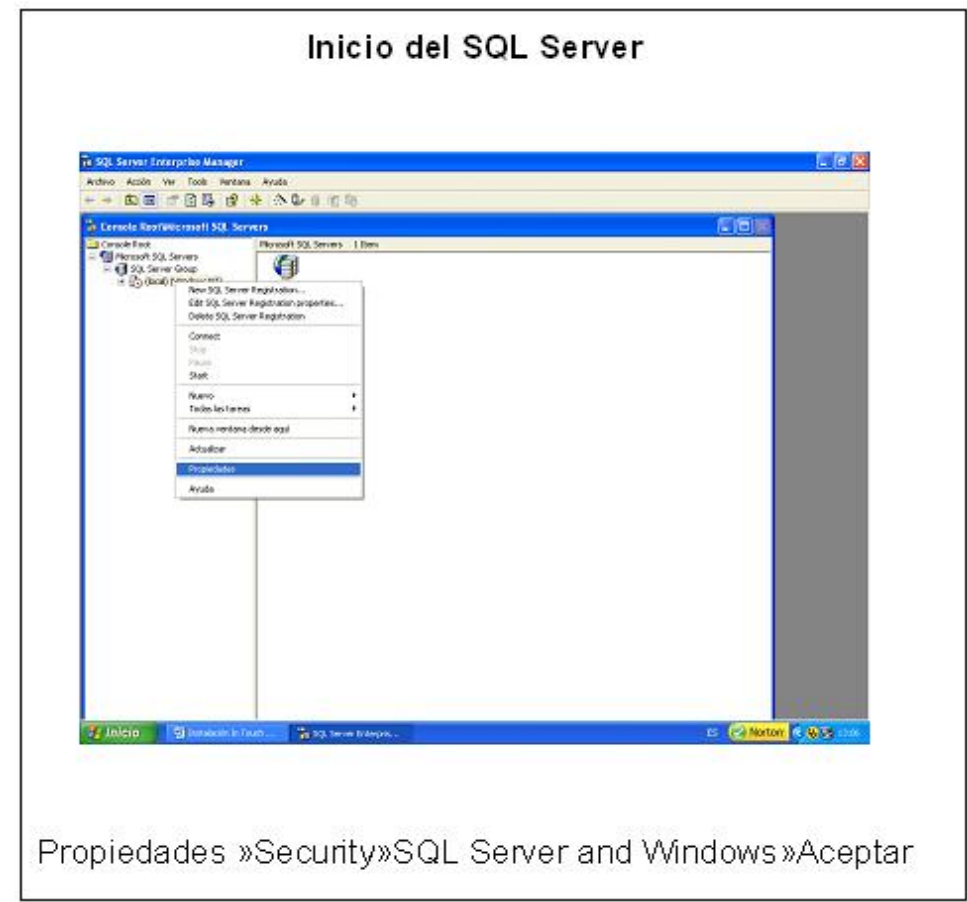

Figura 7.21: Inicio del SQL Server

Para comprobar que la instalación se ha realizado correctamente ejecutaremos SQL
Server Enterprise Manager, nos aparecerá la ventana de conexión Connect to Server, donde deberemos indicar el tipo de servidor SQL Server, seleccionamos el tipo de conexión como User windows authentication

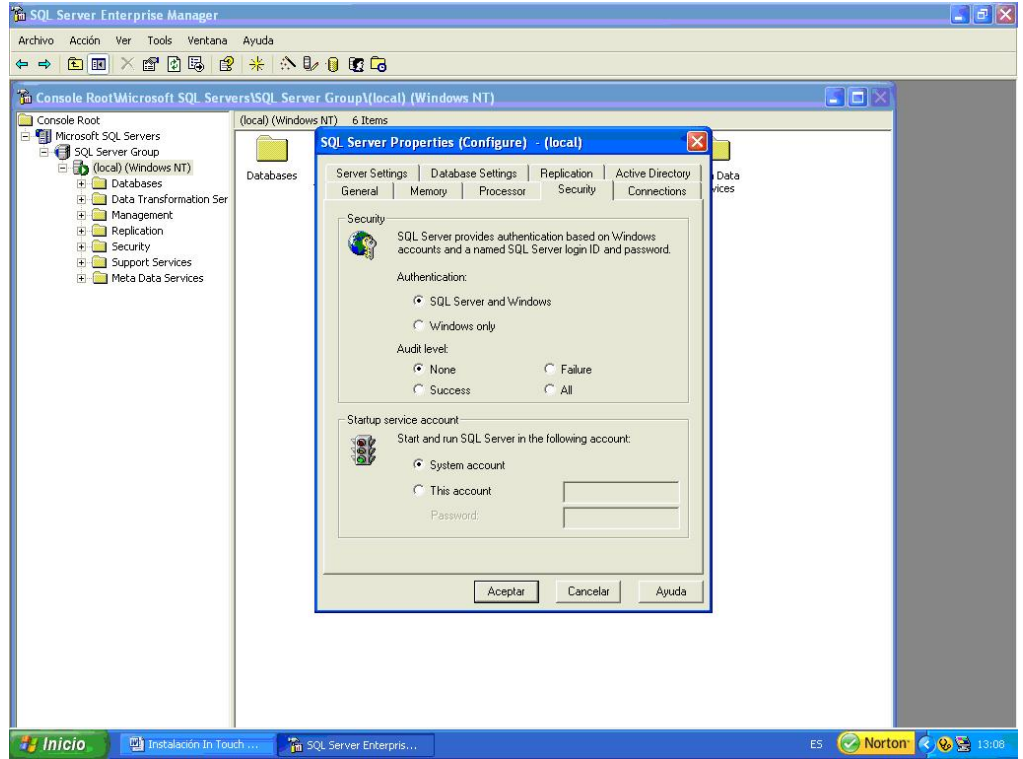

Figura 7.22: Configuración de propiedades del SQL Server

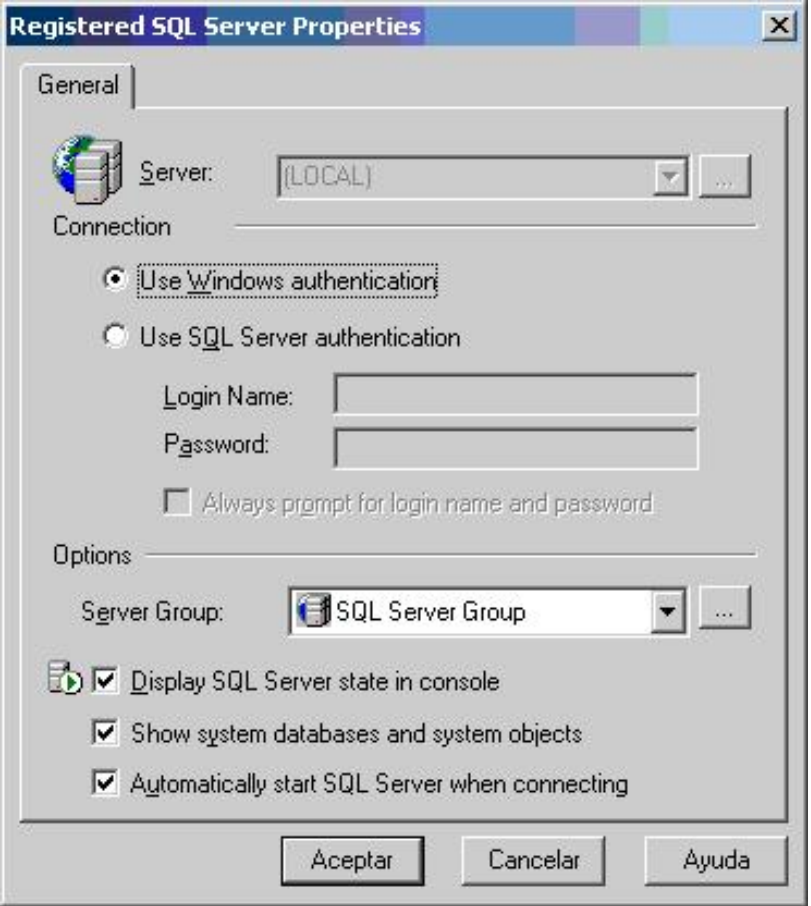

Figura 7.23: Propiedades de Registro del SQL Server

Si SQL Server se ha instalado correctamente nos aparecerá la consola de SQL Server Management Studio:

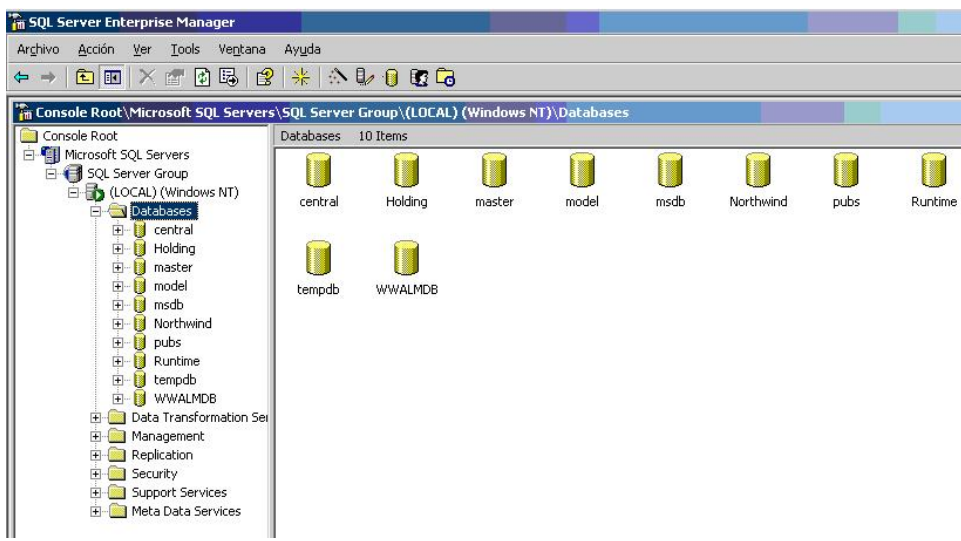

Figura 7.24: consola de SQL Server Management Studio

Desde aquí podremos administrar las bases de datos, tablas, vistas, usuarios, contraseñas, copias de seguridad, monitores de actividad, errores, alertas, etc.

### Creación del ODBC

El ODBC nos permite comunicar la base de datos con otra aplicación.

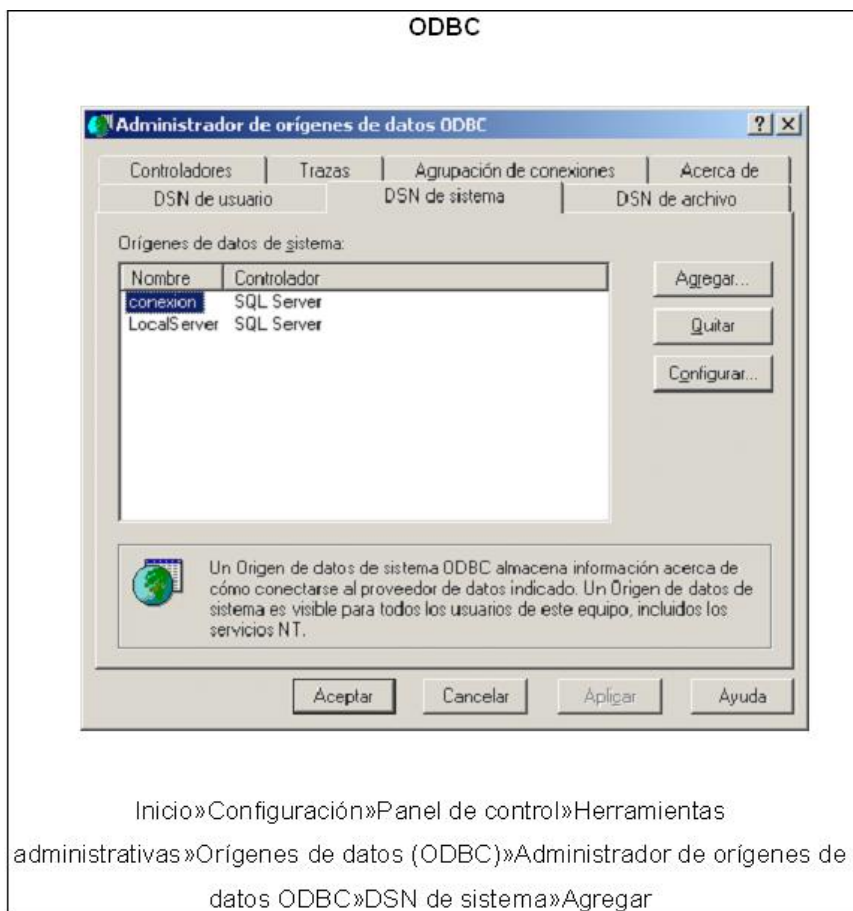

Figura 7.25: Creación ODBC

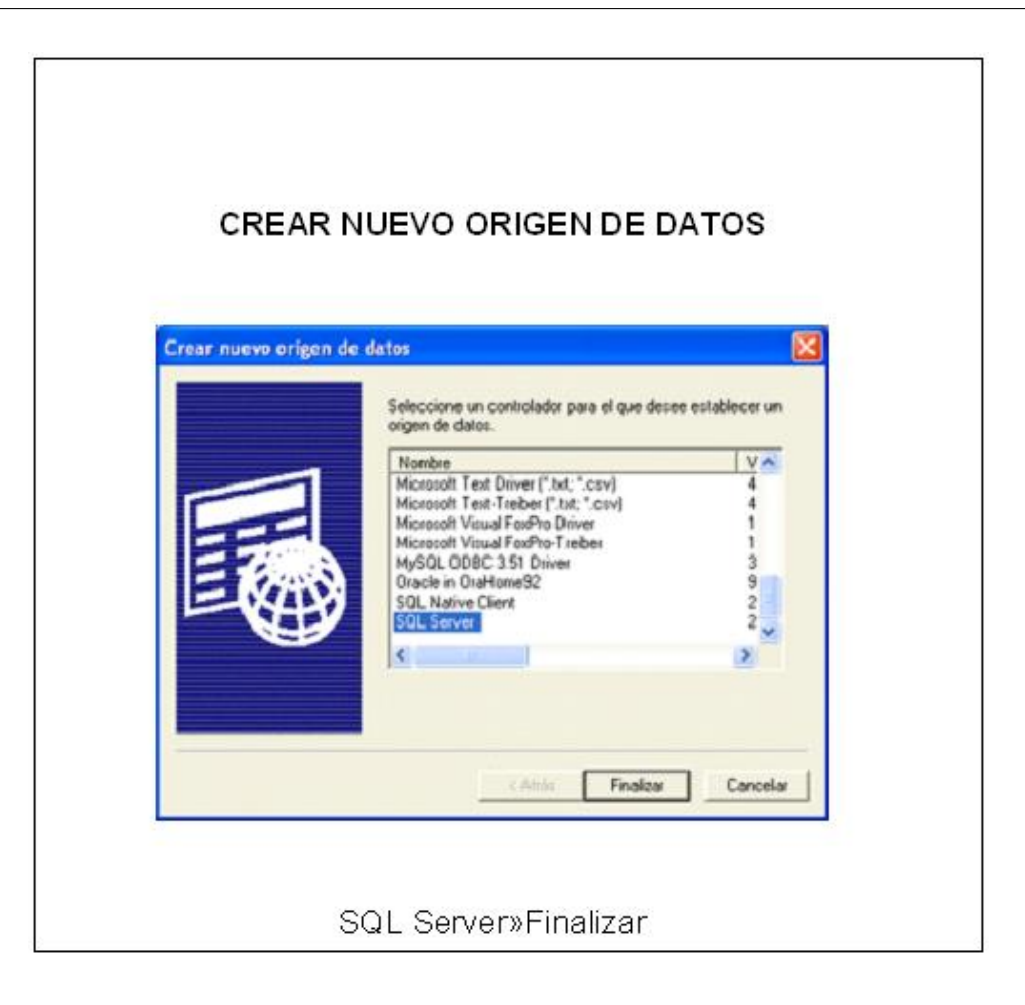

Figura 7.26: Crear nuevo Origen de Datos

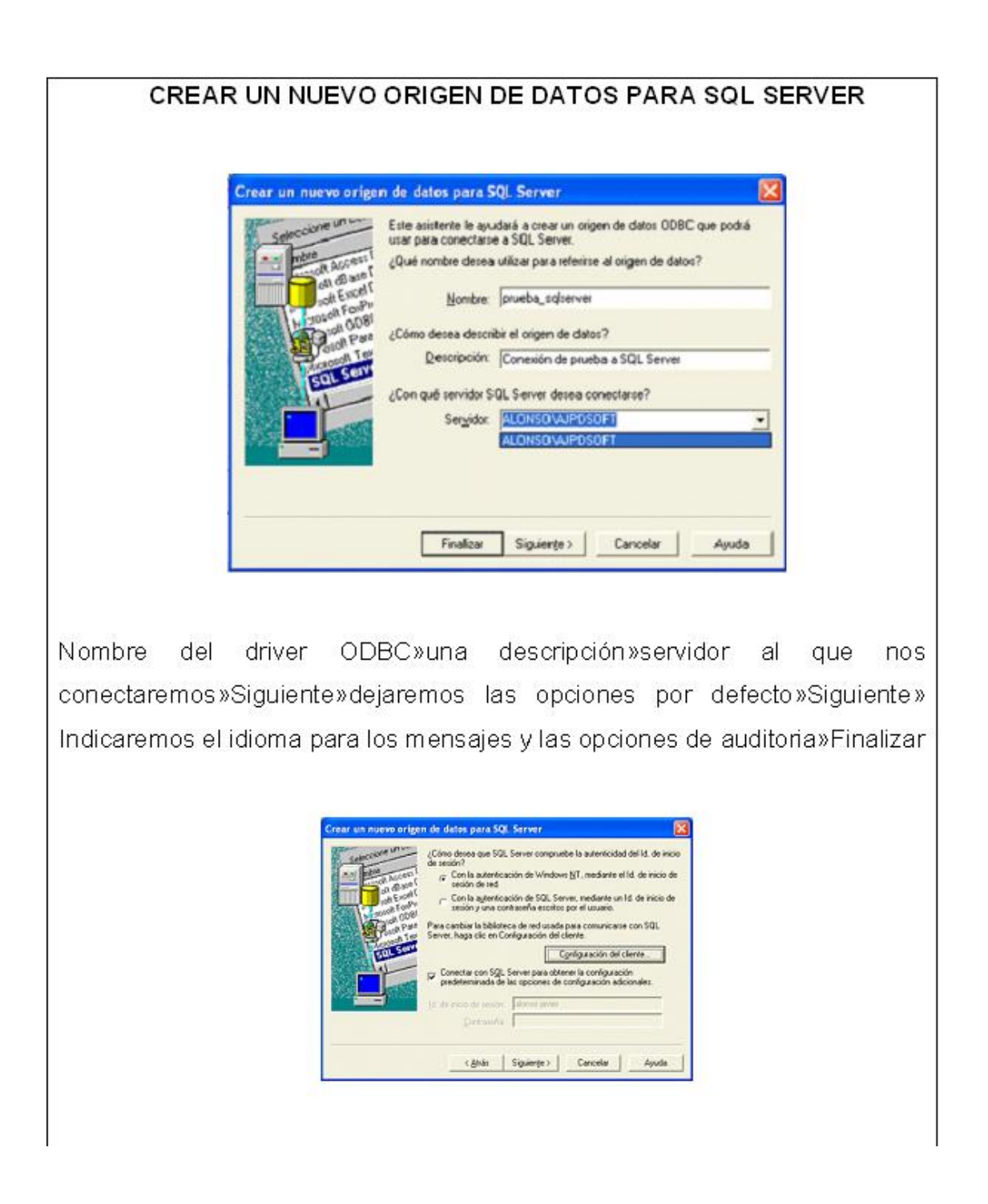

Figura 7.27: Crear nuevo Origen de Datos para SQL Server

Se realiza la comprobación del OBDC para comprobar que el driver funciona correctamente.

Una vez instalado todo el software tanto en Cliente como en Servidor. Se procede a crear una base de datos propia de cada cliente dentro del servidor, la cual permite una conexi´on personalizada de cada uno de los clientes.

SQL Server 2005 es el servidor más adecuado para trabajar con InTouch, lo más aconsejable a la hora de diseñar una intranet completa, es procurar en la medida de lo posible no mezclar tecnologías de diferentes fabricantes.

Al elegir nuestro servidor de base de datos, es aconsejable el uso de SQL Server 2000, ya que se encuentra completamente integrado con el paquete Factory Suite.

### MANEJO DE LA HMI

La HMI (Interfase Humano - Máquina) nos permite visualizar y monitorear el sistema de alarmas de cada uno de los abonados.

Para manejar la HMI seguimos los siguientes pasos:

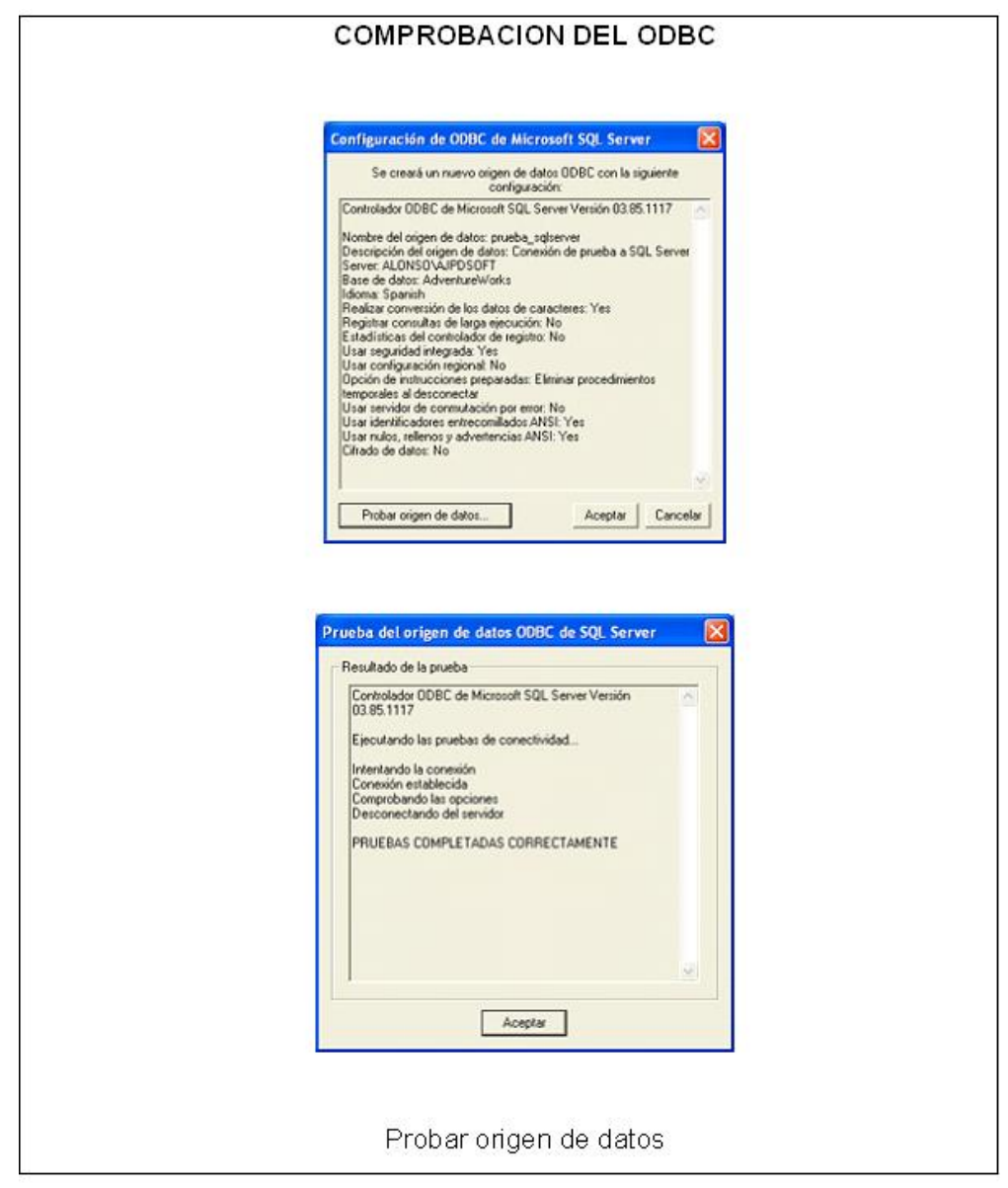

Figura 7.28: Comprobación de ODBC

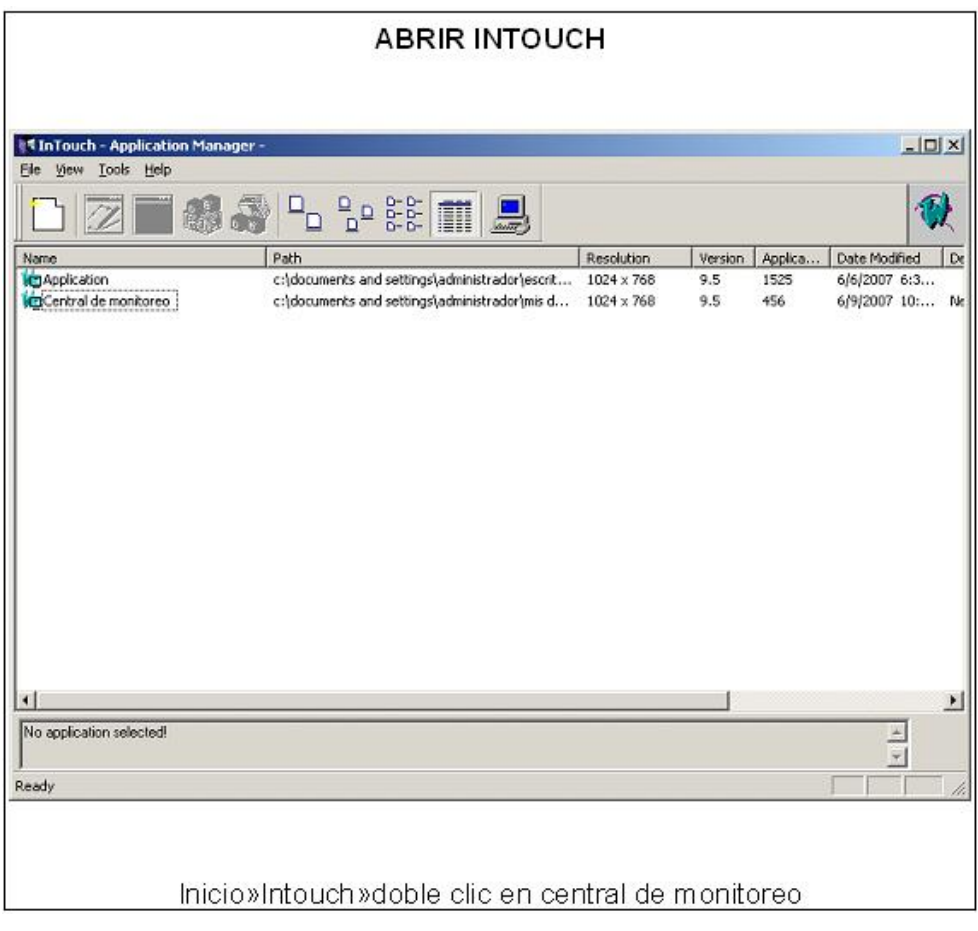

Figura 7.29: Abrir Intouch

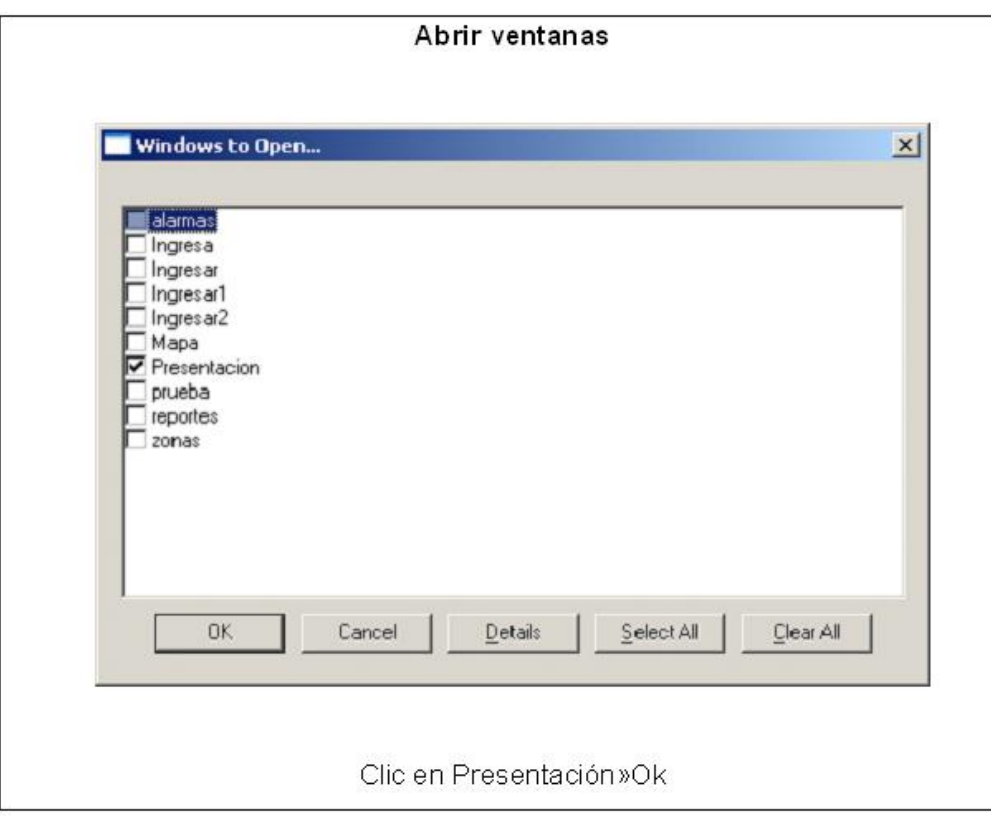

Figura 7.30: Abrir Ventanas

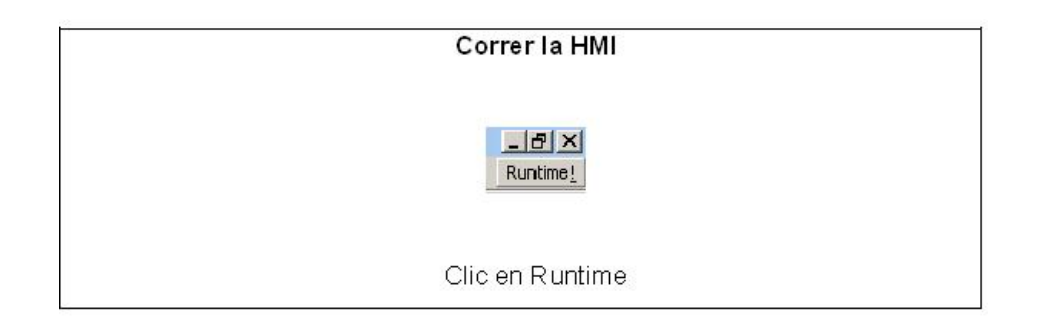

Figura 7.31: Cerrar la HMI

La interfase usa una topología en forma de estrella y esta distribuida como se muestra en la figura 7.32.

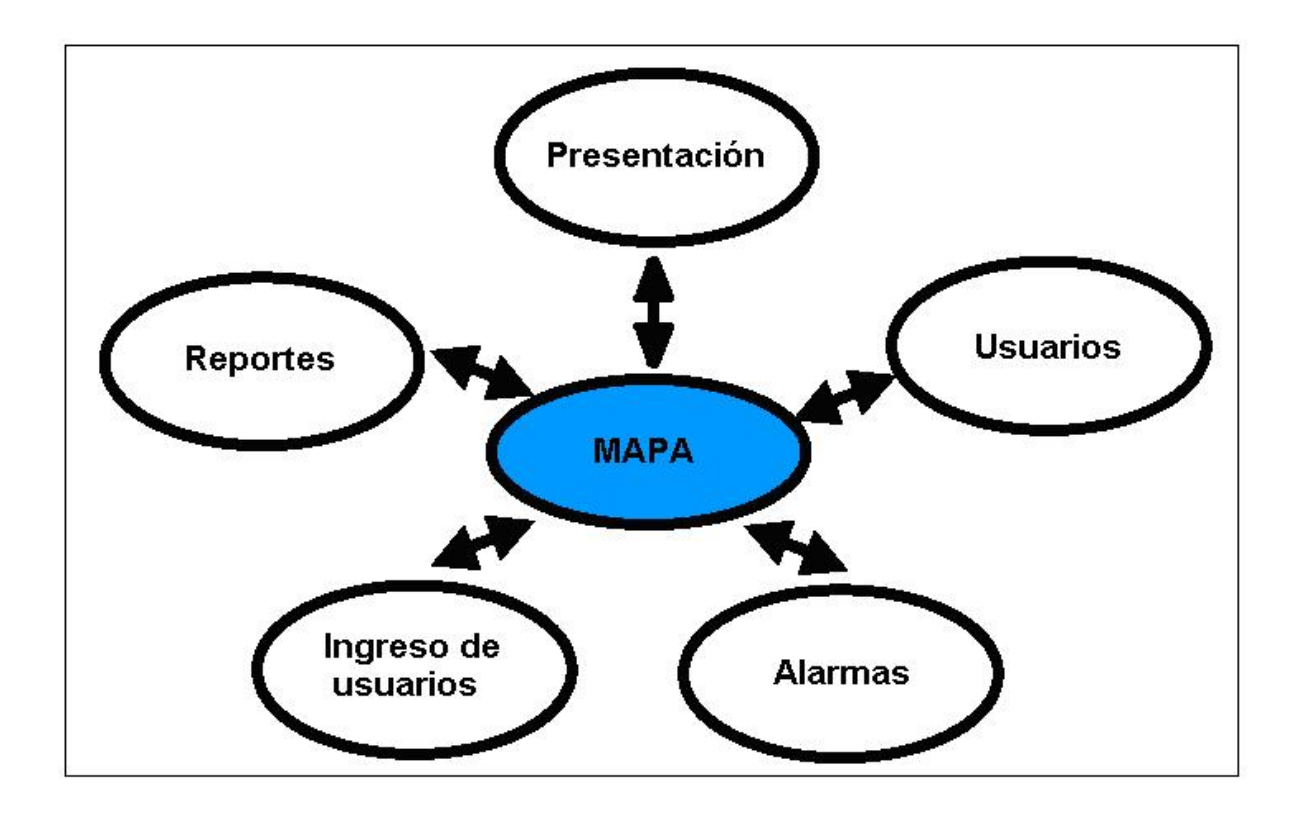

Figura 7.32: Topología

La pantalla principal de la HMI es la denominada Mapa, a la cual se accede desde la pantalla presentación, y desde la cual podemos acceder a cualquiera de las otras pantallas. Cada pantalla se describe a continuación.

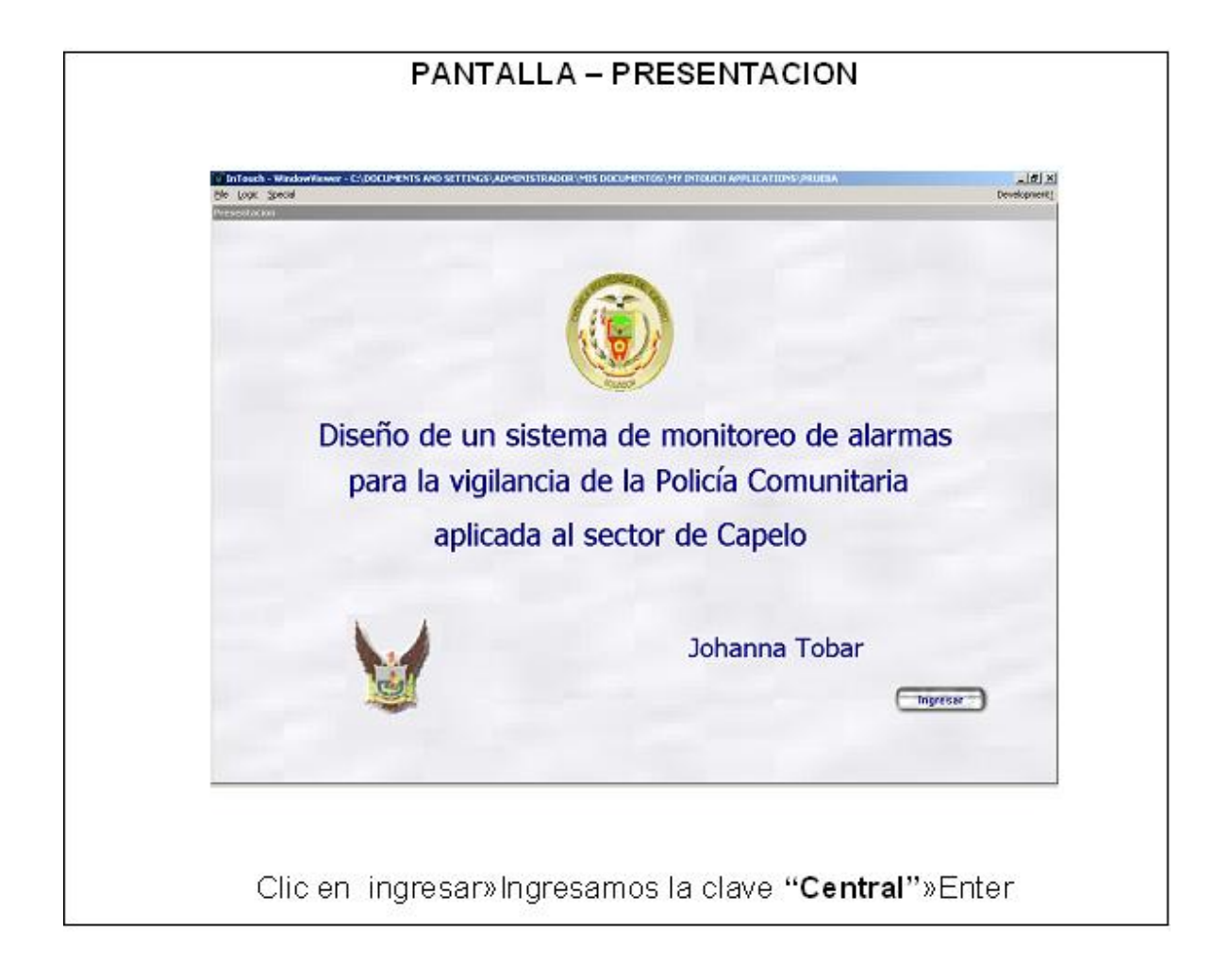

#### Figura 7.33: Pantalla-Presentación

Cuando corremos la aplicación la primera pantalla que nos aparece es la de presentación, que nos permite acceder a la pantalla principal Mapa.

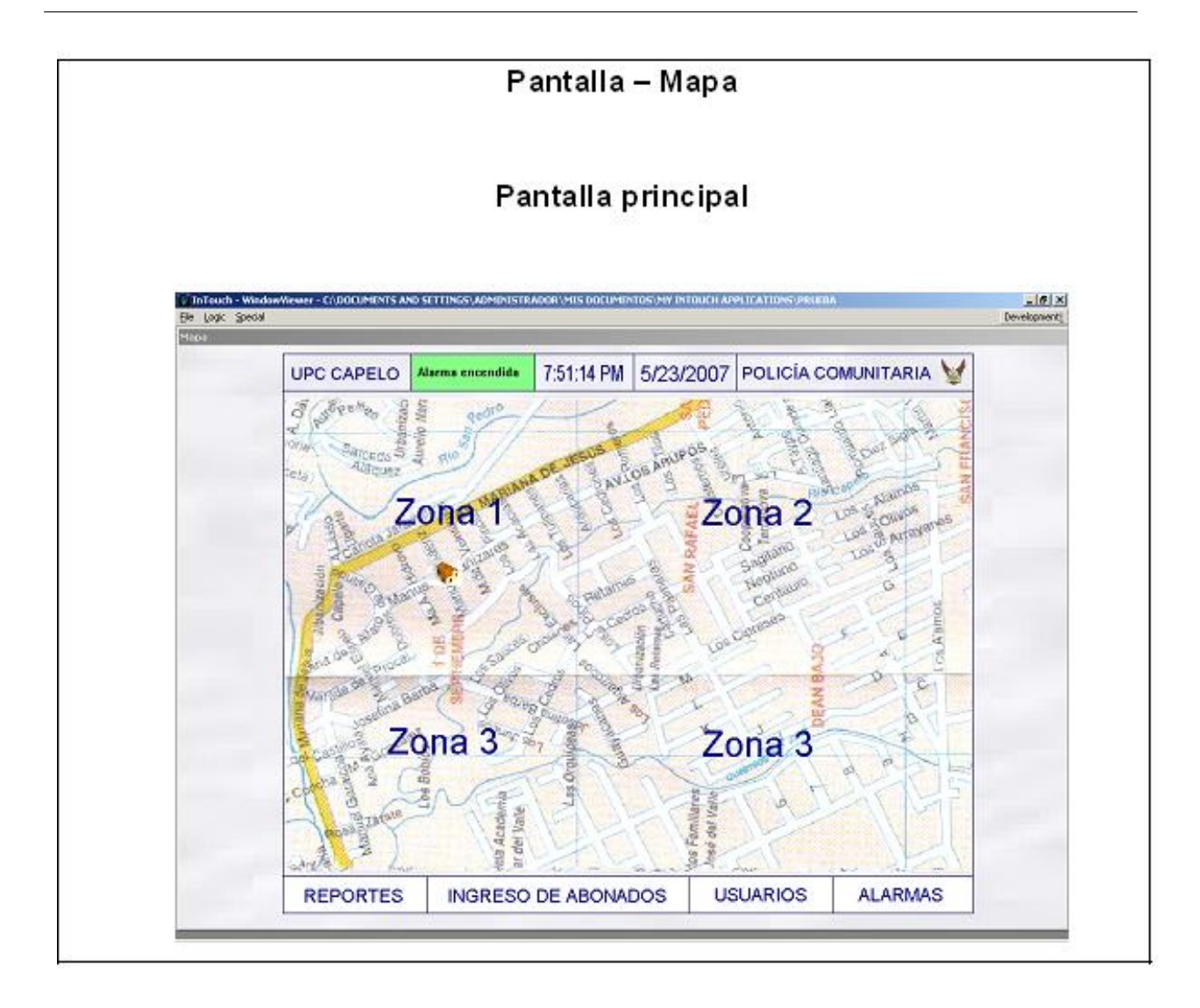

Figura 7.34: Pantalla Principal

La pantalla Mapa nos permite acceder a cualquiera de las otras pantallas, dando un clic sobre los cuadros de navegación de la barra inferior.

La pantalla mapa esta dividida en cuatro zonas, cada zona tiene agrupada un determinado número de usuarios. En el mapa podemos encontrar las cuatro zonas, al dar clic sobre alguna de ellas se genera un zoom para verificar con mayor facilidad una dirección en caso de suscitarse un evento. Adicionalmente en caso de producirse un evento aparecerá una casita en la zona en la que se produjo el evento, al pasar el mouse sobre ella se desplazaran los datos del usuario propietario de la vivienda en la que ocurrió el evento.

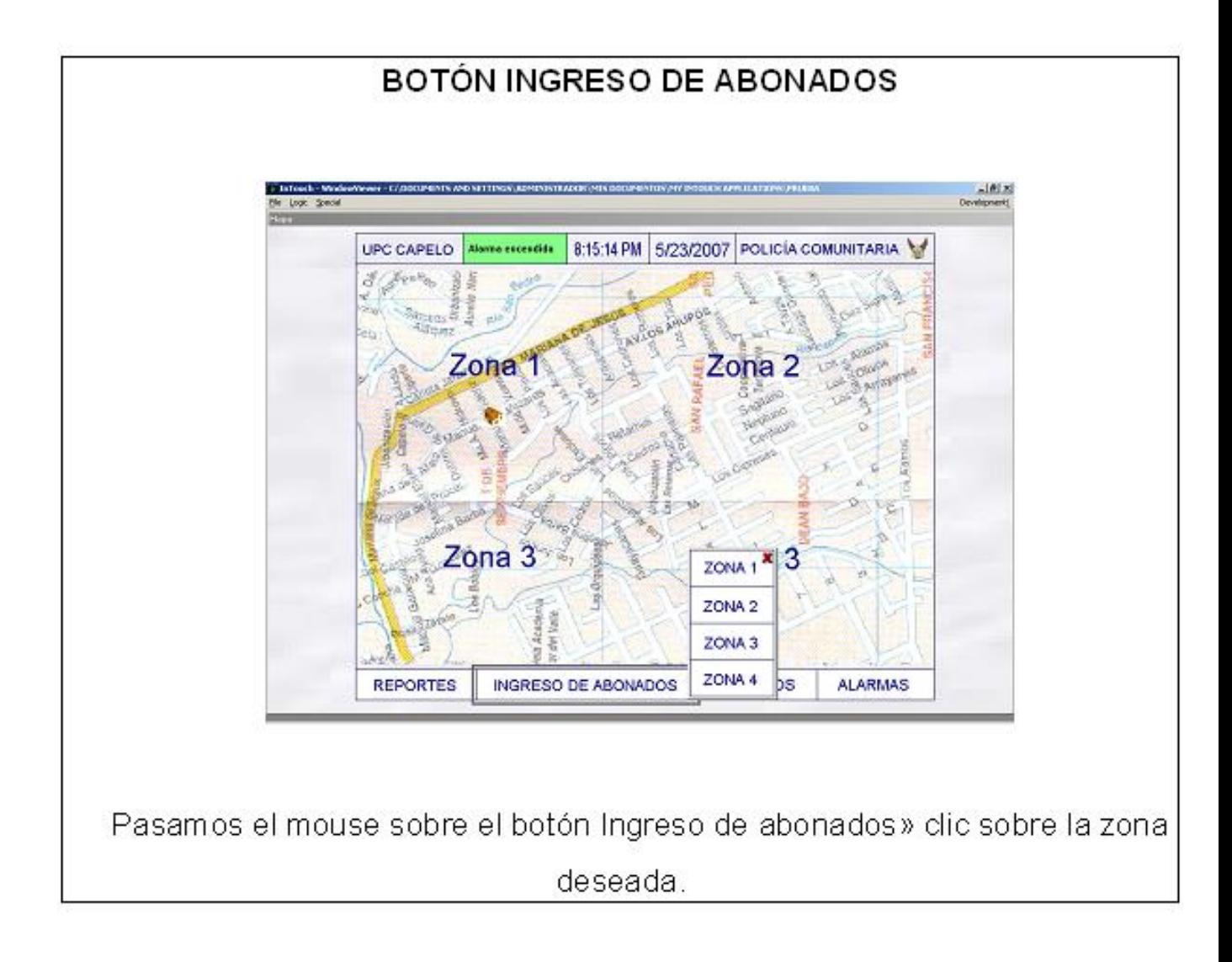

#### Figura 7.35: Botón Ingreso de Abonados

La pantalla de ingreso de datos del Usuario en cada zona es similar, por lo cual se redactara la zona1 como ejemplo.

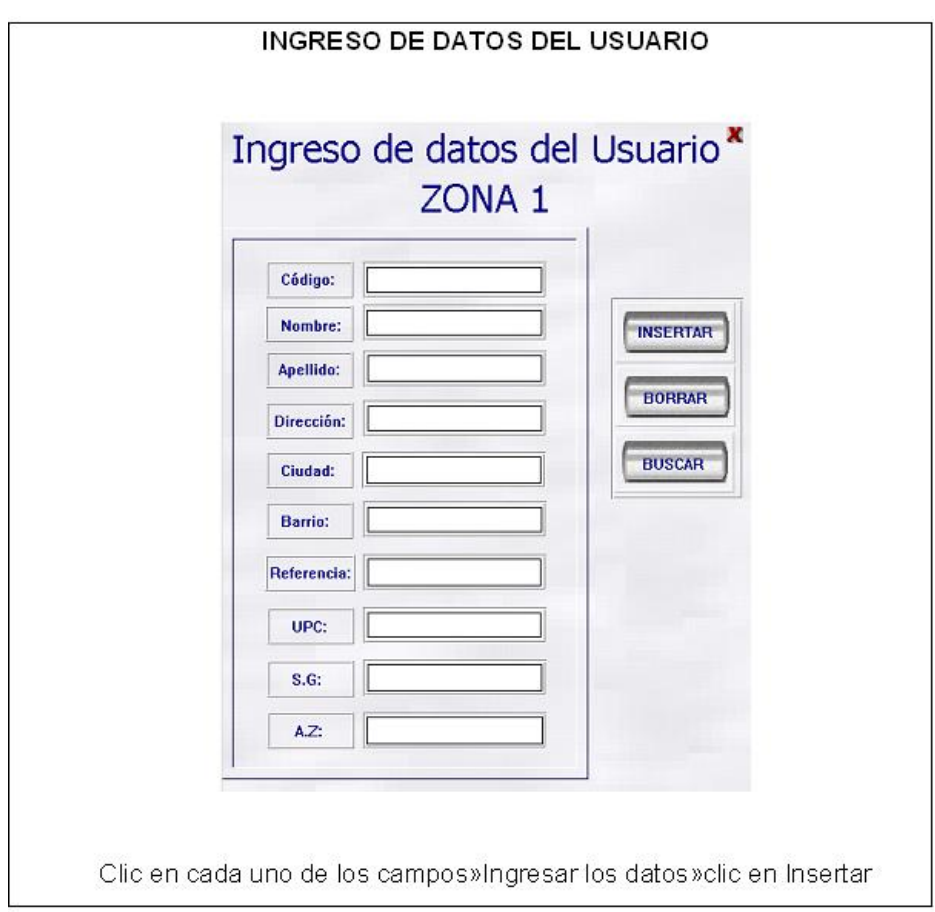

Figura 7.36: Ingreso Datos de Usuario

Además podemos borrar y buscar datos de un usuario. Con la X cerramos las ventanas que deseemos.

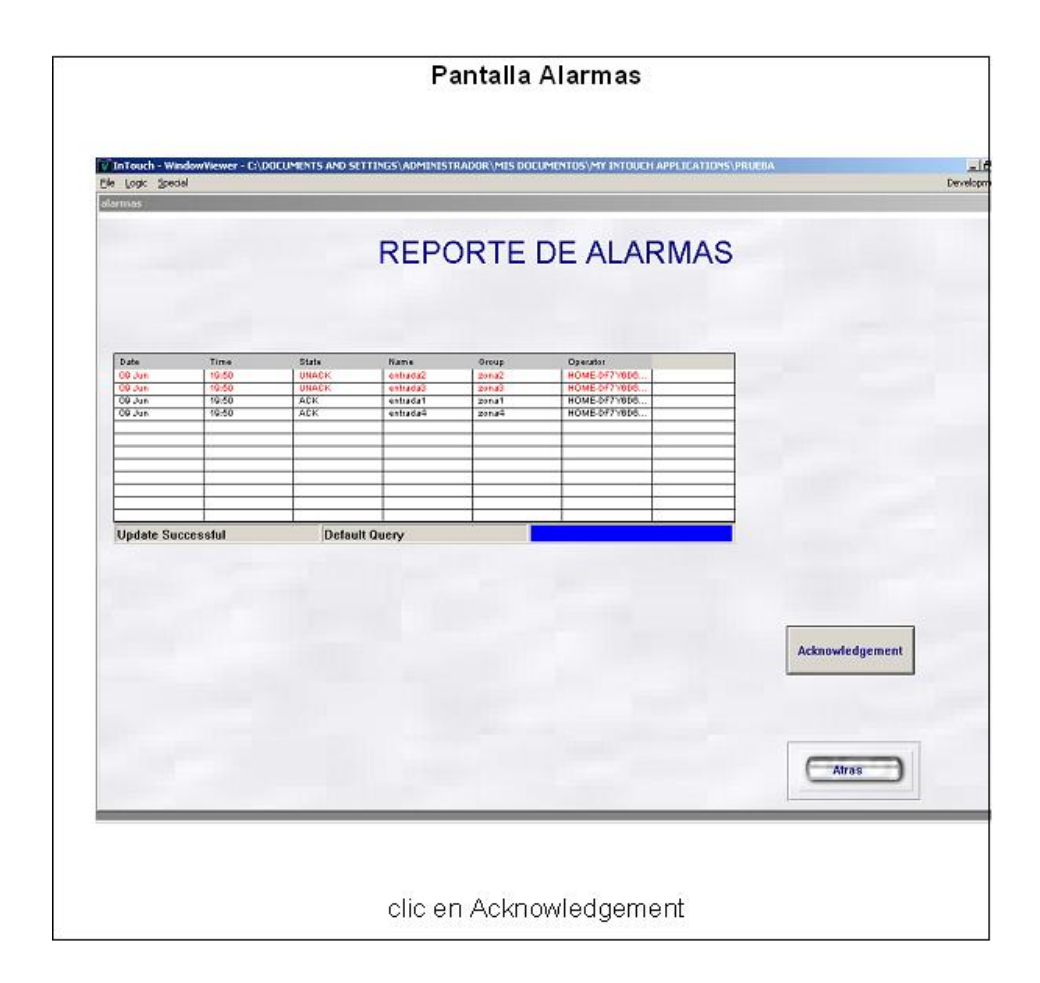

Figura 7.37: Pantalla Alarmas

En la pantalla de alarmas podemos visualizar las alarmas que se han producido; con el botón Acknowledgement el operador marcar las alarmas como que han sido visualizadas. El botón atrás le permitirá regresar a la pantalla Mapa.

### CERRAR EL PROGRAMA

Para cerrar el programa se da clic en development y clic en cerrar.

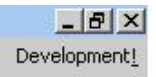

## ANEXOS

## PANTALLA - PRESENTACIÓN

Botón Ingresar.- Este botón se programo para poner una clave, restringiendo el acceso

de personal no autorizado.

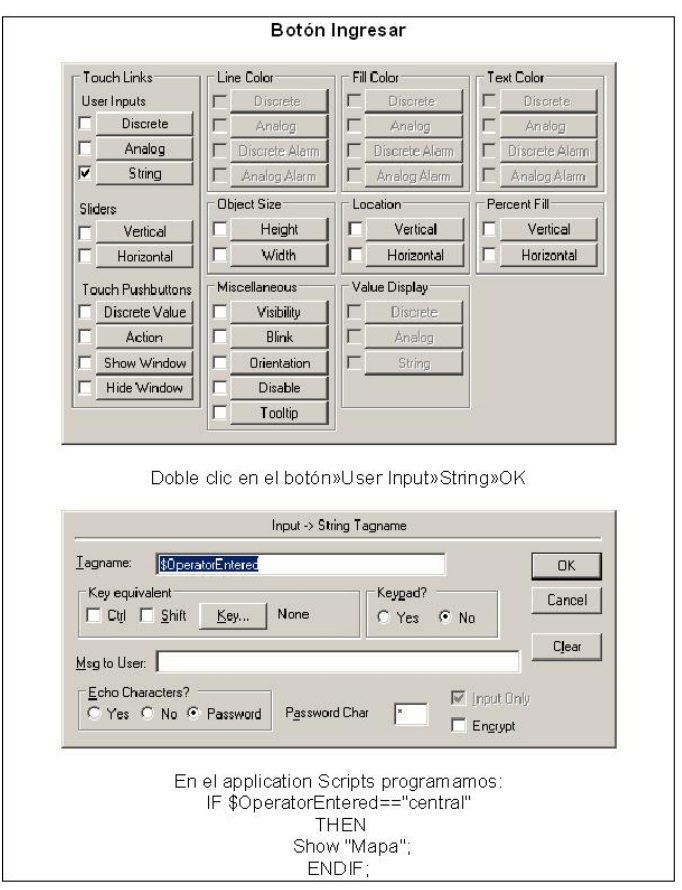

Figura 7.38: Botón Ingresar

Para cambiar la clave, en la programación del cuadro anterior debemos cambiar la clave

"central" por la deseada.

## PANTALLA - MAPA

En el mapa debemos programar cada una de las zonas de igual manera, con variables diferentes, así que describiremos una zona como ejemplo.

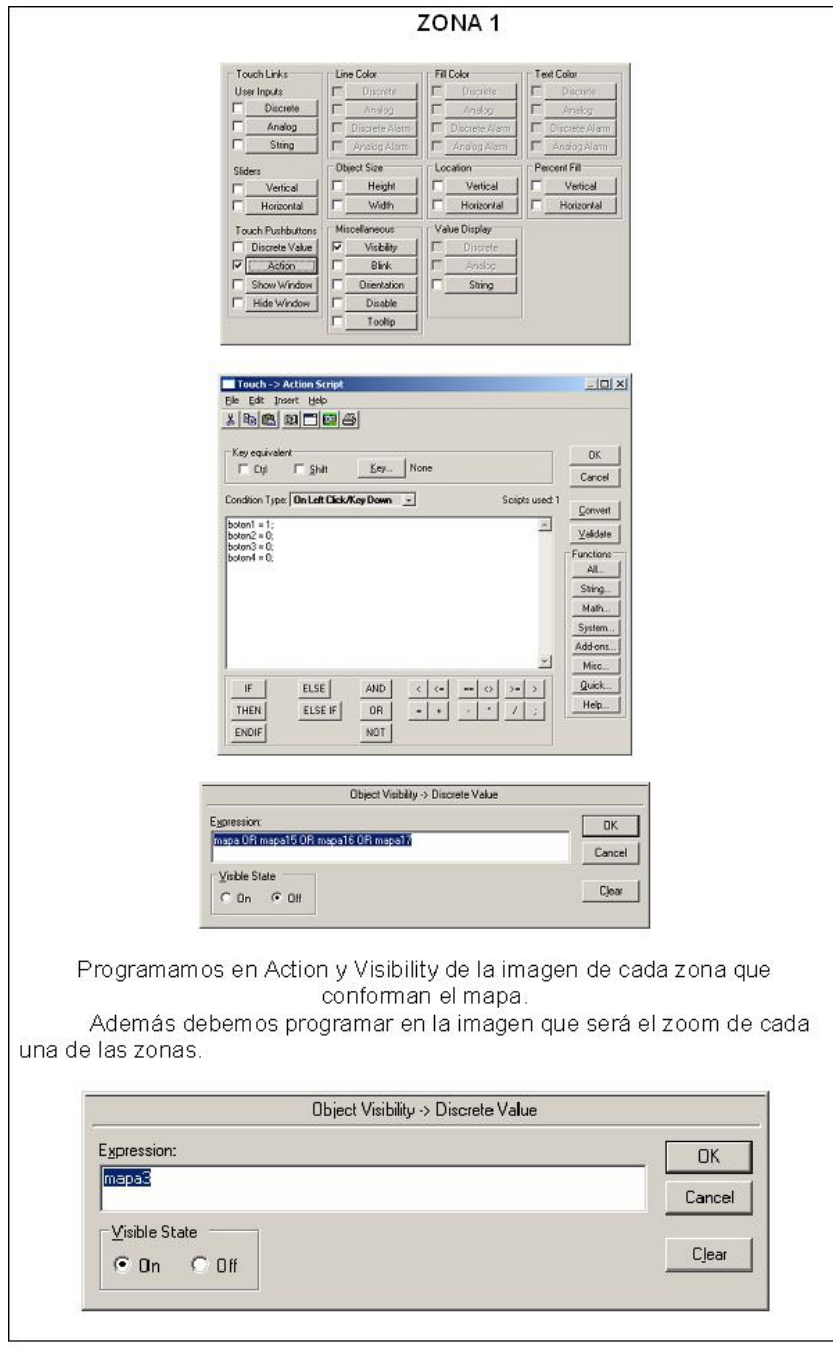

Figura 7.39: Zona 1

En el window script programamos

IF boton $1 == 1$ 

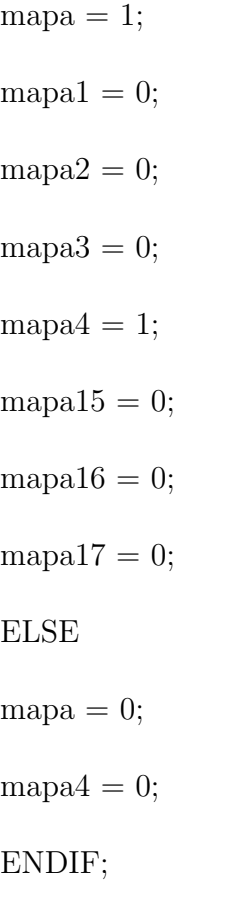

IF boton $2 == 1$ 

## THEN

 $mapa = 0;$  $mapa1 = 1;$  $mapa2 = 0;$ mapa $3 = 0$ ;  $mapa4 = 0;$  $mapa15 = 1;$  $mapa16 = 0;$  $mapa17 = 0;$ ELSE  $mapa1 = 0;$  $mapa15 = 0;$ 

### ENDIF;

IF boton $3 == 1$ 

### **THEN**

- $mapa = 0;$
- $mapa1 = 0;$
- $mapa2 = 1;$
- $mapa3 = 0;$
- $mapa4 = 0;$
- mapa $15 = 0$ ;
- $mapa16 = 1;$
- $mapa17 = 0;$

ELSE

- $mapa2 = 0;$
- $mapa16 = 0;$

ENDIF;

IF boton $4 == 1$ 

#### **THEN**

- $mapa = 0;$  $mapa1 = 0;$
- $mapa2 = 0;$
- $mapa3 = 1;$
- mapa $4 = 0$ ;
- $mapa15 = 0;$
- $mapa16 = 0;$

 $mapa17 = 1;$ 

ELSE

 $mapa3 = 0;$ 

mapa17 =  $0$ ;

ENDIF;

### PANTALLA - INGRESO

Desde el botón Ingresar usuario podemos acceder a cualquiera de las pantallas zonas

en las que se pueden ingresar los datos del usuario.

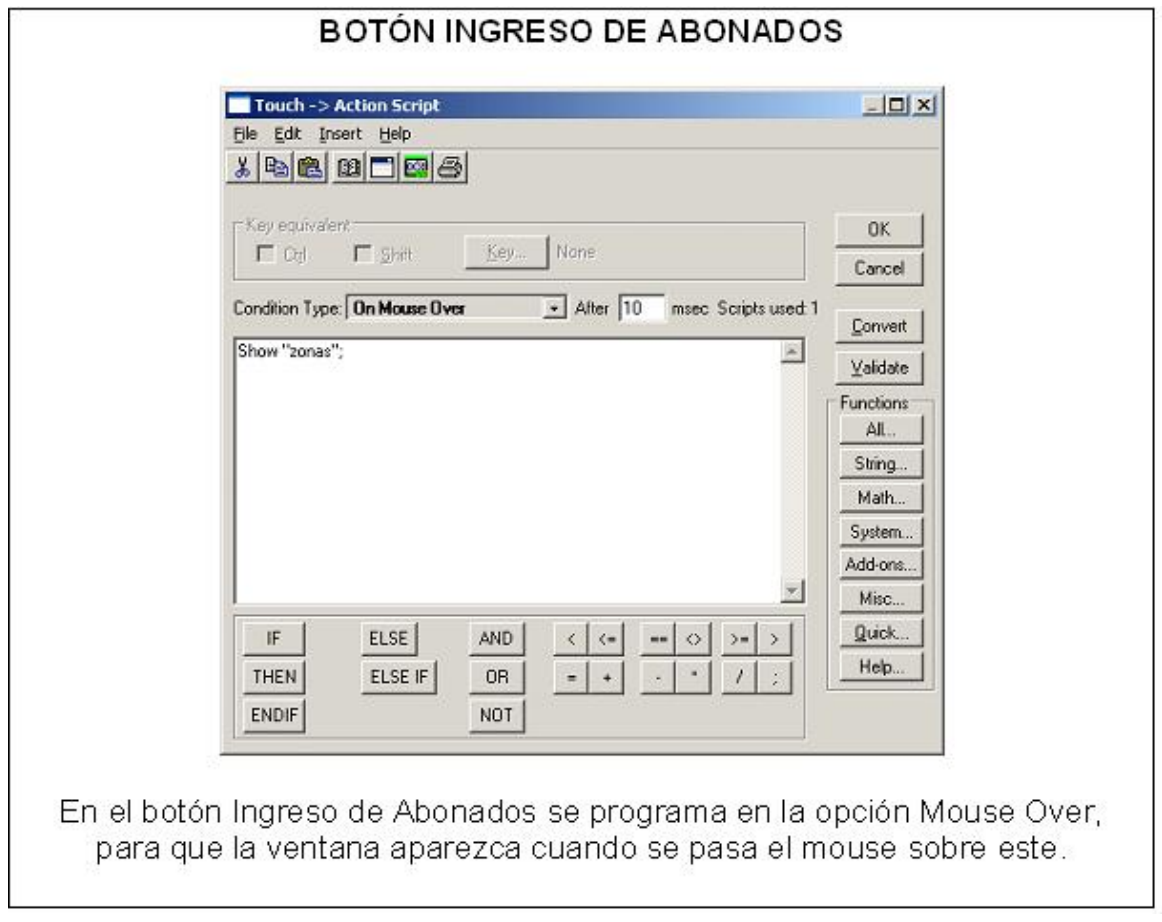

Figura 7.40: Ingreso de Abonados Botón

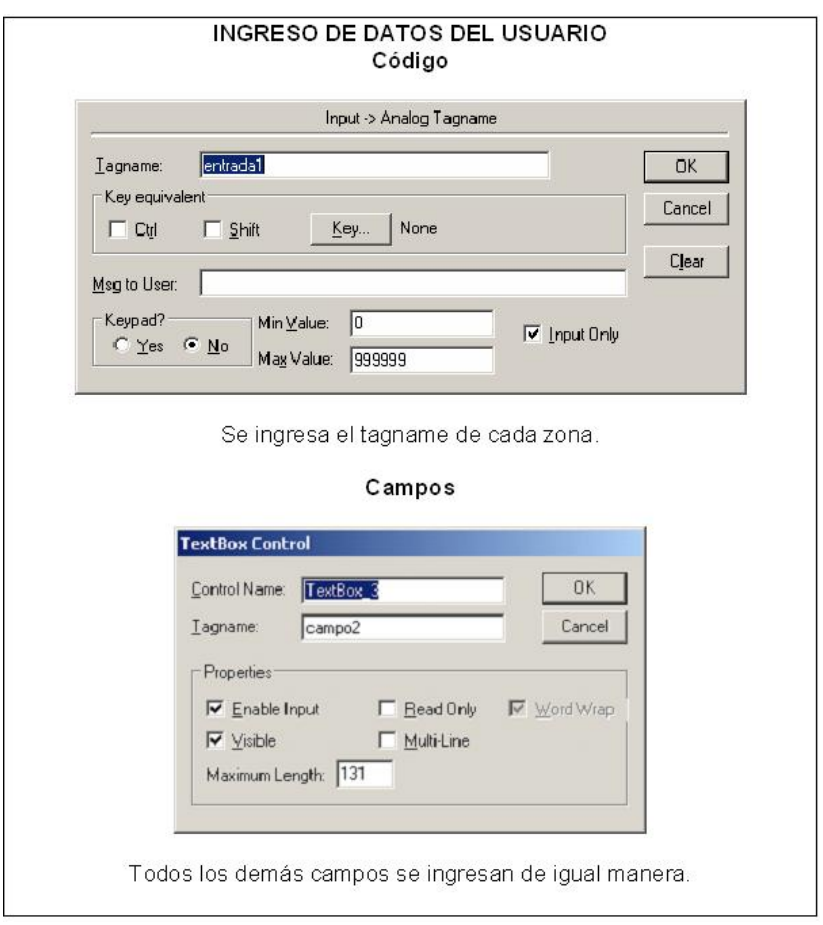

Figura 7.41: INGRESO DE DATOS DEL USUARIO

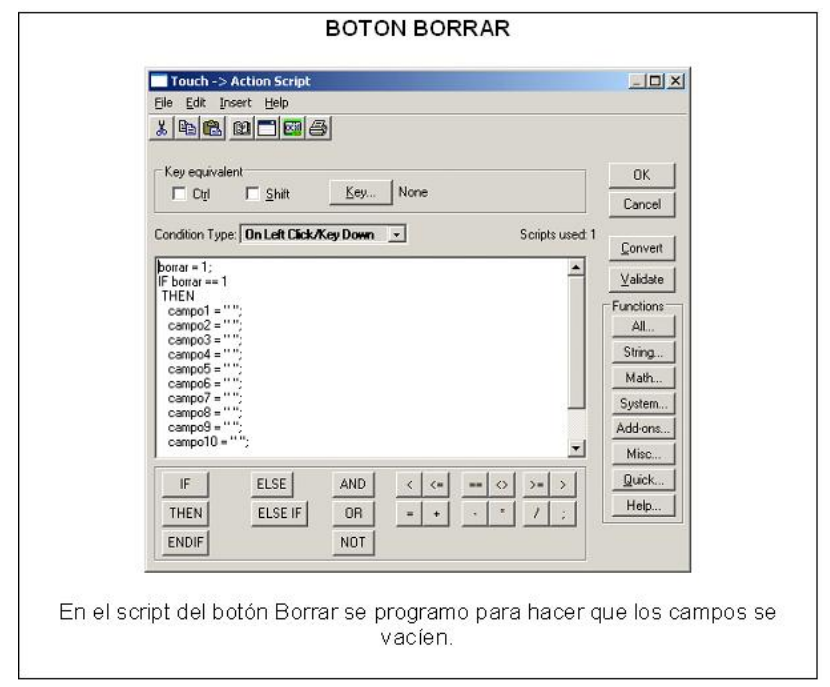

Figura 7.42: BOTÓN BORRAR

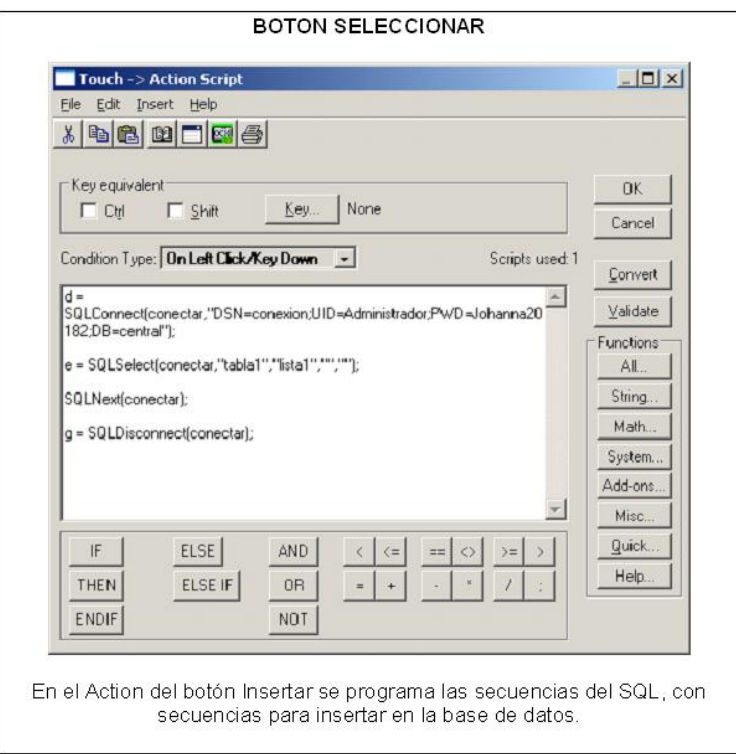

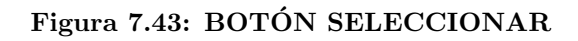

## PANTALLA ALARMAS

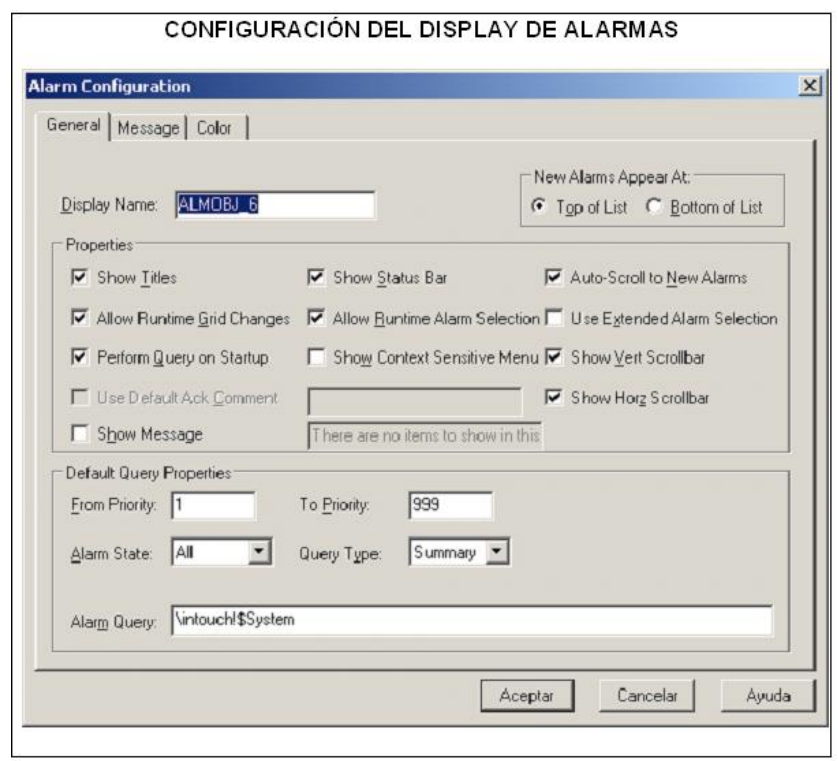

Figura 7.44: CONFIGURACIÓN DEL DISPLAY DE ALARMAS

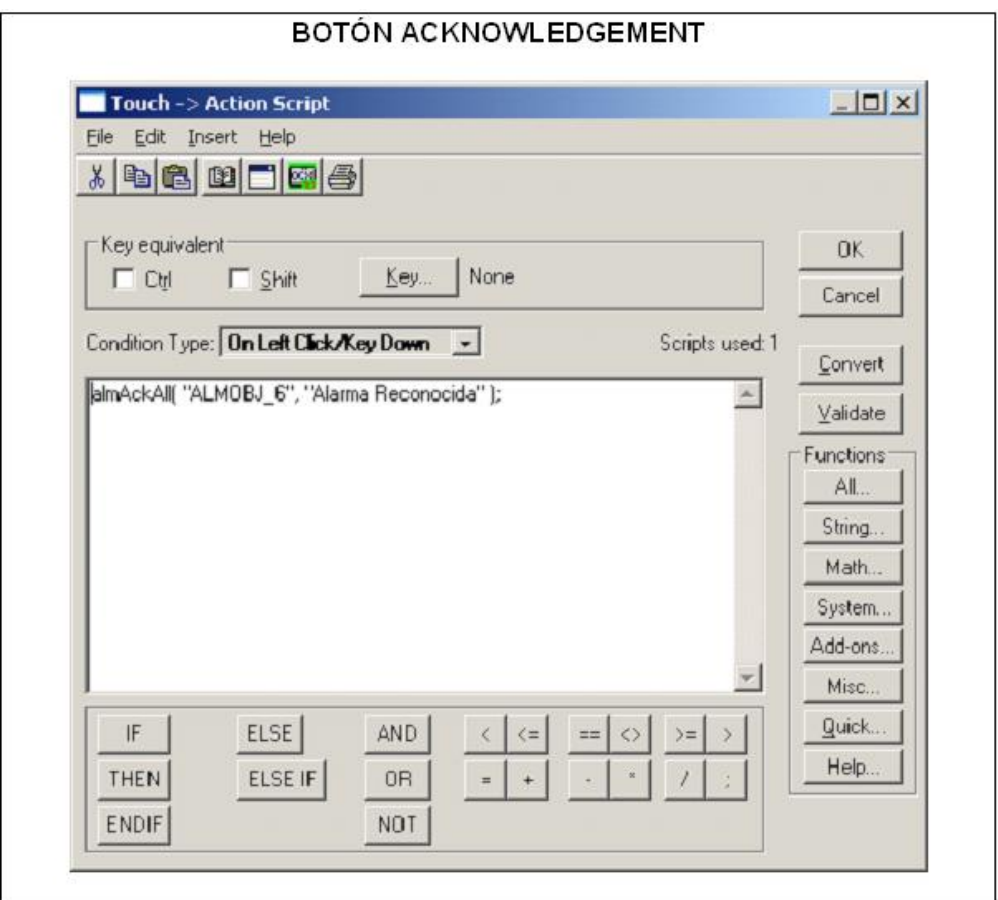

Figura 7.45: BOTÓN ACKNOWLEDGEMENT

HOJAS DE TÉCNICAS DE LOS INSTRUMENTOS USADOS EN LA

# SIMULACIÓN

ESPECIFICACIONES TÉCNICAS DE LOS ELEMENTOS DE LA ESTACIÓN DE CONTROL

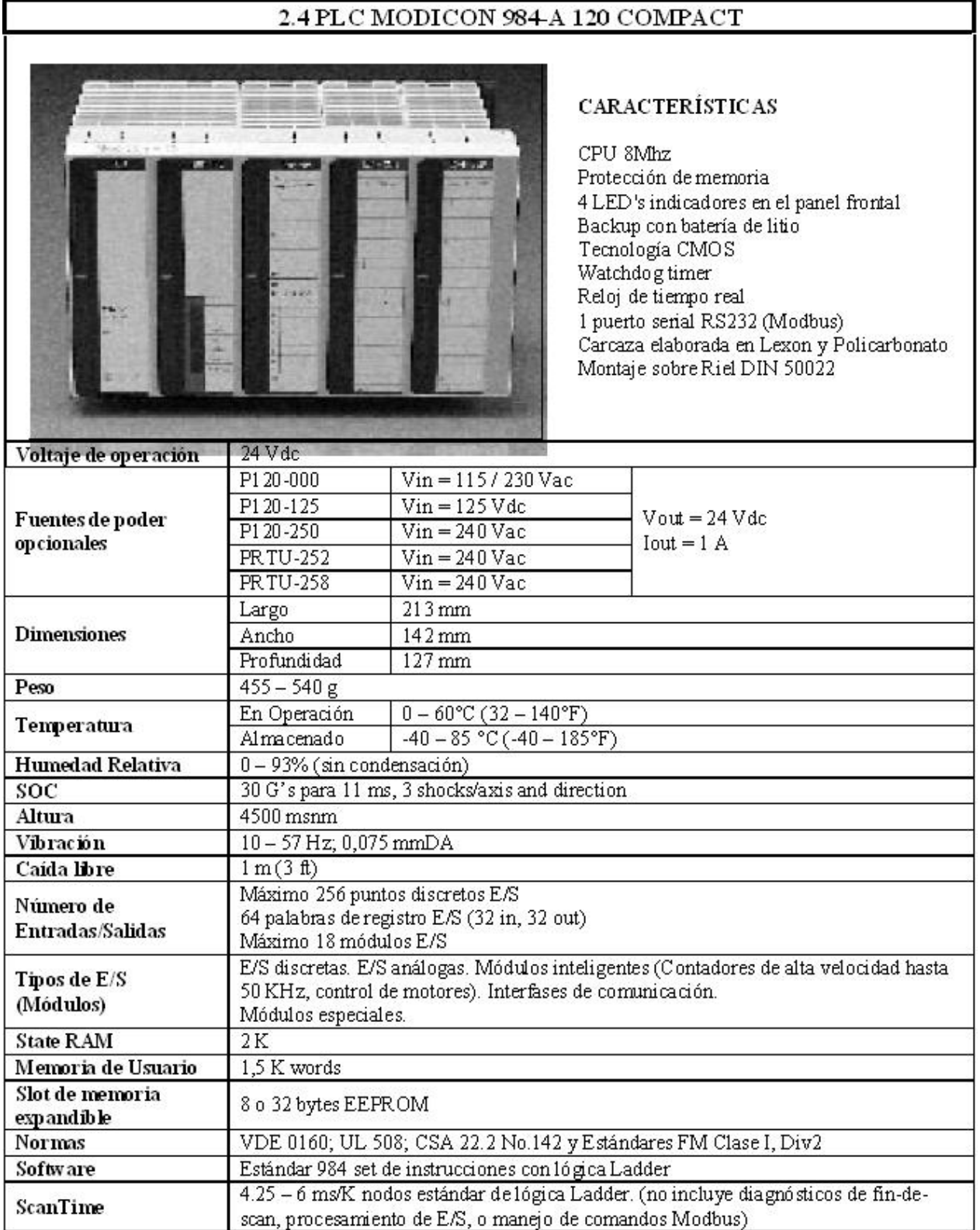

#### Figura 7.46: PLC MODICON 984-A 120 COMPACT

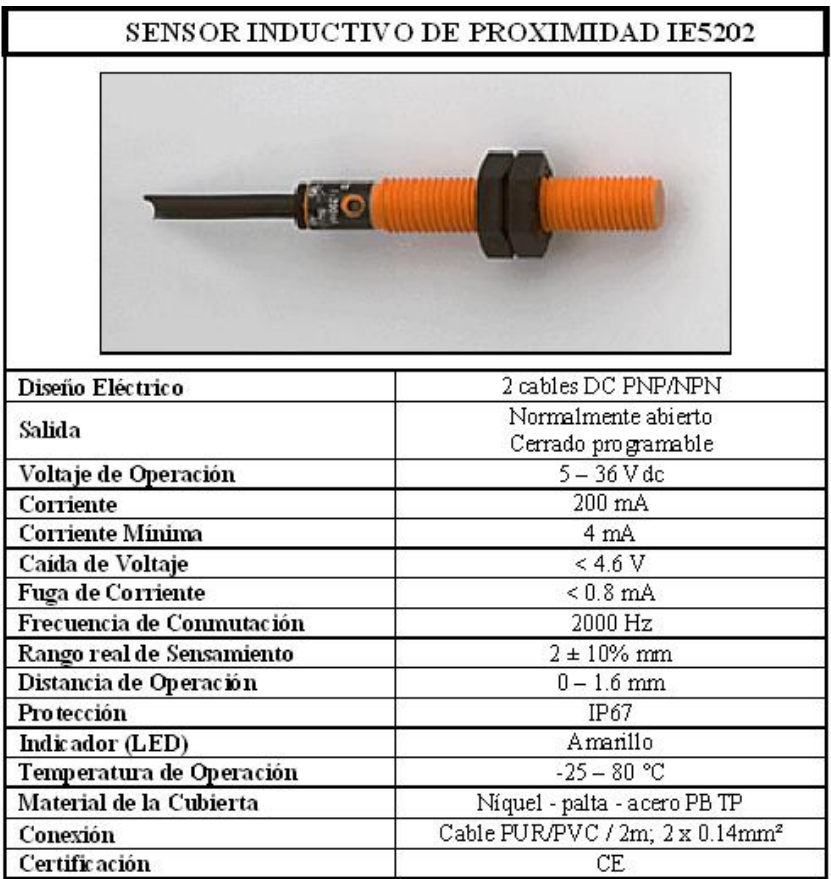

### Figura 7.47: SENSOR INDUCTIVO DE PROXIMIDAD IE5202

HOJAS TÉCNICAS DE OPCIONES DE EQUIPOS EXISTENTES EN EL

MERCADO.